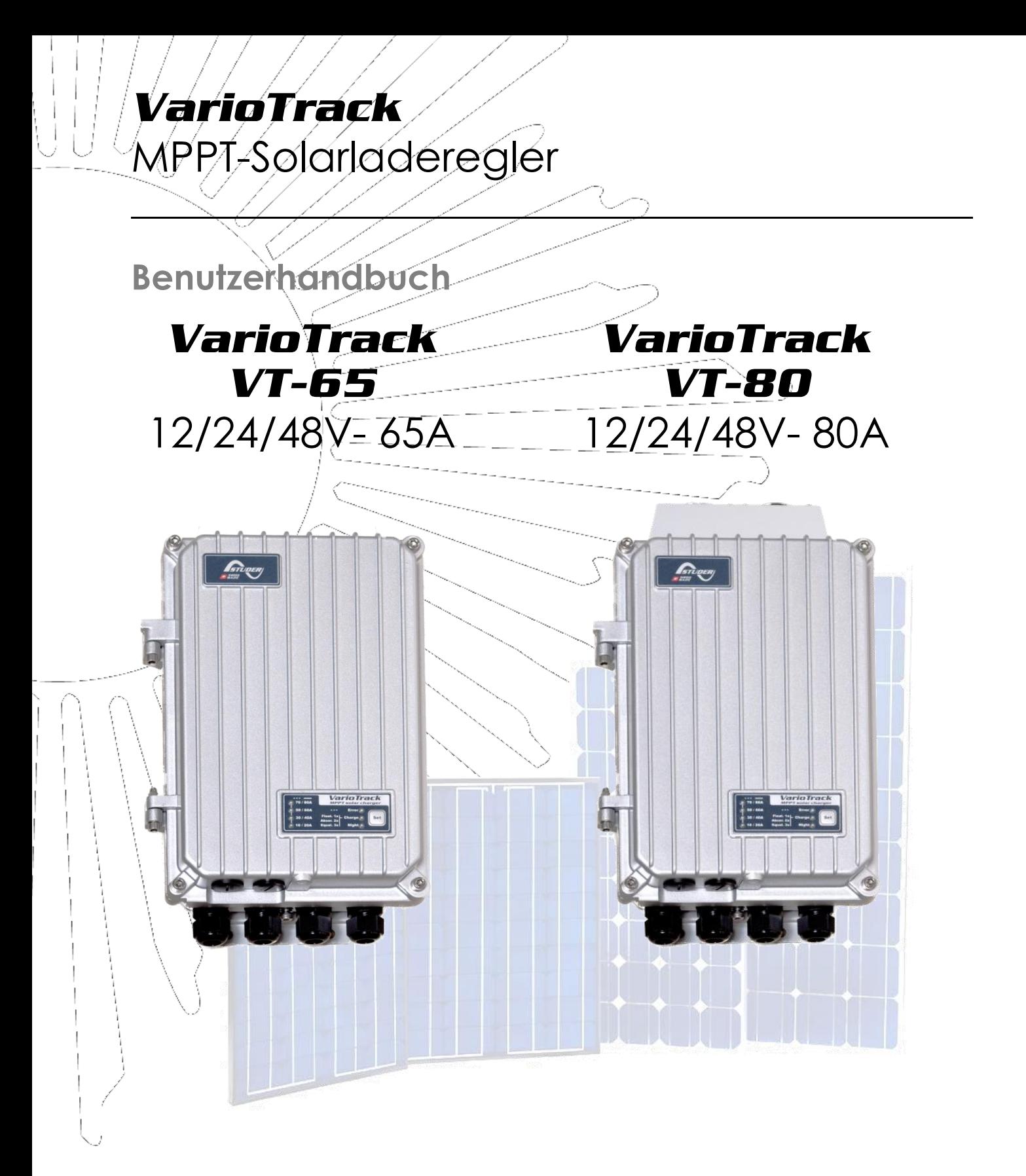

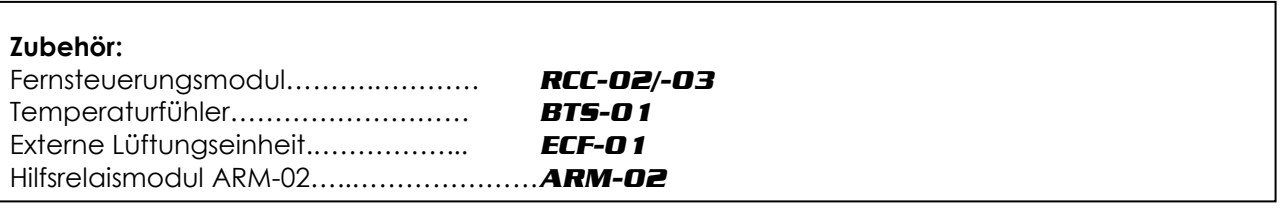

<span id="page-0-0"></span>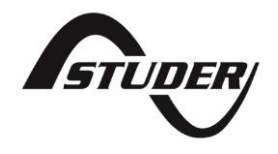

Studer Innotec SA **VarioTrack**

# Inhalt

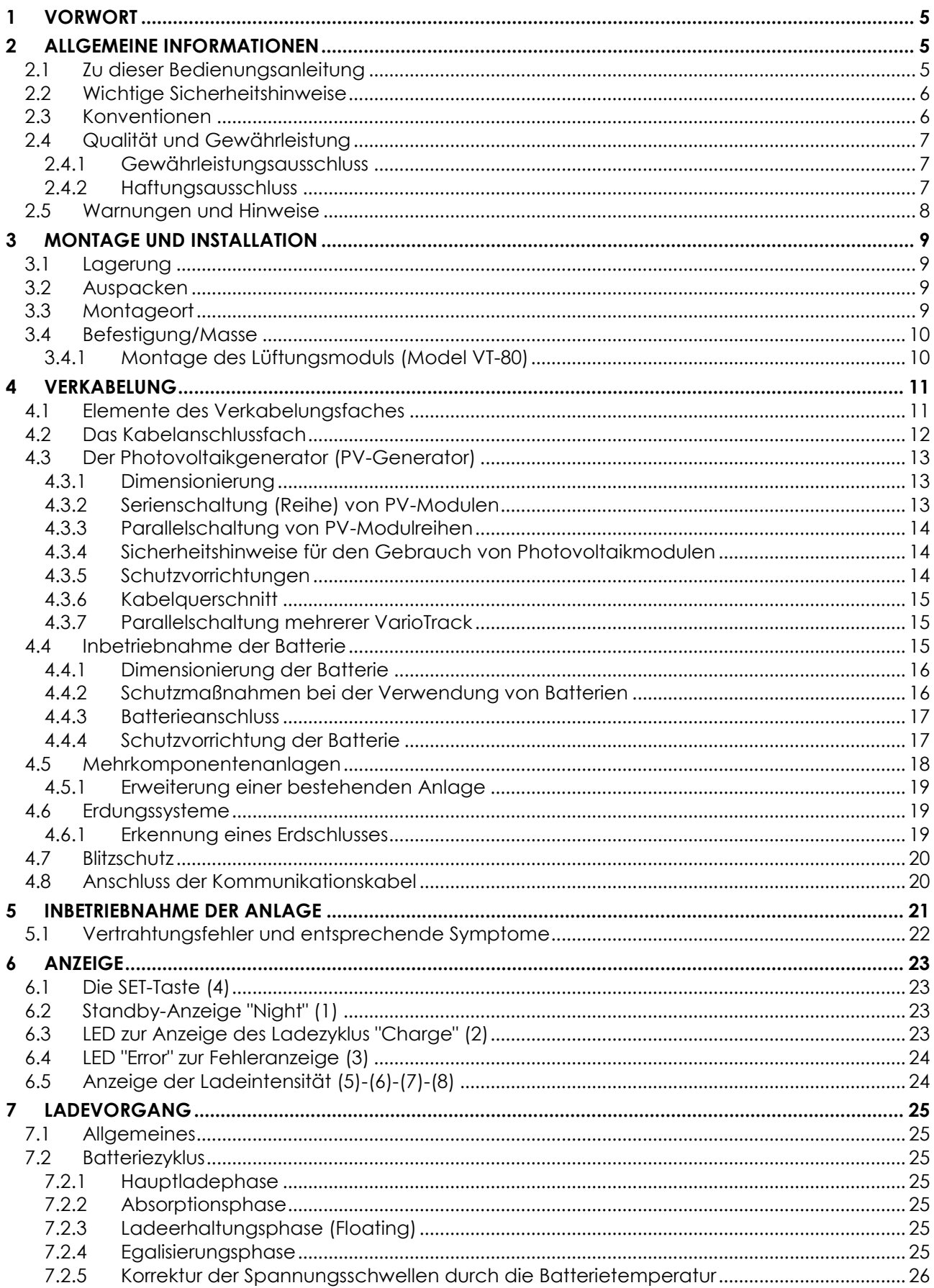

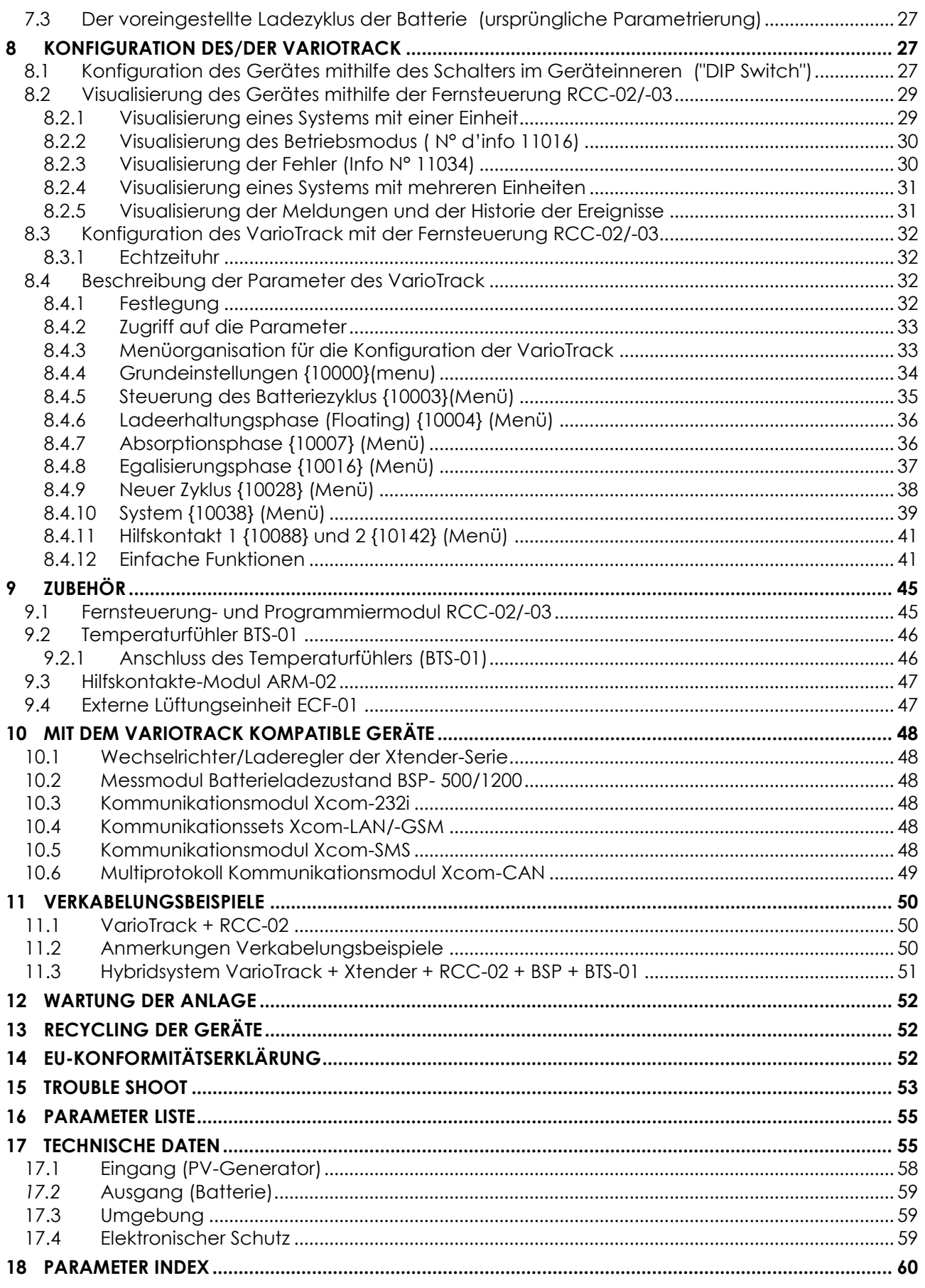

# <span id="page-4-0"></span>**1 VORWORT**

Herzlichen Glückwunsch! Wir freuen uns, dass Sie sich für eines unserer Produkte der VarioTrack-Serie entschieden haben – ein High-Tech-Gerät, welches bei der Energieerzeugung Ihrer Photovoltaikanlage eine entscheidende Rolle spielen wird. Aufgrund seiner beliebigen Konfigurationsmöglichkeiten und ausgereiften Funktionen ist der als solares Batterieladegerät ausgelegte VarioTrack ein Garant für die fehlerfreie Funktion Ihres Energiesystems.

Wenn der VarioTrack an Batterien und Photovoltaikmodule angeschlossen wird, lädt er die Batterien aufgrund seines integrierten Suchalgorithmus nach dem maximalen Betriebspunkt automatisch mit der gesamten verfügbaren Solarleistung optimal nach. Die Präzision des Algorithmus um den maximalen Arbeitspunkt zu suchen, die hohe Effizienz und der geringe Eigenverbrauch gewährleisten eine optimale Nutzung der von den Solarmodulen erzeugten Energie.

Je nach Batterietyp oder Betriebsart ist das Ladeprofil frei einstellbar. Die Ladespannung wird mit Hilfe eines externen Temperaturfühlers BTS-01 (optional) in Abhängigkeit von der Temperatur nachgeführt.

Das Fernsteuerung- und Programmiermodul RCC-02/-03 (optional) dient der optimalen Einstellung des Systems und ermöglicht dem Benutzer mithilfe einer klar strukturierten Benutzeroberfläche eine ständige Kontrolle aller wichtigen Anlagedaten. Es ermöglicht außerdem die Aufzeichnung der Systemdaten für eine spätere Analyse (Datalogging).

Eine Parallelschaltung mehrerer Laderegler ist möglich; hierdurch entsteht eine Modularität und Flexibilität, mit der Ihr System optimal an Ihren Energieverbrauch angepasst werden kann.

Der VarioTrack funktioniert als unabhängiges Gerät genauso wie als Teil eines Studer-Energiesystems mit Kombigeräten aus Wechselrichter und Ladegerät Xtender, dem Batteriezustands-Monitor BSP und das Fernsteuerung- und Programmiermodul RCC-02/-03. Diese Geräte sind aufeinander abgestimmt und ermöglichen so eine bessere Ausnutzung der Batterie und des Photovoltaikgenerators.

Bitte lesen Sie diese Installations- und Bedienungsanleitung sorgfältig durch, damit eine korrekte Inbetriebnahme sowie ein fehlerfreier Betrieb Ihrer Anlage gewährleistet werden kann. Sie enthält alle erforderlichen Informationen für den Betrieb des Ladereglers VarioTrack. Die Installation eines solchen Gerätes erfordert besondere Fachkompetenz und darf daher nur von ausreichend qualifiziertem Personal (Elektrofachkraft) und unter Berücksichtigung der jeweils geltenden örtlichen Normen durchgeführt werden.

# <span id="page-4-1"></span>**2 ALLGEMEINE INFORMATIONEN**

# <span id="page-4-2"></span>**2.1 ZU DIESER BEDIENUNGSANLEITUNG**

Diese Anleitung enthält Informationen und Instruktionen für die Installation, die Konfiguration, den Betrieb und die Fehlererkennung für VarioTrack Laderegler. Sie enthält keine Informationen zu Photovoltaikmodulen (PV-Modulen) oder Batterien unterschiedlicher Marken, die angeschlossen werden können. Hierzu konsultieren Sie bitte die Anleitung des jeweiligen Herstellers.

Diese Anleitung gilt für folgende Modelle und deren Zubehör:

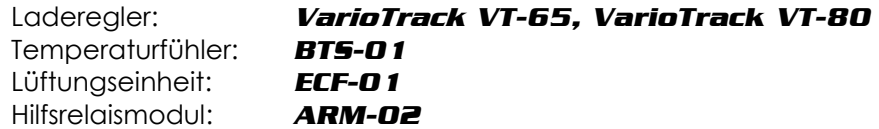

Hinweis: Der Solarladeregler VarioTrack verfügt je nach Modell über unterschiedliche Leistungen. Dies hängt davon ab, ob er mit einer Lüftungseinheit ausgestattet ist (Modell VT-80) oder nicht (Modell VT-65). Es ist gleichfalls möglich, das Modell VT-65 nachträglich mit einer Lüftungseinheit ECF-01 nachzurüsten. Durch die Nachrüstung verfügt dieses Modell dann über die gleichen Leistungsdaten und Merkmale wie das Modell VT-80.

Diese Installations- und Bedienungsanleitung ist wesentlicher Bestandteil des Gerätes und muss dem Benutzer und Installateur jederzeit zur Verfügung stehen. Bewahren Sie diese Anleitung immer griffbereit in der Nähe Ihrer Anlage auf, um sie bei Problemen sofort zur Hand zu haben.

# <span id="page-5-0"></span>**2.2 WICHTIGE SICHERHEITSHINWEISE**

Diese Anleitung enthält wichtige Sicherheitshinweise. Lesen Sie sich bitte die Sicherheits- und Bedienhinweise vor dem Betrieb des VarioTrack sorgfältig durch. Beachten Sie sowohl die in der Anleitung aufgeführten als auch auf dem Gerät angebrachten Warnhinweise und befolgen Sie die Installations- und Bedienungsanleitung in allen Punkten.

Gilt für alle Modelle die gleiche Funktionsbeschreibung, werden zum besseren Verständnis dieser Anleitung für die unterschiedlichen Modelle der VarioTrack-Serie einheitlich die Bezeichnungen VarioTrack, Einheit oder Gerät verwendet.

Um einen sicheren und effizienten Betrieb des VarioTrack gewährleisten zu können, beachten Sie diese Anleitung in allen Punkten. Jede Person, die einen VarioTrack installiert und/oder mit einem VarioTrack arbeitet, muss vollständig mit dem Inhalt dieser Anleitung vertraut sein und strikt alle Warnungen und Sicherheitshinweise befolgen.

Diese Anleitung enthält nur Informationen, die an für die Installation eines solchen Produktes qualifiziertes Personal gerichtet ist.

Die Installation und Inbetriebnahme des VarioTrack müssen von ausreichend qualifiziertem Personal (Elektrofachkraft) durchgeführt werden. Seine Installation und sein Gebrauch müssen in jedem Fall den entsprechenden örtlichen Sicherheitsbestimmungen und den jeweils geltenden landesüblichen Normen entsprechen.

# <span id="page-5-1"></span>**2.3 KONVENTIONEN**

Dieses Symbol verweist auf Sicherheitsbestimmungen, deren Nicht-Einhaltung lebensgefährlich sein kann oder zu schweren Verletzungen beim Betreiber oder Benutzer führen kann.

Dieses Symbol verweist auf ein bestehendes Schadensrisiko und/oder das Erlöschen der Gewährleistung.

Dieses Symbol verweist auf eine für einen sicheren und einwandfreien Betrieb des Gerätes wichtige Information oder Funktion. Die Nichteinhaltung dieser Hinweise kann das Erlöschen der Gewährleistung oder die Nichtkonformität der Anlage bewirken.

Dieses Symbol verweist darauf hin dass eine Oberflächentemperatur höher als 60°C erreicht werden kann.

Dieses Symbol verweist auf ein Einhalten der Regeln welche im Benutzerhandbuch i veröffentlich sind beim benutzen dieses Gerätes.

Im Allgemeinen werden die Funktionswerte der Geräte (z.B. Batteriespannung in der Absorption) nicht erwähnt und es werden nur die Parameternummern im folgenden Format angegeben: {xxxx}. Die Parameterwerte sind in der Tabelle Kapite[l 16.](#page-54-0) aufgeführt.

In den meisten Fällen können diese Werte mithilfe der Fernsteuerung RCC-02/-03 geändert werden (siehe Kapitel [9.1\)](#page-44-1).

H

H

′w

Durch den Benutzer oder Installateur vorgenommene Änderungen der Einstellungen müssen in die Parametertabelle am Ende dieser Anleitung (S. [53\)](#page-51-3) eingetragen werden.

Wird ein Parameter, der nicht in der Liste enthalten ist (erweiterte/r Parameter), von einer autorisierten Person verändert, so trägt diese in die erste Spalte der Tabelle die Nummer des/der geänderten Parameter(s) ein, in die nächste Spalte die Bezeichnung des/der Parameter(s) und in die letzte Spalte den neuen Wert.

Werte ohne Parameternummer können nicht verändert werden. Alle in runden oder eckigen Klammern stehenden Zahlen verweisen auf eingekreiste Elemente in den Abbildungen.

# <span id="page-6-0"></span>**2.4 QUALITÄT UND GEWÄHRLEISTUNG**

Während der Herstellung und Montage des VarioTrack durchlaufen sämtliche Geräte mehrere Qualitätskontrollen und Tests, die nach genau festgelegten Protokollen erfolgen.

Die Herstellung, Montage und Tests aller Geräte werden komplett in unserem Werk in Sion (CH) durchgeführt. Bei Nichtbeachtung dieser Anleitung erlischt der Gewährleistungsanspruch.

Für den Laderegler VarioTrack wird eine Garantie von FÜNF (5) Jahren für Material- und Produktionsmängel gewährt, gerechnet ab dem Fabrikationsdatum der Ware. Die Firma Studer Innotec kann das defekte Gerät nach eigenem Ermessen entweder reparieren oder ersetzen.

## <span id="page-6-1"></span>**2.4.1 Gewährleistungsausschluss**

Von der Gewährleistung sind Schäden ausgeschlossen, welche durch Bedienung, Gebrauch bzw. Modifikationen, die nicht ausdrücklich in dieser Anleitung aufgeführt sind, verursacht wurden. Nachfolgend eine Liste von Fällen, für welche explizit keine Gewährleistung übernommen wird:

- Überspannung am Batterieeingang (z.B. 150V am für max. 48 V ausgelegten Batterieeingang, auch wenn das Gerät gegen diesen Fall geschützt ist)
- Verpolung der Batterie (auch wenn das Gerät gegen diesen Fall geschützt ist)
- Verpolung der Module (auch wenn das Gerät gegen diesen Fall geschützt ist)
- in das Gerät eingelaufene Flüssigkeiten bzw. durch Kondensation bedingte Oxidation
- Defekte aufgrund von mechanischen Einflüssen (z. B. Herunterfallen oder Stoßeinwirkungen)
- nicht ausdrücklich von Studer Innotec autorisierte Änderungen
- nicht oder nur teilweise festgezogene Schrauben und Muttern in Folge von Installationsoder Wartungsarbeiten
- Schäden durch atmosphärische Überspannungen (Blitzschlag)
- Schäden durch unsachgemäßen Transport oder unsachgemäße Verpackung
- Entfernen von Aufklebern oder Schildern mit Herstellerhinweisen

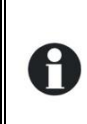

Entfernen oder beschädigen Sie niemals das Typenschild mit der Seriennummer, da es die Kontrolle und die Einhaltung der spezifischen Merkmale jedes Gerätes ermöglicht und Voraussetzung für die Gültigkeit der Gewährleistung ist.

# <span id="page-6-2"></span>**2.4.2 Haftungsausschluss**

Die Aufstellung, Inbetriebnahme und Wartung sowie der Gebrauch und Betrieb des VarioTrack können nicht von Studer Innotec überwacht werden. Daher übernimmt Studer Innotec keinerlei Verantwortung und Haftung für Schäden, Kosten oder Verluste, die sich aus unsachgemäßer Installation, unsachgemäßem Betrieb sowie fehlerhafter Wartung ergeben oder in irgendeiner Art und Weise damit zusammenhängen. Der Einsatz und Betrieb der Studer Innotec-Geräte obliegt in jedem Fall der Verantwortung des Kunden.

Dieses Gerät ist weder für den Betrieb von lebenserhaltenden Anlagen noch für Anlagen ausgelegt, aus deren Verwendung sich eventuell eine Gefahr für Mensch oder Umwelt ergeben könnte; eine Gewährleistung ist für diese Anlagen ausgeschlossen.

Ebenso übernehmen wir keinerlei Verantwortung für patentrechtliche Verletzungen oder die Verletzung etwaiger Rechte Dritter, die aus der Verwendung des VarioTrack entstehen.

Studer Innotec kann nicht für direkte oder indirekte Schäden jeglicher Art verantwortlich gemacht werden, eingeschlossen Ertragsausfälle oder Schäden an Ausrüstung oder Gütern, die als Folge eines Defektes am Gerät eintreten.

# <span id="page-7-0"></span>**2.5 WARNUNGEN UND HINWEISE**

Die Installation und Inbetriebnahme des VarioTrack muss von qualifiziertem Fachpersonal vorgenommen werden, das in Kenntnis der zu treffenden Vorsichtsmaßnahmen und der im jeweiligen Land geltenden Vorschriften ist. Alle an den VarioTrack angeschlossenen Komponenten müssen den geltenden Gesetzen und Vorschriften entsprechen.

### **HOHE DC-SPANNUNG IM LADEREGLER: LEBENSGEFAHR**

Beim Betrieb des VarioTrack werden lebensgefährliche Spannungen von bis zu 150 V DC erzeugt. Arbeiten an oder in der Nähe des Gerätes dürfen ausschließlich von autorisierten Fachkräften ausgeführt werden. Führen Sie die routinemäßigen Wartungsarbeiten an diesem Produkt nicht selbst durch.

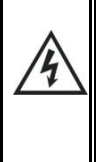

Während Arbeiten an der elektrischen Anlage müssen die Verbindungen zu beiden DC-Spannungsquellen, Batterie und Photovoltaikgenerator, unterbrochen werden.

Auch wenn der VarioTrack von seinen Spannungsquellen getrennt ist, kann an den Ausgängen immer noch eine gefährliche Spannung anliegen. Aus diesem Grund warten Sie **mindestens 120 Sekunden**, damit sich die elektronischen Bauteile entladen können. Danach kann gefahrlos am Gerät gearbeitet werden.

Nicht von Studer Innotec schriftlich autorisierten Personen ist es ausdrücklich untersagt, Änderungen oder Reparaturen am Gerät auszuführen. Bei autorisierten Änderungen oder Ersatzleistungen dürfen ausschließlich Originalbauteile verwendet werden.

Die auf dem Typenschild angegebenen Maximalwerte des Gerätes müssen eingehalten werden.

# <span id="page-8-0"></span>**3 MONTAGE UND INSTALLATION**

# <span id="page-8-1"></span>**3.1 LAGERUNG**

Bewahren Sie das Gerät in Räumen mit geringer Luftfeuchtigkeit und bei einer Umgebungstemperatur zwischen -20°C und 60°C auf. Vor seiner Inbetriebnahme sollte sich der VarioTrack mindestens 24 h an seinem eigentlichen Aufstellungsort befunden haben, da auf diese Weise Schäden durch schnelle Temperaturänderungen und Kondensation vermieden werden können.

# <span id="page-8-2"></span>**3.2 AUSPACKEN**

Prüfen Sie beim Auspacken, ob das Gerät Transportschäden aufweist und alle aufgelisteten Zubehörteile vorhanden sind. Kontaktieren Sie bei eventuellen Mängeln unverzüglich Ihren Händler oder den Kundendienst von Studer Innotec, dessen Kontaktdaten Sie auf der Rückseite dieser Anleitung finden.

Überprüfen Sie die Verpackung und den VarioTrack äußerst sorgfältig auf eventuelle Schäden.

Standardzubehör:

- Installations- und Bedienungsanleitung
- Typenschild
- Stopfbuchsen für Batteriekabel und PV-Kabel

# <span id="page-8-3"></span>**3.3 MONTAGEORT**

Der Montageort des VarioTrack ist entscheidend und muss nach folgenden Kriterien ausgewählt werden:

- geschützt vor unbefugtem Zugriff
- beim Einbau in Fahrzeugen ist ein Montageort zu wählen, der ausreichend Schutz vor Vibrationen bietet
- geschützt vor direkter Sonneneinstrahlung oder einer Wärmequelle

Nach der definierten Umwelt Kategorien IEC/EN 62109-1: 2010, kann der Installationsort dem Verschmutzungsgrad 3 (PD3) entsprechen, das heisst es kann ein Verschmutzung wie Staub vorhanden sein. Die Geräte der VarioTrack-Serie verfügen über ein hohe Schutzart (IP54). Es muss jedoch darauf geachtet werden, dass das Gerät **keiner direkten Sonneneinstrahlung und keiner starken Wärmequelle ausgesetzt** ist. Das Vorhandensein einer Wärmequelle in unmittelbarer Nähe oder direkte Sonneneinstrahlung können zu einer Senkung der Nennleistung des Gerätes führen. Außerdem kann eine unzureichende Belüftung zu einer Überhitzung einiger Bauteile führen. In diesem Fall verringert das Gerät automatisch solange seine Leistung, bis die Normalsituation wieder hergestellt ist.

Soweit möglich sollte das Gerät keinen plötzlichen Temperaturschwankungen ausgesetzt werden: Diese können zu unerwünschter und schädlicher Kondensation im Inneren des Gehäuses führen.

Der VarioTrack ist elektronisch gegen Überlast, Kurzschluss, Überhitzung, Verpolung der Batterie, Verpolung der PV-Module, Anschluss der Module am Batterieeingang und Anschluss der Batterie am PV-Eingang geschützt.

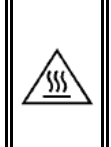

Das **Gehäuse** vom VarioTrack kann eine **Temperatur von bis zu 60°C erreichen** wenn er über längere Zeit die maximale Leistung abgibt. Diese hohe Temperatur kann auch danach noch über längere Zeit bestehen bleiben. Daher wird empfohlen das Gerät in einem beschränkten zugänglichen Lokal zu installieren ausser Reichweite von Kindern und unbefugten Personen.

# <span id="page-9-0"></span>**3.4 BEFESTIGUNG/MASSE**

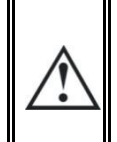

Das hohe Gewicht des VarioTrack (etwa 5 kg) macht die Montage an einer dafür geeigneten stabilen Halterung (Wand) erforderlich. Das Gerät muss vollständig und sicher befestigt werden. Es darf auf keinen Fall nur an einem Punkt aufgehängt werden, da es sonst herunterfallen könnte. Hierdurch können schwerwiegende Schäden am Gerät verursacht werden.

Der VarioTrack muss senkrecht montiert werden. Um eine ausreichende Belüftung zu gewährleisten muss zwischen mehreren Geräten bzw. um das Gerät herum ein Abstand von mindestens 20 cm eingehalten werden.

Sollte der VarioTrack in einem geschlossenen Schrank untergebracht sein, so muss dieser über eine ausreichende Belüftung verfügen, damit die optimale Umgebungstemperatur des VarioTrack gewährleistet werden kann.

In Fahrzeugen bzw. wenn die Befestigungsvorrichtung des Gerätes schwerwiegenden Vibrationen ausgesetzt ist, sollte der VarioTrack mit einem Vibrationsschutz ausgestattet sein.

Das Gehäuse des VarioTrack verfügt über eine Montageplatte, die vor der Wandmontage mit 4 M6-Bolzen (8mm) und Unterlegscheiben

an der Hinterseite des Gerätes befestigt wird (Abb. rechts). Die Montage erfolgt vertikal mit nach unten zeigenden Stopfbuchsen.

Um die Leistung des Gerätes zu steigern kann vor oder nach der Montage an der Wand eine externe Lüftungseinheit (ECF-01) installiert werden.

Die vier Schrauben des Gerätedeckels müssen gut angezogen werden (Drehmoment (<3Nm-10Nm>)) und sicherzustellen dass die Schutzklasse des Gerätes auch erreicht wird (IP54). Die nicht verwendeten Kabelverschraubungen müssen so verschlossen werden dass mindestens die gleiche Schutzklasse erreicht wird.

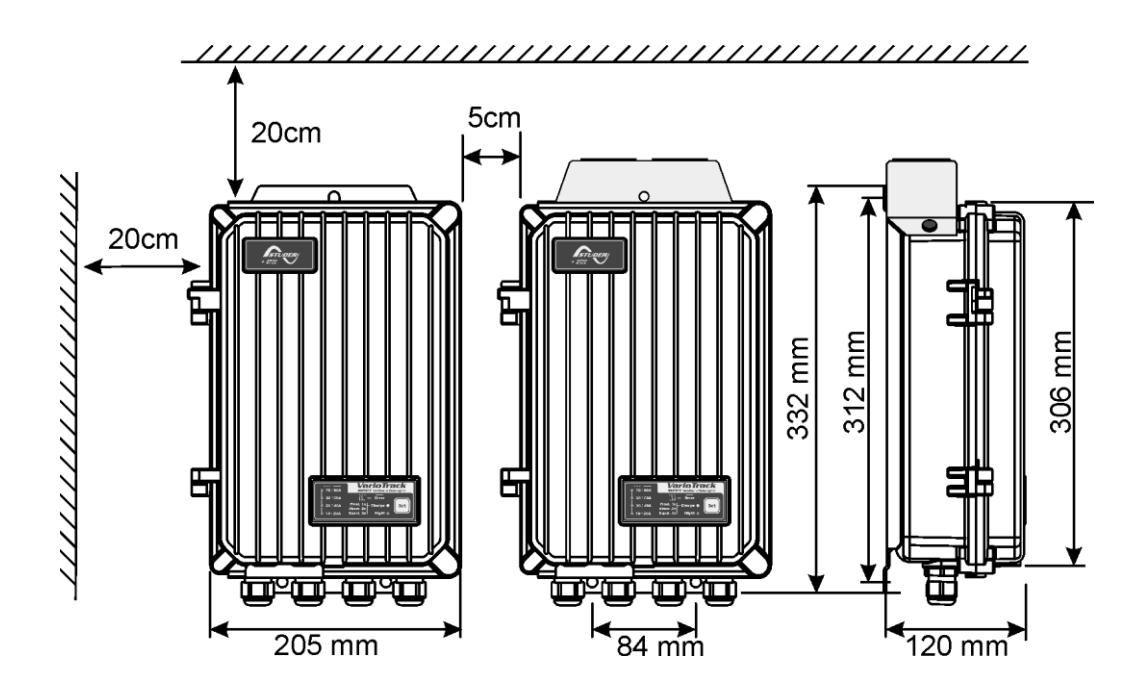

# <span id="page-9-1"></span>**3.4.1 Montage des Lüftungsmoduls (Model VT-80)**

Der VarioTrack bestellt mit Referenz VT80 wird mit einem Lüftungsmodul geliefert. Dieses Modul kann vor oder nach der Wandmontage auf dem VarioTrack installiert werden. (Sehen Sie auch Kap. [9.4](#page-46-1) – S. [47\)](#page-46-1)

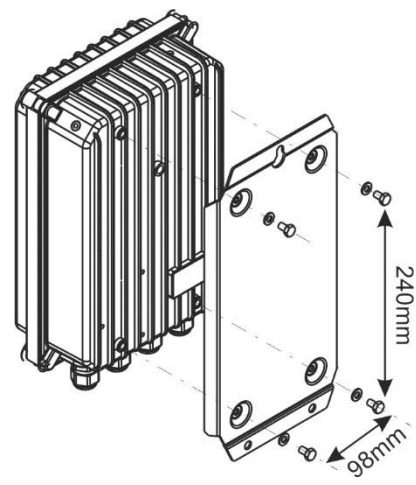

# <span id="page-10-0"></span>**4 VERKABELUNG**

H

Der Anschluss des Ladereglers VarioTrack ist ein wichtiger Schritt bei der Montage. Er darf daher ausschließlich von qualifiziertem Fachpersonal und unter Berücksichtigung der im jeweiligen Land der Installation geltenden Normen und gesetzlichen Bestimmungen durchgeführt werden. Der gesamte Installationsvorgang unterliegt der Berücksichtigung dieser Normen. Die Leiterquerschnitte der an den Klemmen anzuschließenden Kabel müssen den jeweiligen örtlichen Vorschriften entsprechen. Die verwendeten Leitungen müssen mit PVC-Material, TFE, PTFE, FEP, Neopren oder Polyimid isoliert sein. Achten Sie darauf, dass die Anschlussarbeiten korrekt ausgeführt werden und alle

Anschlussdrähte an der richtigen Stelle fest angebracht sind.

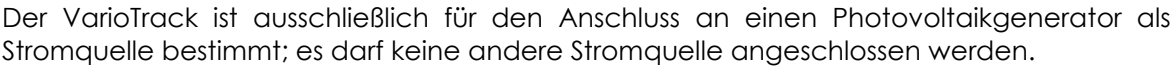

Er ist dafür geeignet, Bleibatterien jeglichen Typs aufzuladen. Die Aufladung jedes anderen Batterietyps ist grundsätzlich möglich und oftmals umsetzbar, unter dem Vorbehalt, dass eine entsprechende Parametrierung erfolgt und eine ausdrückliche Genehmigung des Batterieherstellers vorliegt.

Das Kabelanschlussfach muss während des Betriebs immer geschlossen sein. Bevor Sie es öffnen, überprüfen Sie, ob das Gerät von allen Spannungsquellen, Batterie und Photovoltaikgenerator, getrennt wurde bzw. ob diese nicht funktionsbereit sind. Warten Sie mindestens 2 Minuten, bevor Sie das Gerät öffnen. Vergessen Sie nicht, die Schutzabdeckungen der Anschlussklemmen nach den Arbeiten am Gerät wieder anzubringen.

# <span id="page-10-1"></span>**4.1 ELEMENTE DES VERKABELUNGSFACHES**

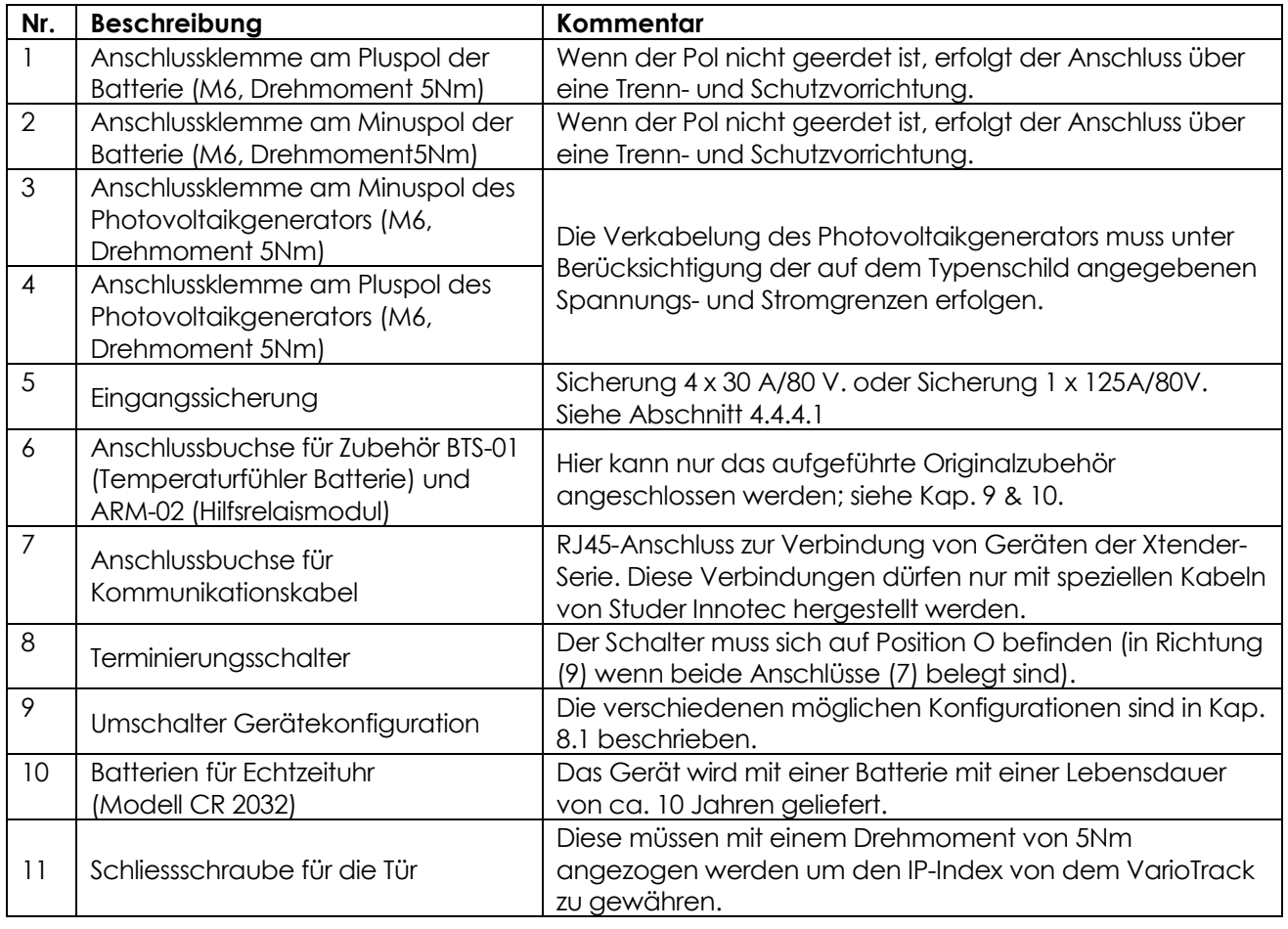

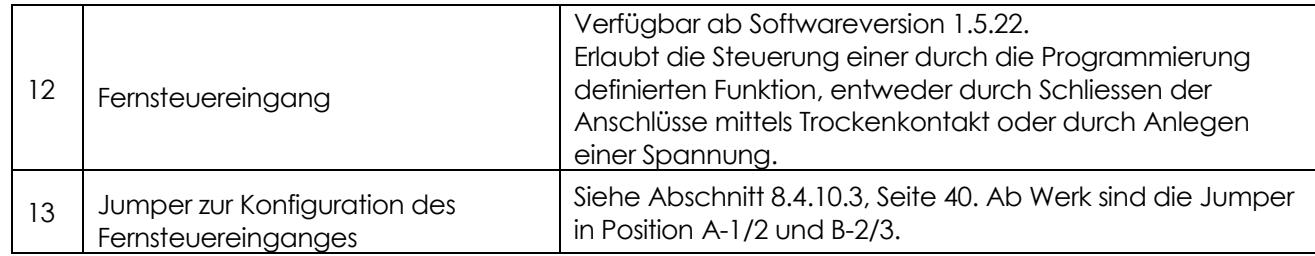

# <span id="page-11-0"></span>**4.2 DAS KABELANSCHLUSSFACH**

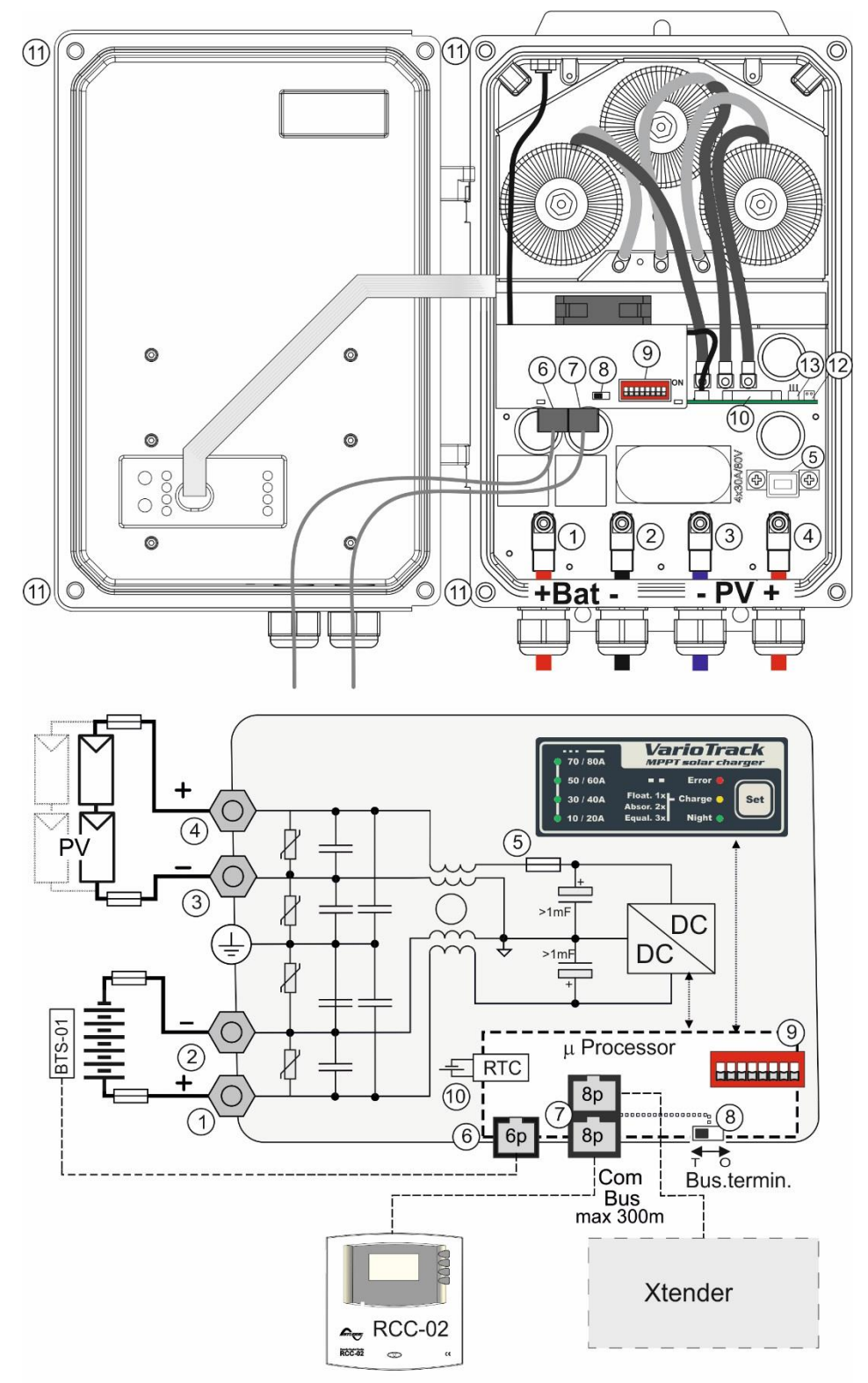

# <span id="page-12-0"></span>**4.3 DER PHOTOVOLTAIKGENERATOR (PV-GENERATOR)**

Am Eingang des VarioTrack können Spannungen von 0 bis maximal 150 V anliegen. Der Funktionsbereich für den Laderegler überschreitet die Batteriespannung und kann bis zu 145Vdc erreichen.

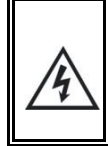

Bei einer Spannung von über 60 V, insbesondere der Leerlaufspannung des Moduls (innerhalb des gesamten Temperaturbereichs), muss das gesamte Photovoltaiksystem entsprechend der Schutzklasse II installiert werden.

## <span id="page-12-1"></span>**4.3.1 Dimensionierung**

Der PV-Generator ist hinsichtlich seiner Leistung so ausgelegt, dass er einen großen Teil des bzw. den gesamten Energiebedarf des Systems deckt. Die Leistung wird dann auf einen oder mehrere Solarladeregler verteilt, indem die Module sinnvoll untereinander kombiniert werden. Diese Serienund Parallelschaltungen müssen unter Berücksichtigung der Spannungs- und Stromgrenzen des Ladereglers VarioTrack realisiert werden.

# <span id="page-12-2"></span>**4.3.2 Serienschaltung (Reihe) von PV-Modulen**

Um die optimale Spannung zu erhalten werden die Module in Serie geschalten bis die gewünschte Spannung erreicht wird. Die optimale Betriebsspannung der Modulreihe (Vmpp) muss immer höher als die Batteriespannung gewählt werden. Um die **Mindestanzahl** an in einer Reihe in Serie zu schaltenden Photovoltaikmodulen zu bestimmen, wird die maximale Spannung der Batterie mit 1,2 multipliziert und durch die Spannung Vmpp der gewählten Module geteilt.

Beispiel für ein System mit einer Bleibatterie mit einer Egalisierung auf 62 V: 62\*1,2/30,8=2,4.

Das Ergebnis muss **aufgerundet** werden (Beispiel oben: 3 Module, 30,8 Vmpp, in Serie geschaltet).

Die Leerlaufspannung der Reihe muss unabhängig von der Umgebungstemperatur und der Sonneneinstrahlung unter 145V liegen. Es wird empfohlen, für diese Variablen einen Spielraum von 10 bis 20 % zu berücksichtigen.

Zur Berechnung der maximalen Spannung der in einer Reihe in Serie geschalteten Photovoltaikmodule wird folgende Formel angewendet: 145V/(V<sub>oc</sub>\*1,1). (Beispiel: 145/(38\*1,1)=3,5). Das Ergebnis muss **abgerundet** werden (Beispiel oben: 3 Module, 38 Uoc, in Serie geschaltet).

Es müssen also im Beispiel 3 PV-Module des genannten Typs für ein 48-V-System in Serie geschaltet werden.

Unten stehende Tabelle enthält als Richtwerte mögliche Anordnungen für handelsübliche Module je nach der jeweiligen Anzahl und dem Typ der Zellen:

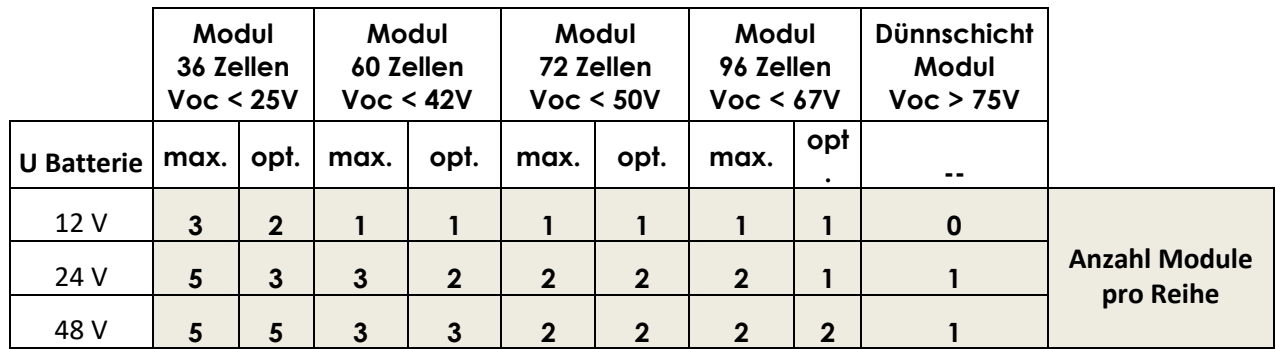

Berücksichtigen Sie die Temperatur der PV-Module! Die obigen Angaben beziehen sich auf Module unter STC-Bedingungen (Standard Test Conditions).

# <span id="page-13-0"></span>**4.3.3 Parallelschaltung von PV-Modulreihen**

Um die gewünschte Ladeleistung zu erreichen, müssen meistens zwei oder mehr Reihen parallel geschaltet werden. Jede parallel geschaltete Reihe muss aus der gleichen Anzahl Module des gleichen Typs bestehen.

Die Anzahl der parallel geschalteten Reihen hängt von der Leistung der einzelnen Module ab. Die Summe der Leistungen aller an einen VarioTrack angeschlossenen Module darf grundsätzlich nicht die Leistung, die der VarioTrack laut nebenstehender Tabelle laden kann, übersteigen.

Die Anzahl der parallel zu schaltenden Reihen darf höchstens der maximalen Leistung laut nebenstehender Tabelle geteilt durch die Leistung einer Reihe entsprechen.

Zum Beispiel in einem 48-V-System mit Reihen aus 3 Modulen à 260 W, in Serie geschaltet und an das Modell VT-65 angeschlossen: 4000/780=5.1 => 5 Reihen (3900 W) können parallel geschaltet werden.

Beim Modell VT-80 könnten 6 dieser Reihen aus 3 in Serie geschalteten Modulen angeschlossen werden. Unter der Voraussetzung, dass die in Kap. [4.3.3.1](#page-13-3) genannten Höchstwerte für den Strom eingehalten werden, kann der PV-Generator

**Maximal empfohlene Leistung des Photovoltaikgenerators**

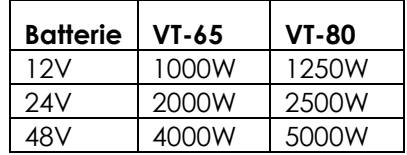

überdimensioniert werden, damit die erwartete Ladeleistung auch bei schwächerer Sonneneinstrahlung erreicht werden kann. In diesem Fall geht bei starker Sonneneinstrahlung ein Teil der Energie verloren.

Hinweis: Hinsichtlich des Stroms gelten für den VarioTrack einzuhaltende Grenzwerte. Die maximale Leistung des VarioTrack hängt je nach Ladegeschwindigkeit von der Batteriespannung ab.

### <span id="page-13-3"></span>*4.3.3.1 Maximaler Strom des Photovoltaikgenerators*

Der maximale Strom des Photovoltaikgenerators (Summe der Kurzschlussströme), d.h. aller parallel geschalteten Reihen liegt beim Modell VT-65 bei 60 A und beim Modell VT-80 bei 75 A.

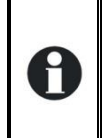

Hinweis: Der in den Vereinigten Staaten geltende National Electrical Code (NEC) schreibt einen Grenzwert für den Strom des Photovoltaikgenerators von <= 0,8 x Nennstrom des Ladereglers vor. Deshalb beträgt der laut NEC maximal zulässige Strom des Photovoltaikgenerators beim Modell VarioTrack VT-65 52A und beim Modell VT 80 64 A.

In jedem Fall begrenzt der VarioTrack den Ladestrom (Batterie) auf seinen Nennstrom, d. h. beim Modell VT-65 auf 65 A und beim Modell VT-80 auf 80A.

## <span id="page-13-1"></span>**4.3.4 Sicherheitshinweise für den Gebrauch von Photovoltaikmodulen**

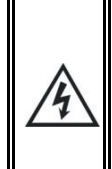

Der VarioTrack ist für Photovoltaikgeneratoren bis zu einer Spannung von 150VDC ausgelegt. Diese Spannung ist für den Menschen gefährlich.

Bei der Installation oder bei Arbeiten an der Anlage muss sichergestellt werden, dass keine gefährliche Spannung im System auftritt. Die Trennvorrichtung muss offen und gegen jedes unbeabsichtigte Wiedereinschalten gesichert sein.

# <span id="page-13-2"></span>**4.3.5 Schutzvorrichtungen**

Die Schutzvorrichtungen der Verkabelung (Sicherungen, Schutzschalter), die den PV-Generator mit dem VarioTrack verbinden, müssen entsprechend den Normen ausgeführt sein.

Die Norm DIN VDE 0100-712 schreibt eine Trennvorrichtung für alle Pole zwischen dem PV-Generator und dem Laderegler vor. Diese Vorrichtung muss vom Installateur bereitgestellt werden.

Die PV-Module sind außerhalb von Gebäuden der Witterung ausgesetzt. Es wird daher dringend empfohlen, Schutzvorrichtungen gegen atmosphärische Überspannungen zu installieren (Siehe Kap.  $4.7 - S. 20$  $4.7 - S. 20$  ).

## <span id="page-14-0"></span>**4.3.6 Kabelquerschnitt**

Der Querschnitt der Anschlusskabel muss in Abhängigkeit vom Kurzschlussstrom des PV-Generators und gemäß den vor Ort geltenden Installationsvorschriften gewählt werden. Ein Querschnitt von 25mm2 wird empfohlen. Die Anschlüsse (M6) müssen mit einem Drehmoment von 5Nm angezogen werden.

Sowohl die Anschlusskabel als auch die PV-Kabel müssen mit einer Zugentlastung montiert werden, um die Kabelverbindungen gegen mechanische Beanspruchung zu schützen.

## <span id="page-14-1"></span>**4.3.7 Parallelschaltung mehrerer VarioTrack**

Es können so viele VarioTrack wie nötig parallel auf der gleichen Batterie, entsprechend derer Kapazität, angeschlossen werden. Jeder hat seinen eigenen Solargenerator angeschlossen und verfügt über seine eigenen Schutzeinrichtungen für die Batterie.

Maximal 15 VarioTrack können über den Kommunikationsbus in einem System synchronisiert werden (siehe Kapitel [4.8\)](#page-19-1). Zusätzliche Einheiten können dann nicht mehr ins System eingebunden werden und arbeiten daher unabhängig mit ihrem eigenen Batterieladezyklus.

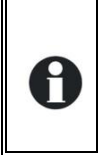

Wenn die VarioTracks nicht synchronisiert sind, müssen diese identisch konfiguriert sein und es wird dringend empfohlen die periodische Egalisierung zu deaktivieren. Diese sollte falls nötig manuell ausgelöst werden oder nur bei einem synchronisierten System durchgeführt werden.

Die Photovoltaikgeneratoren können verschiedenen Typs und verschiedener Ausrichtung sein. Jeder VarioTrack regelt den optimalen Punkt seines PV-Generators unabhängig von den anderen Einheiten, die an dieselbe Batterie angeschlossen sind. Die einzelnen VarioTrack werden gemäß den Empfehlungen aus Kap. [4.8](#page-19-1) über den Kommunikationsbus miteinander verbunden.

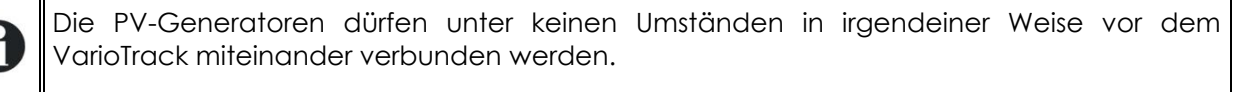

In Mehrkomponentenanlagen (angeschlossen an den gleichen Kommunikationsbus) müssen alle VarioTrack eines Systems mit demselben Batteriesatz verbunden sein.

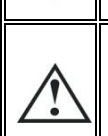

H

In Mehrkomponentenanlagen ist jeder VarioTrack über seine eigene Schutzvorrichtung an eine gemeinsame Batterie angeschlossen. Alle anderen Verbraucher oder Quellen sind direkt über ihre eigene Schutzvorrichtung mit der Batterie verbunden.

# <span id="page-14-2"></span>**4.4 INBETRIEBNAHME DER BATTERIE**

Der VarioTrack ist ein Gerät, dessen Ausgang (Batterieanschluss) ausschließlich zum Anschluss an eine Batterie bestimmt ist. Meistens werden Blei-Säure-Batterien (VLA, VRLA), Blei-Gel-Batterien oder Blei-Vlies-Batterien (AGM) verwendet.

Die Konfiguration des Gerätes kann durch die Erstellung von kompatiblen Ladeprofilen sehr einfach an die verschiedenen Typen von Bleibatterien angepasst werden.

Die Verwendung anderer Batterietypen wie Ni-CD, Li-Ion oder anderer ist unter dem Vorbehalt einer korrekten Programmierung des Ladeprofils möglich. Hierbei müssen die Spezifikationen des Batterieherstellers berücksichtigt werden, die Verwendung muss von diesem autorisiert sein und ein Installateur muss für den Einsatz dieser Batterie die Verantwortung tragen.

Die Verwendung des VarioTrack mit Anschluss an jeden anderen Typ von DC-Quelle ohne Batterie (Puffer) ist ausdrücklich untersagt und kann erhebliche Schäden am Gerät und/oder der Quelle zur Folge haben.

# <span id="page-15-0"></span>**4.4.1 Dimensionierung der Batterie**

Der Batterieblock wird in Abhängigkeit vom täglichen Energieverbrauch des Nutzers und von der Anzahl der gewünschten Tage ohne Fremdversorgung ausgelegt.

Bei seiner Dimensionierung wird außerdem die tägliche Entladetiefe begrenzt.

In jedem Fall muss der Batterieblock so ausgelegt werden, dass ein sinnvolles Verhältnis zwischen maximalem Ladestrom und Kapazität der Batterie erreicht wird. Bei Bleibatterien muss der Ladestrom zwischen 0,1 und 0,2 x Cbatt [Ah] (C10) liegen, da so eine optimale Ladung gewährleistet wird. Für einen 65 A-Laderegler wird somit eine Batterie mit 350 bis 700 Ah benötigt.

Bei der Auslegung der Batterie müssen außerdem die Leistung und die angeschlossene Lastart, meistens ein Wechselrichter, berücksichtigt werden. Bei dieser Lastart kann die minimale Kapazität des Batterieblocks (in Ah) wie folgt bestimmt werden: 5 x die Nennleistung des Wechselrichters geteilt durch die Batteriespannung. So müsste beispielsweise ein Wechselrichter/Laderegler Xtender des Typs XTH 8000-48 an eine Batterie mit einer Mindestkapazität von 7000\*5/48 = 730 Ah (C 10) angeschlossen werden. Aufgrund der extrem hohen Überlastfähigkeit des Wechselrichters ist es oft sogar ratsam, einen etwas höheren Betrag anzunehmen. Bei sehr starker Belastung kann eine zu klein ausgelegte Batterie zu einem unerwarteten und unerwünschten Ausfall des Wechselrichters führen, der auf eine unzureichende Batteriespannung bei einem hohen Entladestrom zurückgeführt werden kann. Die Wahl der Batterie sollte auf Grundlage des Höchstwertes erfolgen, der sich aus den obigen Rechenbeispielen ergibt.

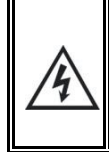

Die Verkabelung sowie der Anschluss der Anlage dürfen ausschließlich von ausreichend qualifiziertem Fachpersonal durchgeführt werden. Für die Installation verwendete Materialien wie beispielsweise Kabel, Anschlüsse, Verteilerboxen, Sicherungen etc. müssen den jeweils geltenden Gesetzen und Vorschriften entsprechen.

## <span id="page-15-1"></span>**4.4.2 Schutzmaßnahmen bei der Verwendung von Batterien**

Die Batterien dürfen nur durch qualifizierte Personen ausgewählt, dimensioniert und installiert werden.

Im Normalbetrieb produzieren sowohl Blei-Säure-Batterien als auch Blei-Gel-Batterien ein hochexplosives Gas. In unmittelbarer Nähe der Batterien dürfen daher weder Feuer entfacht noch Funken erzeugt werden. Der Installationsort der Batterien sollte so gewählt sein, dass die Gefahr unbeabsichtigter Kurzschlüsse beim Anschluss gering und der Raum gut belüftet ist.

Versuchen Sie nie gefrorene Batterien zu laden.

Bei Arbeiten an Batterien muss für eventuell erforderliche Hilfeleistung immer eine zweite Person anwesend sein.

Stellen Sie ausreichend frisches Wasser und Seife in der Nähe bereit, um im Falle eines unbeabsichtigten Kontaktes mit der Batteriesäure sofort Haut und Augen waschen zu können.

Bei unbeabsichtigtem Säurekontakt mit den Augen müssen diese mindestens 15 Minuten lang mit kaltem Wasser ausgespült werden. Anschließend sollte sofort ein Arzt aufgesucht werden.

Die Batteriesäure kann unter anderem mit Backpulver neutralisiert werden. Zu diesem Zweck sollte daher immer eine ausreichende Menge Backpulver bereitgehalten werden.

Bei Arbeiten mit metallischen Werkzeugen in der Nähe der Batterien ist besondere Vorsicht geboten. Durch die Arbeit mit Werkzeugen wie beispielsweise einem Schraubendreher, Gabelschlüssel etc. können Kurzschlüsse hervorgerufen werden. Dabei können Funken entstehen, die wiederum zur Explosion der Batterie führen können. Aus diesem Grund dürfen nur Werkzeuge mit isolierten Griffen verwendet und dürfen diese nie auf der Batterie deponiert werden.

Bei Arbeiten an Batterien müssen alle persönlichen Dinge aus Metall wie z. B. Ringe, Uhren mit Metallarmband, Ohrringe etc. abgelegt werden. Der bei einem Kurzschluss der Batterien erzeugte Strom ist so stark, dass er Metalle zum Schmelzen bringen und somit zu ernsthaften Verbrennungen führen kann.

Batterien welche ausgedient haben müssen entsprechend der Vorschriften der lokalen Behörden oder über den Batterielieferanten entsorgt werden. Batterien dürfen nicht ins Wasser geworfen

werden da sie explodieren können. Auf gar keinen Fall dürfen die Batterien eigenhändig demontiert oder zerlegt werden da diese giftige Schadstoffe enthalten.

Bei Systemen wo die Batterien nicht geerdet sind muss vor jeglicher Arbeit an den Batterien überprüft werden, dass nicht eine unbeabsichtigte Erdung besteht.

Befolgen Sie stets die Hinweise und Anweisungen des Batterieherstellers.

Wenn die Batteriespannung den Wert von 17/34/68Vdc überschreitet, stellt der Laderegler den Vorgang ein und setzt ihn erst fort, wenn die Spannung unter 16/32/64Vdc liegt.

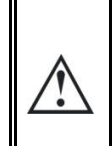

Eine Batteriespannung welche höher als 20/40/80Vdc ist, kann zu schwerwiegenden Schäden bzw. einem Totalschaden des Gerätes führen. Wenn eine solche Spannung auf den nachgeschalteten Geräten anliegt, insbesondere an den Wechselrichter /Batterielader Xtender, können erhebliche Schäden entstehen und die Geräte zerstören.

## <span id="page-16-0"></span>**4.4.3 Batterieanschluss**

Sowohl die Anschlusskabel als auch die Batteriekabel müssen mit einer Zugentlastung montiert werden, um die Kabelverbindungen gegen mechanische Beanspruchung zu schützen.

Die Batteriekabel sollten so kurz wie möglich sein und den geltenden Normen und gesetzlichen Bestimmungen entsprechen. Fixieren Sie die Kabelschuhe an den Batterieeingängen ("Battery") in ausreichendem Maße.

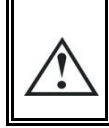

Jeder VarioTrack ist über seine eigene Schutzvorrichtung direkt an die Batterie angeschlossen. Alle anderen Verbraucher oder Quellen sind direkt über ihre eigene Schutzvorrichtung mit der Batterie verbunden.

Bleibatterien sind üblicherweise als 2V, 6V oder 12V-Blockbatterien erhältlich. In den meisten Fällen müssen, um die richtige Betriebsspannung für eine Verwendung des VarioTrack (12, 24 oder 48 V) zu erreichen, mehrere Batterien in Serie geschaltet werden. Die Kapazität dieser Batterien kann durch die Parallelschaltung mehrerer Batteriereihen erhöht werden.

Eine solche Parallelschaltung von Batteriereihen wird durch einige Batteriehersteller nicht empfohlen bzw. beschränkt. Bitte halten Sie sich strikt an die Betriebsanweisungen des Herstellers.

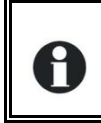

In Mehrkomponentenanlagen müssen alle VarioTrack eines Systems mit demselben Batterieblock verbunden sein.

## <span id="page-16-1"></span>**4.4.4 Schutzvorrichtung der Batterie**

Die Batteriekabel sollten so kurz wie möglich sein. Empfohlen wird ein Kabelquerschnitt von 25 mm<sup>2</sup> und Schutzvorrichtungen (Batterieseite) von 80 A für das Modell *VT-65* sowie 100 A für das Modell *VT-80*. Die Schutzvorrichtung muss so nah wie möglich an der Batterie installiert werden. Die empfohlenen Kabelquerschnitte gelten für eine Länge bis zu 3m. Bei der Verwendung längerer Kabel sollte deren Leiterquerschnitt entsprechend erhöht werden.

Alle anderen Verbraucher oder Quellen sind direkt über ihre eigene Schutzvorrichtung mit der Batterie verbunden. Sie dürfen auf keinen Fall an den Schutzvorrichtungen des VarioTrack angeschlossen werden.

#### <span id="page-16-2"></span>*4.4.4.1 Interne Sicherung*

Der VarioTrack verfügt nur an der Plusklemme des PV-Anschlusses über eine interne Sicherung. Dies ist ein Schutz gegen Kurzschlüsse von der PV-Seite, wenn das Gerät in Betrieb ist (lädt) sowie gegen Fehler beim Anschluss der Batterie.

Wenn die interne Sicherung kaputt ist, bedeutet dies einen schwerwiegenden Fehler in der Verkabelung: Sehr wahrscheinlich entweder ein Kurzschluss auf der Seite des PV-Generators oder ein falscher Anschluss der Batterie am PV-Eingang! Bevor die interne Sicherung ausgetauscht wird ist es unerlässlich, zuerst sicherzustellen dass die Solargeneratoren nicht mehr am VarioTrack

angeschlossen sind. Nach dem Austausch der Sicherung muss der Betrieb des Gerätes sorgfältig geprüft werden. Prüfen Sie in diesem Fall sorgfältig, ob das Gerät nach Beheben des Fehlers einwandfrei funktioniert. Die Sicherung kann je nach PCB-Version aus 4 Sicherungen 30A/80V oder einer Sicherung 125A/80A sein. Diese Sicherungen müssen unbedingt typenidentisch ersetzt werden (einerseits Littlefuse FKS 166.7000.530 oder Äquivalent für die 4 Sicherungen, anderseits Littlefuse 142.5631.6122 oder Äquivalent für die Einzelne sicherung).

Diese Arbeiten müssen von einer qualifizierten Fachkraft durchgeführt werden. Im Zweifel muss das Gerät zur Kontrolle an den Lieferanten zurückgegeben werden (Ein eventueller Schaden bei einer defekter Sicherung wird nicht durch die Gewährleistung abgedeckt).

Es wird eine jährliche Kontrolle der Befestigungen aller Anschlüsse empfohlen. Bei mobilen Anlagen empfiehlt sich eine häufigere Kontrolle der Anschlüsse.

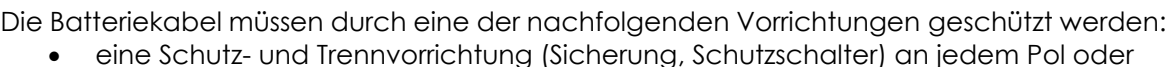

- 
- an dem Pol, der nicht der Erdung dient. Die Kalibrierung der Schutzvorrichtung muss an den Kabelquerschnitt angepasst werden, maximal jedoch 1,25 x der maximale Strom des VarioTrack. Er muss so nah wie möglich an der Batterie montiert werden.

# <span id="page-17-0"></span>**4.5 MEHRKOMPONENTENANLAGEN**

Um einen Laderegler mit hoher Leistung zu erhalten, können mehrere miteinander verbundene VarioTrack (siehe Kapitel 4.3.7) an die gleiche Batterie angeschlossen werden. In Mehrkomponentenanlagen werden die Geräte durch einen Kommunikationsbus miteinander verbunden (siehe Kap. [4.8\)](#page-19-1), der mit einem höchstens 5 Meter langen Kabel (Bestell-Nr. CAB-RJ45-2) an die Anschlüsse (7) angeschlossen wird. Wenn beide Anschlüsse (7) belegt sind, muss der Terminierungsschalter (8) auf O stehen (offen).

Wenn das Gerät über den Kommunikationsbus mit anderen Geräten (Xtender, VarioTrack, RCC, Xcom oder anderweitig) verbunden ist kann eine Software-Inkompatibilität bestehen. Daher wird dringend empfohlen ein Software-Upgrade durchzuführen um alle Funktionen des Systems zu gewährleisten.

In Mehrkomponentenanlagen ist die Ladung synchronisiert (bis zu 15 Einheiten) und es gibt einen gemeinsamen Batterieblock. Jeder VarioTrack muss jedoch an seine eigenen Solargenerator angeschlossen werden und darf nicht mit den Solargeneratoren der anderen VarioTracks im System verbunden sein.

Wenn die VarioTrack über das Kommunikationskabel miteinander verbunden sind, synchronisieren sie sich automatisch, damit ein abgestimmter Ladezyklus erreicht wird. Diese Synchronisation kann über Parametereinstellungen deaktiviert werden.

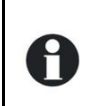

Wenn sich die Geräte in der Nachladephase befinden, kann ihr jeweiliger Stromwert sehr weit voneinander abweichen. Diese Abweichungen haben jedoch keine Auswirkungen auf die Ladequalität.

Bei der Inbetriebnahme der Geräte in Mehrkomponentenanlagen überprüft das System automatisch die Kompatibilität der Softwareversionen. Dies kann bei nicht vorhandener Kompatibilität dazu führen, dass die Anlage nicht funktioniert. In diesem Fall muss ein Update der Anlage mit der neuesten Softwareversion, die der Hersteller bereitstellt, über die Fernsteuerung RCC-02/-03 erfolgen (bitte konsultieren Sie hierzu die Bedienungsanleitung der Fernsteuerung RCC-02/-03).

## <span id="page-18-0"></span>**4.5.1 Erweiterung einer bestehenden Anlage**

Es ist möglich eine bestehende Anlage, mit untereinander verbundenen Geräten und kompatibler Software, durch einen oder mehrere (bis zu 15) parallel geschaltete VarioTrack zu erweitern. Die Kompatibilität der neuen Einheiten kann bei Studer Innotec unter Angabe der Seriennummern der in der bestehenden Anlage vorhandenen Geräte überprüft werden.

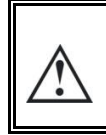

Die Geräte eines Systems müssen über dieselbe Softwareversion verfügen. Bitte laden Sie zunächst die neueste Softwareversion von der Webseite des Herstellers herunter und aktualisieren Sie alle Einheiten des Systems.

# <span id="page-18-1"></span>**4.6 ERDUNGSSYSTEME**

Der VarioTrack ist ein Gerät der Klasse I, dessen Metallgehäuse an der hierfür vorgesehenen Schraube geerdet werden muss.

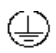

= Schutzleiter (am Gehäuse des Gerätes)

Die Minuspole der Batterie und des PV-Generators befinden sich im Innern des Gerätes. Der Photovoltaikgenerator (und seine Verkabelung) muss entsprechend der Klasse II isoliert werden.

Bei allen anderen Erdungssystemen (Erdung über eine Schutzvorrichtung oder keine Erdung (IT) oder Erdung des Batterienpluspols) ist ein Schutz des gesamten Batteriestromkreises gegen Stromschlag erforderlich. Alle unbeabsichtigten Berührungen mit leitfähigen Teilen des Batteriestromkreises müssen durch Schutzmaßnahmen der Klasse I vermieden werden.

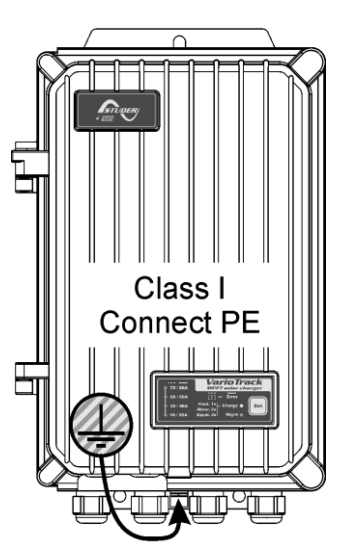

Bei einer Spannung von über 60 V, insbesondere der Leerlaufspannung des Moduls (innerhalb des gesamten Temperaturbereichs), muss das gesamte Photovoltaiksystem entsprechend der Schutzklasse II installiert werden.

Der Querschnitt der Erdungsleitung muss mindestens 16mm<sup>2</sup> betragen.

Die Erdung muss immer gemäß den vor Ort geltenden Bestimmungen und Normen vorgenommen werden. Der Schutzleiter des Gerätes muss mit allen Schutzleitern der anderen Geräte der Schutzklasse I, die vor oder nach dem VarioTrack montiert sind, verbunden werden (Potentialausgleich). Die in dieser Anleitung enthaltenen Informationen, Hinweise, Empfehlungen und Schaltpläne unterliegen in jedem Fall den örtlichen Installationsvorschriften. Der Installateur ist für die Einhaltung der jeweils vor Ort geltenden Normen in Bezug auf die Installation verantwortlich.

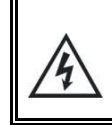

Es wird ausdrücklich davon abgeraten, den Pluspol des Photovoltaikgenerators zu erden. Hierbei würden gefährliche Spannungen zwischen den Polen der Batterie und der Erdung auftreten.

# <span id="page-18-2"></span>**4.6.1 Erkennung eines Erdschlusses**

Die Auswahl des Erdungssystems des DC-Kreises ist wichtig für die Sicherheit von Personen. Wenn ein System gewählt wurde, kann der VarioTrack kontrollieren, ob eine permanente Erdung gegeben sein soll oder dauerhaft keine Erdung vorhanden sein soll (bei einem flottierenden IT-System).

Bei einem Ausfall dieser Verbindung wird das Gerät abgeschaltet und der Fehler von der LED-Signalleuchte (3) angezeigt. Sofern eine Fernsteuerung vorhanden ist erscheint hier eine permanente Anzeige (die bestätigt werden muss).

Über den Parameter {10060} kann die Art der auszuführenden Kontrolle bzw. keine Kontrolle entsprechend dem Fehler gewählt werden.

Diese Kontrolle kann einer von drei verschiedene Typen sein (oder deaktiviert):

**Kontrolle der Erdung des negativen Pols:** Beim VarioTrack sind die negativen Pole des Solargenerators und der Batterie gemeinsam. Wird diese Option gewählt, misst der VarioTrack kontinuierlich die Spannung zwischen der Erde und diesem gemeinsamen Pol. Übersteigt die Spannung ungefähr 3V, schaltet der VarioTrack auf Fehler.

**Kontrolle der Erdung des positiven Batteriepols:** Der VarioTrack misst kontinuierlich die Spannung zwischen dem positiven Batteriepol und der Erde. Übersteigt die Spannung ungefähr 3V, schaltet der VarioTrack auf Fehler.

**Kontrolle des flottierenden Modus:** Diese Option muss gewählt werden, wenn keiner der Pole an Erde geschlossen wird. In diesem Fall misst der VarioTrack kontinuierlich die Spannungen zwischen dem positiven Batteriepol zur Erde sowie dem negativen Batteriepol zur Erde. Sollte eine dieser beiden Spannungen unter ca. 3V sein, schaltet der VarioTrack auf Fehler.

# <span id="page-19-0"></span>**4.7 BLITZSCHUTZ**

Der VarioTrack verfügt über integrierte Schutzvorrichtungen gegen atmosphärische Überspannungen. Die Verlustleistung der Geräte ist 3,5kA (8x20 µs), wodurch ein gewisser Schutz gewährleistet ist, doch dies stellt keinesfalls einen vollständigen Schutz gegen atmosphärische Überspannungen dar. Je nach Aufstellort werden ausdrücklich anlagenspezifische Schutzmaßnahmen empfohlen. Diese Schutzmaßnahmen hängen von verschiedenen, ortsabhängigen Faktoren ab. Wir empfehlen eine professionelle Herangehensweise an diese Problematik.

Schäden durch Blitzeinschlag ziehen in den meisten Fällen hohe Kosten nach sich (kompletter Austausch der Elektronik), die nicht durch die Herstellergewährleistung abgedeckt werden.

# <span id="page-19-1"></span>**4.8 ANSCHLUSS DER KOMMUNIKATIONSKABEL**

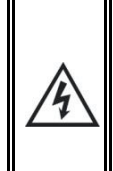

Das Kabelanschlussfach muss während des Betriebs immer geschlossen sein. Bevor Sie es öffnen, überprüfen Sie, ob das Gerät von allen Spannungsquellen, Batterie und Photovoltaikgenerator, getrennt wurde oder ob diese nicht funktionsbereit sind. Warten Sie mindestens 1 Minute, bevor Sie das Gerät öffnen. Vergessen Sie nicht, die Schutzabdeckungen der Anschlussklemmen nach den Arbeiten am Gerät wieder anzubringen.

Der VarioTrack verfügt über 2 RJ45/8-Anschlüsse (7) Kap. [4.1-](#page-10-1) S. [11](#page-10-1) für die Datenübertragung über einen Kommunikationsbus an andere VarioTrack bzw. an andere mit dem Kommunikationsprotokoll der Firma Studer Innotec ausgestatteten Teilnehmer wie beispielsweise RCC oder BSP (siehe Kap. [9\)](#page-44-0). In diesem Kommunikationsnetz sind alle Geräte in Serie geschaltet (Reihenschaltung).

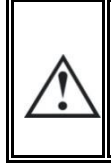

Der Terminierungsschalter für den Kommunikationsbus "Com. Bus" (7) befindet sich in der T-Stellung (terminiert), es sei denn, beide Anschlüsse sind belegt. Nur in diesem Fall wird er auf O (offen) geschaltet. Ist einer der beiden Anschlüsse nicht belegt, befindet sich der Terminierungsschalter (7) auf T.

Die maximale Länge des Kommunikationskabels beträgt 300 m. Wegen des Spannungsabfalls in der Leitung wird empfohlen, nur ein RCC-Modul am Ende der 300-m-Leitung bzw. maximal 2 Module am Ende einer 150-m-Leitung zu installieren. Alle anderen Module des Systems sind grundsätzlich im gleichen Umkreis von einigen Metern angeordnet (Betriebsraum).

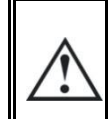

Es können maximal zwei RCC oder Xcom mit einem VarioTrack zusammen verbunden werden. In einem System mit mehreren VarioTracks oder Xtender können bis zu drei Einheiten angeschlossen werden.

Über den Kommunikationsbus können in einer Mehrkomponentenanlage mehrere VarioTrack-Laderegler bzw. mehrere unterschiedliche mit einem Studer Innotec Kommunikationsprotokoll ausgestattete Verbraucher miteinander vernetzt werden. In diesen Fällen muss die Anlage ausgeschaltet und spannungsfrei geschaltet werden, um den Anschluss der übrigen Einheiten an den Kommunikationsbus zu ermöglichen.

Wenn das Gerät über den Kommunikationsbus mit anderen Geräten (Xtender, BSP, RCC, Xcom oder anderweitig) verbunden ist kann eine Software-Inkompatibilität bestehen. Daher wird dringend empfohlen ein Software-Upgrade durchzuführen um alle Funktionen des Systems zu gewährleisten.

Bedien- und Steuergeräte wie die RCC-02/03, Xcom-232i und Xcom-SMS dürfen nicht zwischen zwei an die Batterie angeschlossenen Geräten (Xtender, VarioTrack, VarioString) angeschlossen werden.

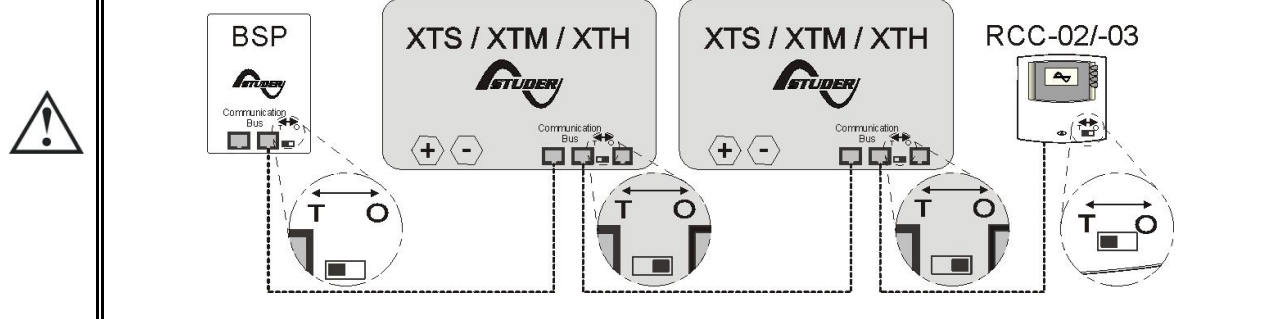

# <span id="page-20-0"></span>**5 INBETRIEBNAHME DER ANLAGE**

Der Verschlussdeckel des Verkabelungsfaches muss vor der Inbetriebnahme der Anlage fest verschlossen sein. Im Innern des Faches liegen gefährliche Spannungen an.

Der Anschluss des VarioTrack muss in nachfolgend beschriebener Art und Weise erfolgen. Eine Demontage des VarioTrack erfolgt genau in entgegengesetzter Abfolge.

Vor dem Schließen der Schutzvorrichtungen und dem Anlegen der Spannung an das Gerät muss die Polung genau überprüft werden.

- A. Inbetriebnahme der Batterie: an den Klemmen BAT+ und BAT
	- o überprüfen, ob das Gerät eingeschaltet ist
	- o wenn bei der Inbetriebnahme eine RCC-02/-03-Fernsteuerung vorhanden ist:
		- prüfen, ob die Batteriespannung korrekt angezeigt wird prüfen, ob der Anlagentyp korrekt erkannt wird (12/24/48 V)
		-
- B. Anschluss der Photovoltaikmodule: an den Klemmen PV+ und PV
	- o Prüfen der PV-Spannung angezeigt auf der Fernsteuerung RCC
		- o prüfen, ob der Laderegler den Betrieb aufgenommen hat und die Batterien bei Sonnenschein tatsächlich aufgeladen werden

Ihre Anlage befindet sich nun in Betrieb. Sind bestimmte Systemeinstellungen notwendig, sollten Sie diese jetzt vornehmen. Die Programmierung erfolgt mithilfe der Fernsteuerung RCC-02/-03, wie in Kap. [8.2](#page-28-0) beschrieben, oder mithilfe der integrierten Schieberegler, wie in Kap. [8.1](#page-26-2) beschrieben.

Für den Fall, dass das Gerät nicht einwandfrei funktioniert, finden Sie in der nachstehenden Tabelle einige Verkabelungsfehler sowie die entsprechenden Anzeichen.

# <span id="page-21-0"></span>**5.1 VERTRAHTUNGSFEHLER UND ENTSPRECHENDE SYMPTOME**

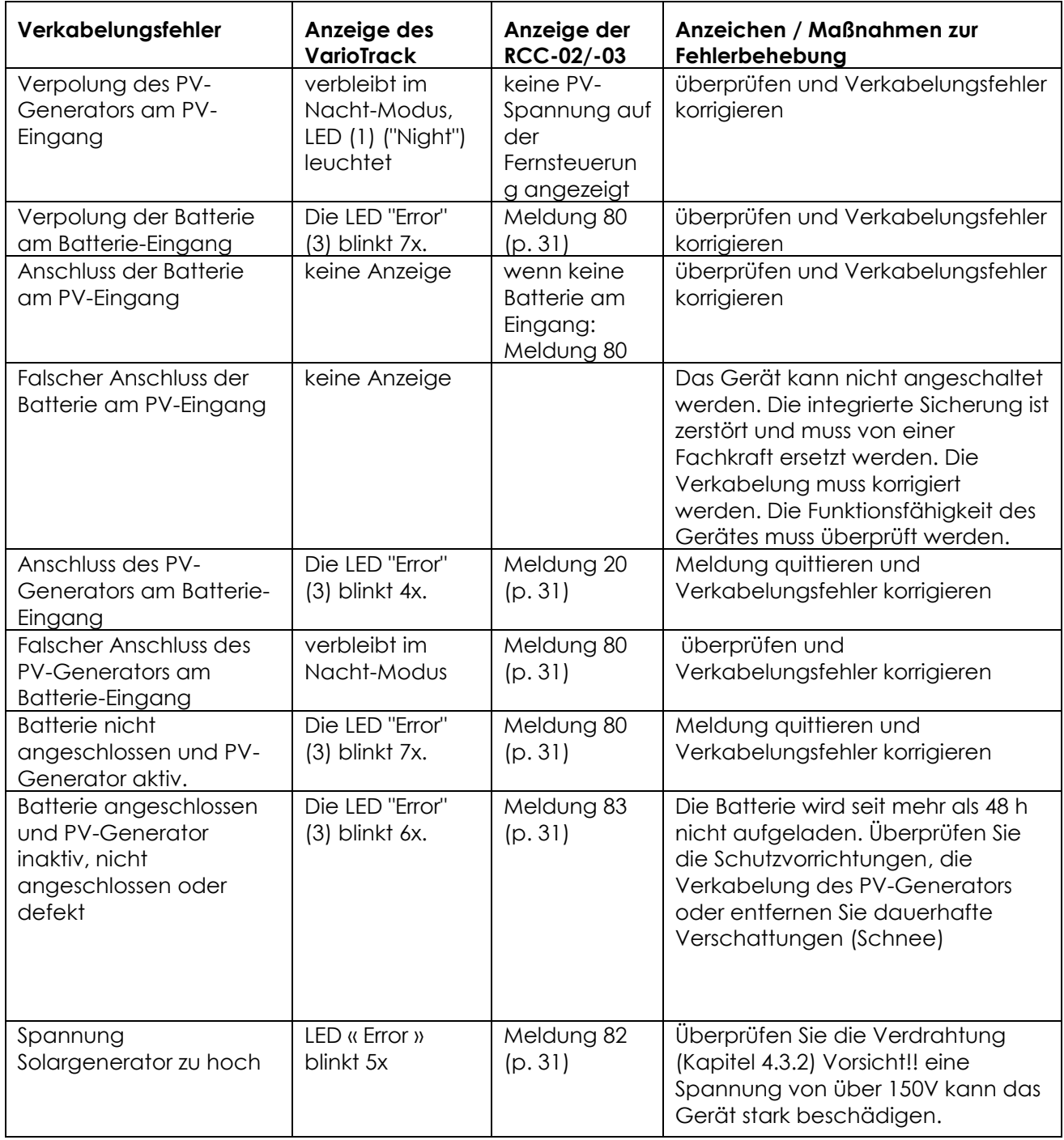

Wenn der VarioTrack aus Versehen falsch angeschlossen wurde (Batterie verpolt am PV-Eingang) ist es wahrscheinlich, dass die Schutzvorrichtung an den Kabeln der Batterie offen ist. Wenn dies der Fall ist, müssen die Polung der Batterie und die Richtigkeit der Verkabelung sowie die integrierte Sicherung des VarioTrack, die vor diesem Fall schützen soll, sorgfältig überprüft werden. Wenn der VarioTrack nach Schließung oder Austausch der Schutzvorrichtung (f) (Kapitel [11\)](#page-49-0), und mit korrekter Polung und Batteriespannung immer noch nicht funktionsfähig ist, wenden Sie sich bitte zu Reparaturzwecken an Ihren Händler.

# <span id="page-22-0"></span>**6 ANZEIGE**

Der VarioTrack verfügt an der Gerätevorderseite über eine Set-Taste und einige Signalleuchten, die seinen Betriebszustand anzeigen.

# <span id="page-22-1"></span>**6.1 DIE SET-TASTE (4)**

Mit dieser Taste kann manuell ein Egalisierungszyklus eingeleitet werden, wenn dies aufgrund der Parametrierung des Gerätes

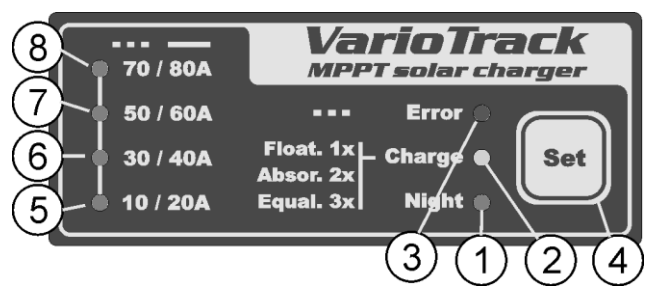

gestattet ist. Die Egalisierungsphase wird erlaubt sein nachdem die Set Taste (4) 2 Sek. gedrückt und mit einem Piepton bestätigt wurde. Die Signalleuchte "Charge" blinkt 3x; so lange bis die Egalisierungsphase beendet ist. Die Egalisierung kann unterbrochen werden, indem die Taste ein zweites Mal während 2 Sekunden betätigt wird. Durch einen doppelten Piepton wird angezeigt, dass die Funktion abgebrochen wurde. Die Leuchte (2) bestätigt den Abbruch durch dreimaliges Blinken.

Durch das Halten der Set-Taste (4) während 5 Sekunden wird der VarioTrack ausgeschaltet. Gleichermaßen wird er durch das Halten der Set-Taste während 5 Sekunden wieder eingeschaltet.

Wenn der / die VarioTrack an ein Xtender-System angeschlossen sind und wenn die Synchronisierung {10037} aktiviert ist, kann die manuelle Egalisierung nur am Batteriezyklus des Xtender ausgelöst werden, der den VarioTrack steuert und die Egalisierungsphase startet. Im "synchronisierten" Modus wird der Ladezustands-Zyklus – Ladeerhaltung, Absorption, Egalisierung –angezeigt. Wenn das Gerät in Betrieb ist werden die LED "Charge" (2) und die Anzeige der Ladeintensität genutzt.

# <span id="page-22-2"></span>**6.2 STANDBY-ANZEIGE "NIGHT" (1)**

Die grüne LED leuchtet, wenn das Gerät an eine Batterie angeschlossen und funktionsbereit ist, aber wenn keine PV-Spannung anliegt (nachts oder wenn kein PV-Modul angeschlossen ist) ) oder ungenügend (unterhalb der Batteriespannung). Sie blinkt während der Inbetriebnahme oder wenn der VarioTrack aus Sicherheit ausgeschaltet ist. Um die Batterieenergie zu sparen, stellt der VarioTrack den Betrieb komplett ein und schaltet um auf Standby, wenn diese LED leuchtet. In diesem Zustand verbraucht er weniger als 1 W. Wenn wieder eine entsprechende Sonneneinstrahlung vorhanden ist und die PV-Spannung wieder über der Batteriespannung liegt, geht der Laderegler automatisch wieder in Betrieb.

# <span id="page-22-3"></span>**6.3 LED ZUR ANZEIGE DES LADEZYKLUS "CHARGE" (2)**

Die gelbe LED leuchtet, wenn die Sonne scheint und der PV-Generator eine ausreichende Spannung liefert, um die Batterien aufzuladen. Verschiedene Blinkzeichen zeigen an, in welcher Batteriephase der Regler sich befindet. Sie leuchtet während der Hauptladephase (Bulk) ununterbrochen. Während der Ladeerhaltungsphase (Floating) blinkt sie 1x, während der Absorptionsphase 2x und während der Egalisierungsphase 3x.

Im "synchronisierten" Modus wird der Zustand im Zyklus – Ladeerhaltung, Absorption, Egalisierung – angezeigt.

# <span id="page-23-0"></span>**6.4 LED "ERROR" ZUR FEHLERANZEIGE (3)**

Aus der nachfolgenden Tabelle können Sie die Störungsursache je nach der Anzahl des Aufblinkens dieser roten LED entnehmen.

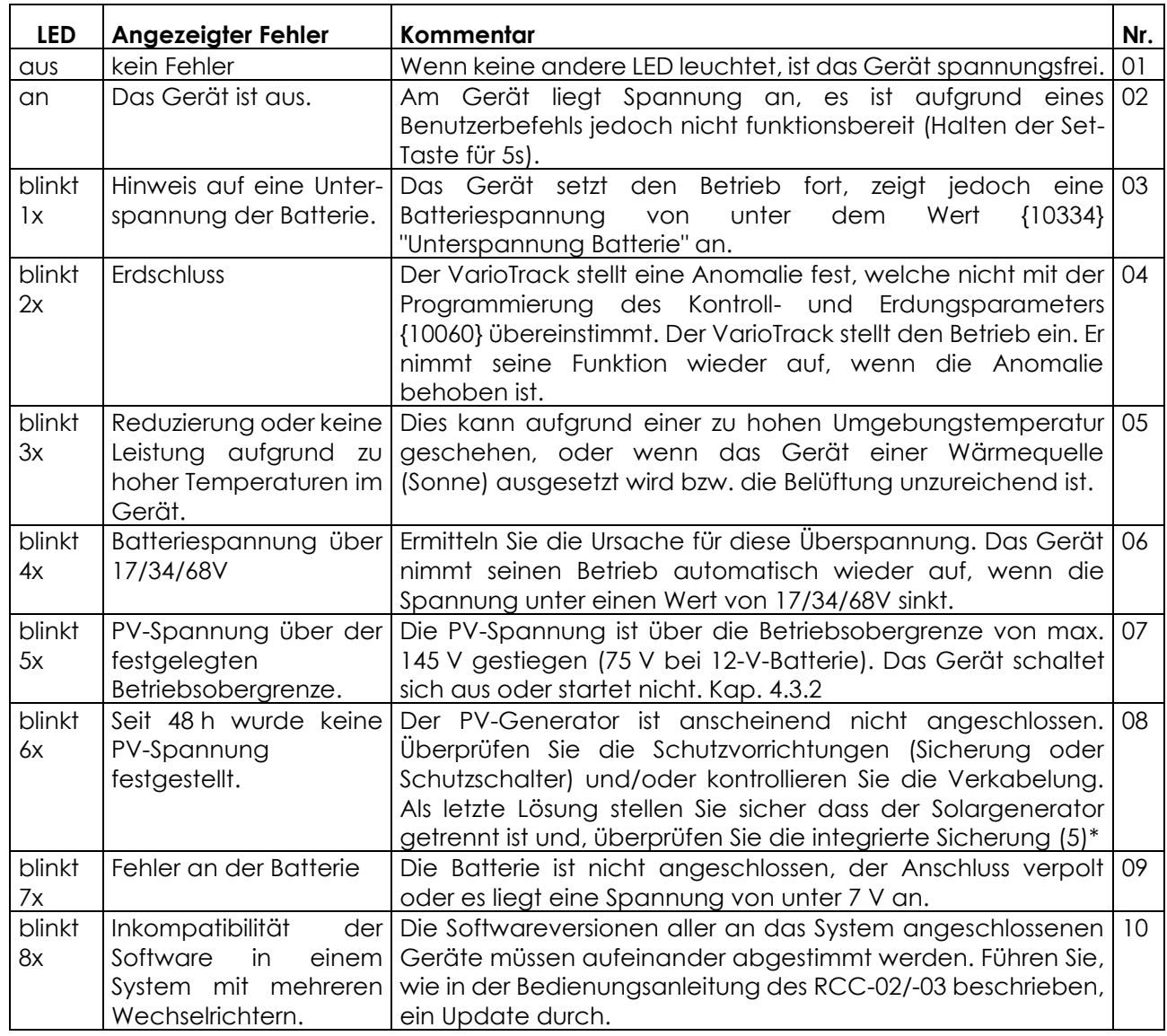

\* Wenn die interne Sicherung kaputt ist, zeigt dies einen schwerwiegenden Fehler in der Verkabelung: Entweder sehr wahrscheinlich ein Kurzschluss auf der Seite des PV-Generators oder ein falscher Anschluss der Batterie am PV-Eingang! Prüfen Sie in diesem Fall sorgfältig, ob das Gerät nach Beheben des Fehlers einwandfrei funktioniert. Die Sicherung kann je nach PCB-Version aus 4 Stecksicherungen 30A/80V oder einer Flachsicherung 100A/80A sein. Diese Sicherungen müssen unbedingt typenidentisch ersetzt werden (einerseits Littlefuse oder Pudenz FKS 166.7000.530 oder Äquivalent für die Stecksicherungen, anderseits Pudenz 156.5611.6101 oder Äquivalent für die Flachsicherung). Diese Arbeiten müssen von einer qualifizierten Fachkraft durchgeführt werden. Im Zweifel muss das Gerät zur Kontrolle an den Lieferanten zurückgegeben werden (dieser Fehler wird nicht durch die Garantie abgedeckt).

# <span id="page-23-1"></span>**6.5 ANZEIGE DER LADEINTENSITÄT (5)-(6)-(7)-(8)**

Diese LEDs blinken bzw. leuchten dauerhaft (siehe Tabelle rechts), um anzuzeigen, in welchem Bereich sich der Ladestrom des VarioTrack aktuell befindet.

Die Nutzung der Fernbedienung RCC-02/-03 als Zubehör ermöglicht eine vollständige, detaillierte Anzeige des Verhaltens des VarioTrack (siehe Kap. [9.1\)](#page-44-1).

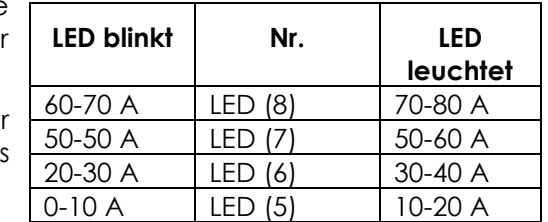

# <span id="page-24-0"></span>**7 LADEVORGANG**

# <span id="page-24-1"></span>**7.1 ALLGEMEINES**

Alle Geräte der Familie VarioTrack verfügen über zahlreiche durch den Nutzer oder den Installateur modifizierbare Parameter, durch die das Gerät besser an das Energiesystem in seiner Gesamtheit angepasst werden kann. Die Standardeinstellungen der erwähnten Parameter, die den VarioTrack betreffen, finden sich in der Tabelle am Ende dieser Bedienungsanleitung.

Diese Parameter können mithilfe der Fernbedienung RCC-02/-03 (optional) verändert werden (siehe Kap. [9.1](#page-44-1) – S. [45\)](#page-44-1) und bei einigen kann mit dem Schiebeschalter (9) im Gerät eine Basiskonfiguration vorgenommen werden (siehe Kap. 8.1).

# <span id="page-24-2"></span>**7.2 BATTERIEZYKLUS**

Der VarioTrack ist ein vollautomatischer Solarladeregler, der eine optimale Ladung der meisten Blei-Säure-/Blei-Gel-Batterien bzw. AGM. sicherstellt. Das Batterieladegerät nimmt automatisch seine Funktion auf, wenn die Sonneneinstrahlung ausreichend ist und die Modulspannung über der der Batterien liegt. Die LED "Charge" (2) leuchtet kontinuierlich oder blinkt, je nach momentanem Batterieladezyklus.

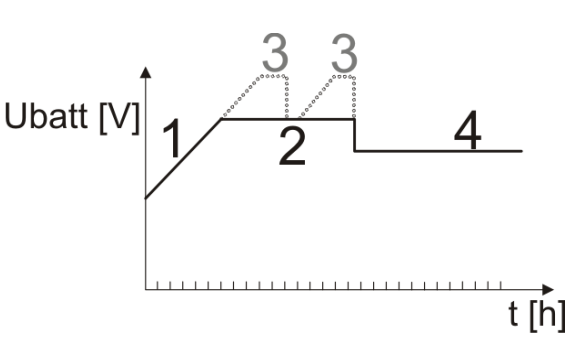

Die perfekte Ladung der Batterien erfolgt in den 4 unten beschriebenen Phasen.

# <span id="page-24-3"></span>**7.2.1 Hauptladephase**

Die Hauptladephase (Bulk) ist die Phase des Anstiegs der Batteriespannung, die mit dem maximal verfügbaren Strom erfolgt, ausgehend von der maximal verfügbaren Leistung des PV-Generators in Abhängigkeit von der momentanen Sonneneinstrahlung. Der Strom ist beim Modell VT65 auf 65 A begrenzt, beim Modell VT-80 auf 80 A (VT65 Modell ausgestattet mit einem externen Lüftungsmodul ECF-01). Der Strom kann auch durch den Parameter {10002} "maximaler Ausgangsstrom" begrenzt werden. Es ist möglich, dass dieser Stromwert nicht erreicht wird, wenn die Leistung des Generators aufgrund seiner Dimensionierung, der Solarleistung, der Siliziumtemperatur (kristalline Zellen) oder einer zu hohen Umgebungstemperatur (bzw. keine ausreichende Belüftung) unzureichend ist.

# <span id="page-24-4"></span>**7.2.2 Absorptionsphase**

Diese zeitlich begrenzte Ladephase {1011} ermöglicht es der Batterie, ein Maximum an Energie aufzunehmen und gleichzeitig ihre Spannung zu begrenzen {10009}. Sobald diese Absorptionsspannung erreicht ist, wird diese Phase solange gehalten, wie die Spannung über der Ladeerhaltungsspannung bleibt {10002}. Wenn der Ladestrom unter 4 A liegt {10013} und gleichzeitig die Spannungsgrenze erreicht ist, wird die Absorptionsphase als beendet betrachtet. Das vom Strom ausgelöste Ende der Absorption {10012} kann, sofern erforderlich, deaktiviert werden.

Die Absorptionsphase kann über den Parameter {10008} deaktiviert werden. Die höchste erreichte Spannung ist somit die Ladeerhaltungsspannung {10005}. Dies ist insbesondere beim Laden einer Li-Ion-Batterie der Fall.

# <span id="page-24-5"></span>**7.2.3 Ladeerhaltungsphase (Floating)**

Wenn die Batterie vollständig geladen ist, wird eine konstante, niedrigere Spannung {10005} in der Batterie gehalten. Diese Spannung verhindert ein automatisches Entladen und erhält die Batterie auf ihrem maximalen Ladeniveau, während die Wasserverdunstung, die bei einer höheren Spannung einsetzen würde, minimiert wird.

# <span id="page-24-6"></span>**7.2.4 Egalisierungsphase**

Diese Phase ist nur bei offenen Batterien mit flüssigem Elektrolyt gestattet {10017}. Während dieser Phase liegt der festgelegte Grenzwert für die Batterie zeitweise {10022} höher. Die Dichte des Elektrolyt kann so einerseits durch die Vermischung egalisiert werden (Begrenzung der Korrosion) und andererseits die Ladung zwischen den Zellen der Batterie egalisieren. Während dieser Phase kann der Wert des Ladestroms über den Parameter {10020} begrenzt werden.

Diese Erhaltungsphase der Batterien wird, sofern sie gestattet ist, in festen Intervallen vor der Absorptionsphase durchgeführt {10052}. Es ist möglich, durch Änderung des Parameters {10019} einen Spannungsanstieg nach der Absorptionsphase herbeizuführen.

Standardmäßig ist de Egalisierung untersagt, da sie nicht mit Gel- oder AGM-Batterien kompatibel ist. Sie kann über den Parameter {10017} erlaubt werden. Sie kann ebenfalls in Abhängigkeit von der Position des Programmschalters im Inneren des Gerätes autorisiert werden (siehe Kap. [8.1\)](#page-26-2).

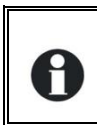

Der voreingestellte Batteriezyklus ist für viele Batterien, auch für Gel-Batterien, geeignet, weil die Egalisierungsphase nicht aktiviert ist.

Wenn diese Phase autorisiert ist, kann sie auch manuell gestartet werden, indem die Set-Taste auf der Vorderseite des VarioTrack 2 Sekunden lang gehalten wird. Die Egalisierungszeit läuft ab, sobald die Egalisierungsspannung {10021} erreicht wird und läuft so lange, wie die Batteriespannung über der Absorptionsspannung liegt {10009}.

In diesem Fall kann es wünschenswert sein, zur Egalisierung einen Ladestrom aufzubauen {10020}, der unter dem Ladestrom während der Hauptladephase liegt.

Achtung: Die Egalisierung bei offenen, Flüssigelektrolytbatterien erzeugt ein hochexplosives Gas. Der Raum und/oder das Fach, in dem sich die Batterien befinden, müssen gut belüftet sein.

Vorsicht: In dieser Ladephase können die Batterien Spannungswerte erreichen, die empfindliche Lasten, die an sie angeschlossen sind, beschädigen können. Achten Sie darauf, dass die angeschlossenen Lasten mit den maximal möglichen Spannungswerten kompatibel sind und **berücksichtigen Sie hierbei die mögliche Kompensierung durch den Temperaturfühler**.

Eine zu lange Egalisierungsphase oder zu häufige Egalisierung kann einen übermäßigen Verbrauch von Elektrolyt bzw. eine vorzeitige Alterung oder Zerstörung der Batterie nach sich ziehen. Wenden Sie die Vorschriften und Empfehlungen Ihres Batterielieferanten genauestens an.

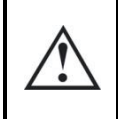

Achtung! Falsche, nicht mit den Vorschriften des Herstellers übereinstimmende Werte können eine vorzeitige Alterung oder sogar eine Zerstörung der Batterie hervorrufen.

Für genauere Informationen und Hinweise wenden Sie sich bitte an Ihren Batteriehersteller, der Sie über die auf seine Produkte anzuwendenden Werte in Kenntnis setzen kann.

# <span id="page-25-0"></span>**7.2.5 Korrektur der Spannungsschwellen durch die Batterietemperatur**

Wenn eine Temperatursonde BTS-01 oder der BSP in einem System eingesetzt werden, werden Spannungsschwellen der Batterieladung (Absorption, Egalisierung, Erhaltung) in Echtzeit angepasst um der Batterietemperatur Rechnung zu tragen.

Der Wert dieser Kompensation in mV/°C/Zelle bezüglich der Referenztemperatur von 25°C wird über den Parameter {10036} definiert bei -3mV/°C/Zelle. Zum Beispiel für einer 24V Batterien (12 Zellen von 2V) bei einer Temperatur von 30°C ergibt dies folgende Kompensation: (30-25) \* 12 \* (-3/1000) = - 0.18V.

Bei einer Schwebeladungsspannung {10005} eingestellt auf 27.2V erhalten wir eine effektive (kompensierte) Spannung von 27.02V.

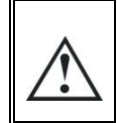

Um jegliche Gefahr zu vermeiden, müssen vor dem Öffnen des Gerätes unbedingt von alle DC-Quellen (Batterie und PV-Generator) getrennt werden. Außerdem muss vor dem Öffnen des Gerätes eine Entladezeit für die Kondensatoren eingehalten werden.

# <span id="page-26-0"></span>**7.3 DER VOREINGESTELLTE LADEZYKLUS DER BATTERIE (URSPRÜNGLICHE PARAMETRIERUNG)**

Der voreingestellte Ladezyklus erlaubt keine Egalisierungsphase und führt die Phasen 1 (Bulk), 2 (Absorption) und 4 (Erhaltung) sowie in nebenstehender Abbildung gezeigt durch.

Die Werkseinstellungen der Parameter des Gerätes sind auf offene Bleibatterien angepasst. Es ist keine Egalisierung vorgesehen, die Absorption dauert 2 Stunden bei einer Spannung von 14,4/28,8/57,6V und die Ladeerhaltungsspannung liegt bei 13,6/27,2/54.4V

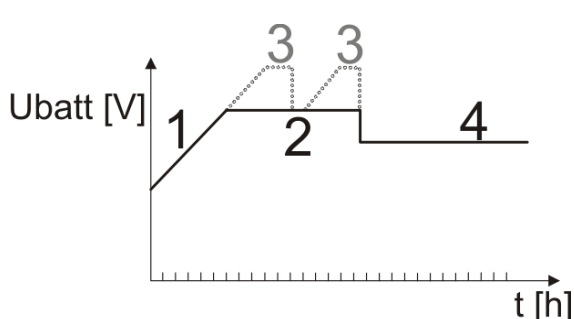

(entspricht der Position "off" der Schalter 2, 3 und 4 wenn der VarioTrack mit dem Schalter im Inneren des Gerätes konfiguriert wird).

# <span id="page-26-1"></span>**8 KONFIGURATION DES/DER VARIOTRACK**

Der VarioTrack kann auf einfache Art und Weise konfiguriert werden, so dass ein Ladeverhalten erreicht wird, dass perfekt auf die Anforderungen der meisten Bleibatterien abgestimmt ist. Diese Auslegung kann mithilfe der Schiebeschalter (9) im Inneren des Gerätes vorgenommen werden, da durch die Position jedes einzelnen Schalters eine andere Konfiguration entsteht.

Mit der Fernsteuerung RCC-02/-03 ist es außerdem möglich, spezifische Konfigurationen für besondere Systemerfordernisse des Systems einzustellen (siehe folgendes Kapitel).

Wenn ein Wechselrichter/Laderegler der Xtender-Serie an den VarioTrack angeschlossen ist (Kommunikationsbus), folgt der Batteriezyklus des jeweiligen VarioTrack dem des Xtenders. Diese Funktion kann über den Parameter {10037} deaktiviert werden. Wenn kein Xtender an den VarioTrack angeschlossen ist, läuft der Batteriezyklus nach den Einstellungen des VarioTrack ab.

# <span id="page-26-2"></span>**8.1 KONFIGURATION DES GERÄTES MITHILFE DES SCHALTERS IM GERÄTEINNEREN ("DIP SWITCH")**

Der **Schalter Nr. 1** (oben links) aktiviert die Parametrierung über die Schalter. Dies ist nicht möglich, wenn es durch den Parameter {10054} = "JA" ausgeschlossen wird. Wenn die Parametrierung durch die Schalter nicht aktiviert ist, kommen die voreingestellten Parameter (siehe Liste S. [53\)](#page-51-3) zur Anwendung. Diese können mit der RCC-02/-03 verändert werden.

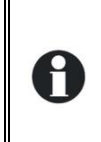

Wenn die voreingestellten Parameter (Werkseinstellungen) verändert werden, müssen die neuen Werte in die Parametertabelle im Kap. 15 am Ende dieser Bedienungsanleitung eingetragen werden. Diese Tabelle muss dem Wartungspersonal am Standort der Anlage zur Verfügung stehen.

Wenn der VarioTrack über einen Kommunikationsbus an andere VarioTrack angeschlossen ist, müssen die Regelungen der DIP-Switch-Schalter an allen miteinander verbundenen VarioTrack gleich sein. Der Ladezyklus wird so aufeinander abgestimmt und es findet eine automatische Synchronisation aller Geräte statt.

Wenn der VarioTrack an einen oder mehrere Wechselrichter der Xtender-Reihe angeschlossen wird, wird sein Batteriezyklus automatisch mit dem Zyklus und den eingestellten Werten des Xtender synchronisiert. Diese Synchronisierung kann über den Parameter {10037} deaktiviert werden.

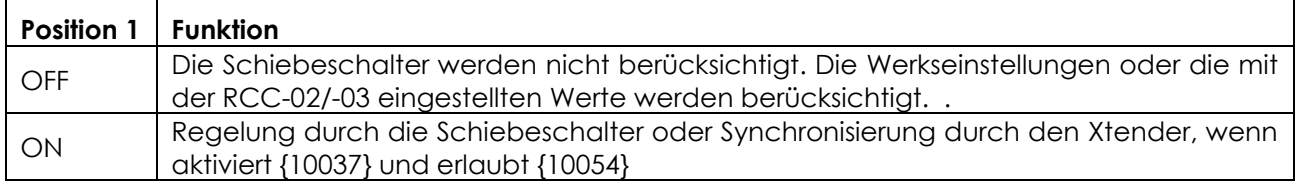

Mit den **Schiebeschaltern 2, 3 und 4** kann entsprechend der untenstehenden Tabelle der Batterieladezyklus verändert werden, um ihn an die verschiedenen, gängigen Typen von Bleibatterien anzupassen. Die Werte beziehen sich auf ein 48-V-System und müssen in 24-V- bzw. 12- V-Systemen entsprechend durch 2 bzw. 4 geteilt werden.

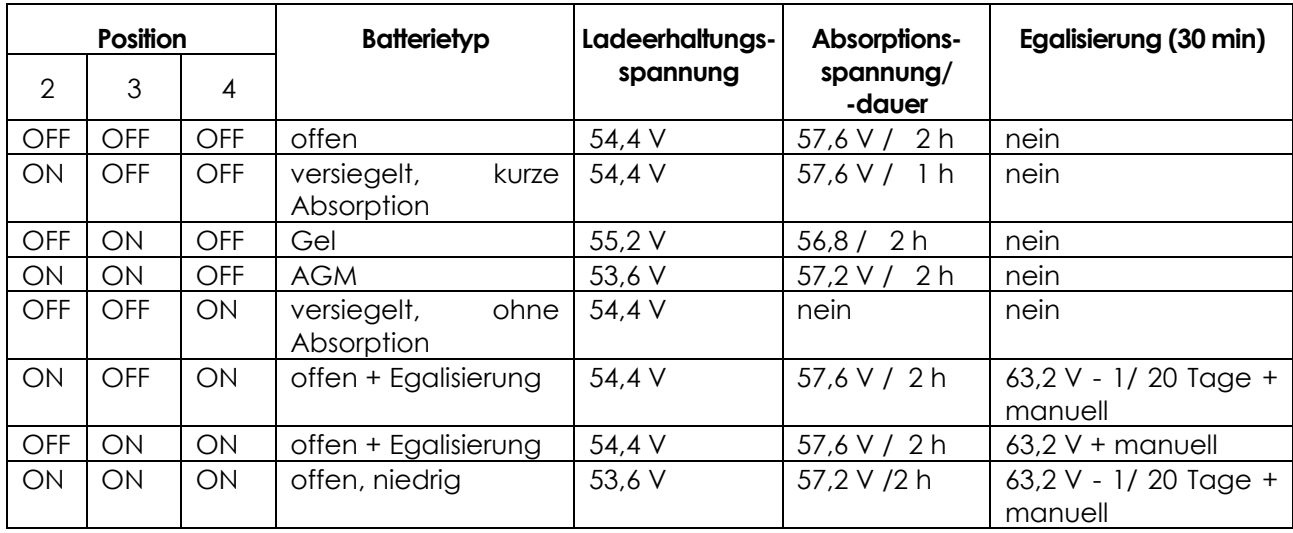

Den Schiebeschaltern (DIP Switch): **Nr. 5 und Nr. 6** wurde keine Funktion zugewiesen (Reserve)

Mithilfe der Schiebeschalter (DIP Switch): **Nr. 7 und Nr. 8** kann die Batteriespannung festgelegt werden.

Im automatischen Modus wird eine Batteriemessung am Geräteanschluss durchgeführt und so die Nennspannung des Systems festgestellt.

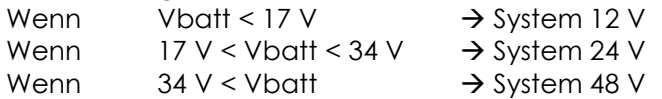

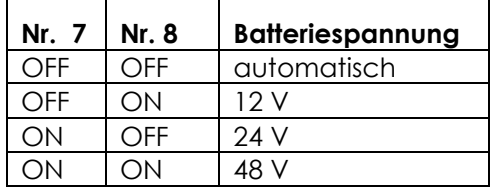

In den meisten Fällen ist die automatische Feststellung richtig. Der Anschluss einer sehr stark entladenen Batterie kann jedoch zu einem Fehler in der automatischen Spannungsauswahl führen. Beispielsweise würde beim Anschluss einer stark entladenen 24-V-Batterie (16 V) automatisch eine Spannung von 12 V gewählt werden, wodurch ein Wiederaufladen der Batterie verhindert würde. Aus diesem Grund kann es vernünftig sein, die Systemspannung entweder mithilfe der Schiebeschalter (entsprechend obiger Tabelle) oder der Fernsteuerung manuell einzustellen.

Die durch die Position der Schiebeschalter eingestellten Regelungen können durch den mithilfe der Fernsteuerung RCC-02/-03 aktivierten Parameter {10054} blockiert (unwirksam) werden. In diesem Fall wird der Betrieb des VarioTrack einzig und allein durch die Parameterwerte bestimmt, die voreingestellt sind oder durch die Fernbedienung geregelt werden.

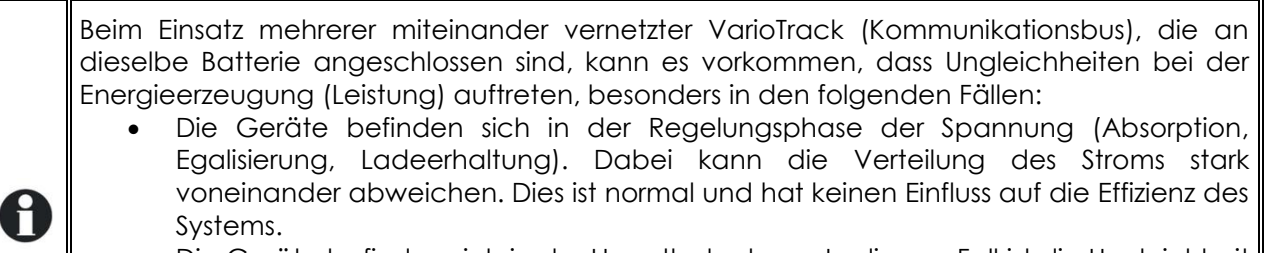

 Die Geräte befinden sich in der Hauptladephase. In diesem Fall ist die Ungleichheit in einem Unterschied hinsichtlich der Größe, der Ausrichtung, der Sauberkeit, der Verschattung oder jedem anderen Faktor, der die Produktionskapazität des PV-Generators selbst betrifft, begründet. Dies kann eine Überprüfung des Generators erfordern, damit eine etwaige Störung gefunden bzw. behoben werden kann.

# <span id="page-28-0"></span>**8.2 VISUALISIERUNG DES GERÄTES MITHILFE DER FERNSTEUERUNG RCC-02/-03**

# <span id="page-28-1"></span>**8.2.1 Visualisierung eines Systems mit einer Einheit**

Die Anzeige des VarioTracks ermöglicht die Echtzeitanzeige von 6 Werten. Vier Werte (a) können aus einer Vielzahl von gemessenen und berechneten Werten in der Tabelle angezeigt werden. Zudem wird der Zustand der beiden Hilfskontakte (b) aufgezeigt (dieser Bereich erscheint auch wenn die ARM-02 nicht angeschlossen ist).

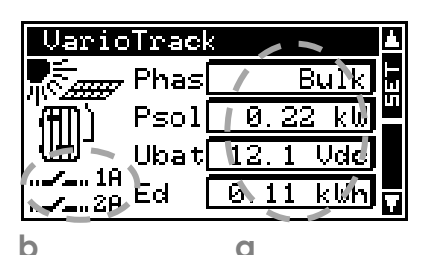

### <span id="page-28-2"></span>*8.2.1.1 Wahl der angezeigten Werte*

Die Änderung der Inhalte der Felder kann mithilfe der Set-Taste vorgenommen werden. Mithilfe der Pfeile können die verschiedenen Größen abgefragt werden, um dann durch Bestätigung mit der Set-Taste ggf. für die permanente Anzeige im entsprechenden Feld ausgewählt zu werden.

Wenn keine andere Größe als die anfangs im Feld angezeigte gewählt werden soll, kann dies mit ESC bestätigt werden.

Die 4 Felder können jederzeit nacheinander durchgegangen und geändert werden, so dass man eine Anzeige der 4 Werte erhält, die aus den in unten stehender Tabelle aufgelisteten Informationen gewählt ist.

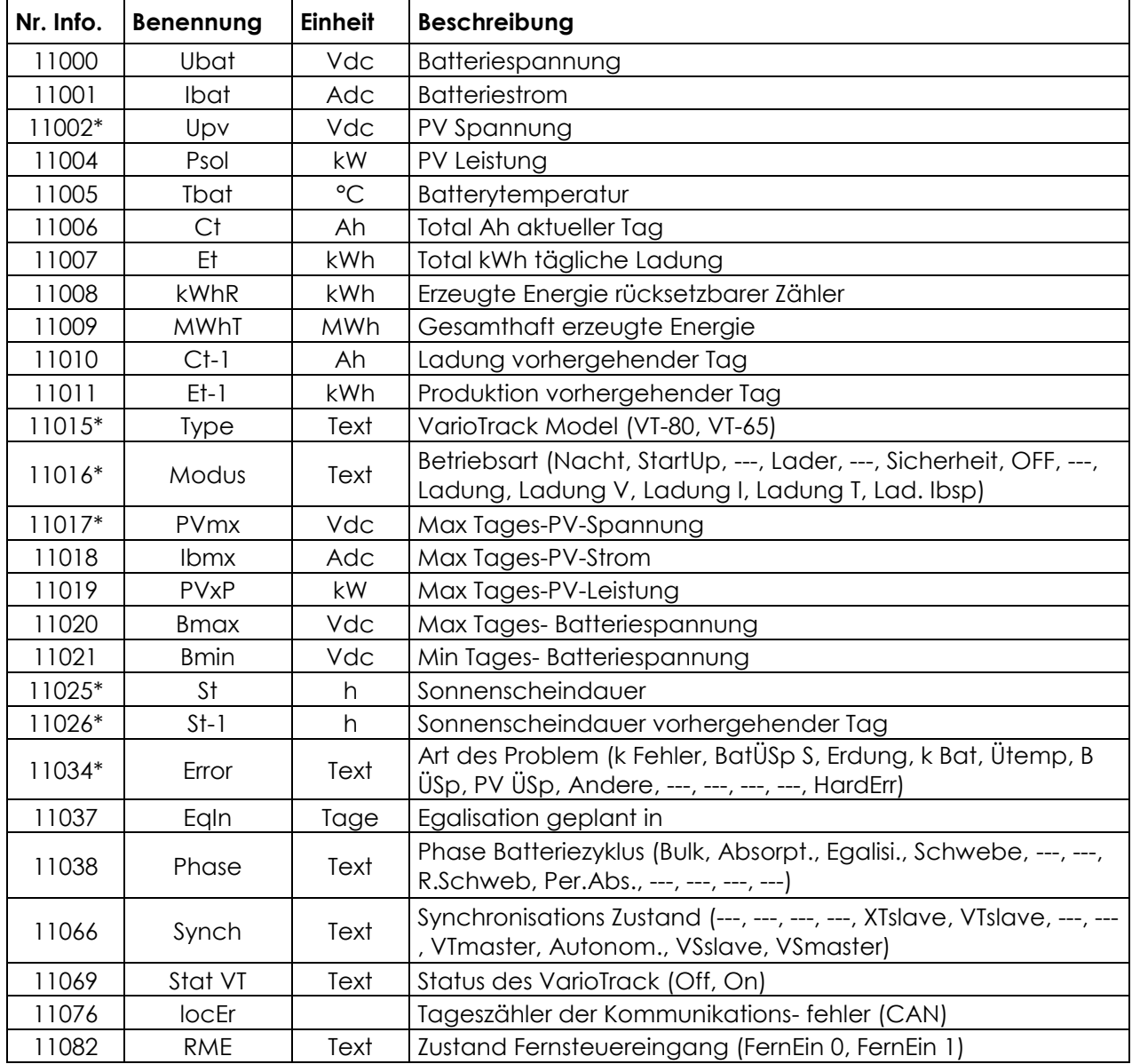

\*Diese Werte können in einem Multisystem nicht angezeigt werden. Diese können beobachtet werden wenn die VarioTracks einzeln visualisiert werden.

## *8.2.1.2 Anzeige der Aktivierungsquelle der Hilfskontakte*

Um die Aktivierungsquelle der beiden Hilfskontakte zu sehen, drücken Sie die «SET» Taste und benutzen die Up/Down Tasten um die beiden Relais Felder (b) zu erreichen. Wählen Sie das gewünschte Relais und drücken Sie die «SET» Taste um die letzte Aktivierung des Relais (wenn aktiviert) oder Deaktivierung (wenn deaktiviert) zu überprüfen. Um das gewählte Feld wieder zu verlassen betätigen Sie die "ESC" Taste.

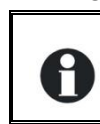

Diese Aktivierungsinformationen sind vorhanden auch wenn das Modul mit den Hilfskontakten (ARM-02 siehe Kap [9.3\)](#page-46-0) nicht angeschlossen ist.

# <span id="page-29-0"></span>**8.2.2 Visualisierung des Betriebsmodus ( N° d'info 11016)**

**Nacht:** Die Spannung des PV-Generators (oder die Lichtintensität) ist für die Aktivierung des Gerätes unzureichend. Wenn auch tagsüber "Night" angezeigt wird, ist ein Fehler am Generator vorhanden (Verkabelung).

**Start-up:** Die Spannung des PV-Generators (oder die Lichtintensität) ist ausreichend, um das Gerät zu aktivieren, reicht jedoch nicht aus, um Energie zu produzieren. Diese Anzeige erscheint im Allgemeinen nur morgens oder beim Einschalten des Gerätes.

**Ladung oder Lader:** Der Laderegler arbeitet normalerweise am Leistungsoptimum des PV-Generators.

**Ladung V**: Der VarioString lädt die Batterie über eine Spannungsregulierung (Absorption, Floating). In dieser Situation ist es normal dass der Ladestrom unter dem maximal möglichen Wert liegt.

**Ladung I:** Das Gerät hat die durch Parameter {10002} "Batterieladestrom" festgelegte Grenze erreicht. In dieser Situation kann die Leistung von dem PV-Generator durch diesen Parameter begrenzt sein.

**Ladung T:** Die maximale Betriebstemperatur von dem VarioString wurde erreicht und somit die Leistung durch diese Temperatur reduziert. Diese Situation ist nicht problematisch, zeigt jedoch an das mit einer Temperaturverminderung oder für den VT65, mit dem Anbringen von der Lüftereinheit ECF-01 (siehe Seite 42), die Systemleistung erhöht werden kann.

**Lad. Ibsp:** Maximaler Batteriestrom entspricht dem von dem BSP gesendeten Soll-Wert.

**Sicherheit:** Das Gerät wurde aufgrund eines Fehlers, der normalerweise in Form einer Meldung auf der Fernsteuerung oder durch die LED "Error" am Gerät angezeigt wird, deaktiviert.

**OFF:** Das Gerät wurde manuell vom Betreiber oder durch die Fernsteuerung abgeschaltet.

# <span id="page-29-1"></span>**8.2.3 Visualisierung der Fehler (Info N° 11034)**

Wenn ein Sicherheitsfehler gemeldet wird stoppt das Gerät. Ein auf 8 Charakteren limitierte Meldung erscheint für folgende Fehler.

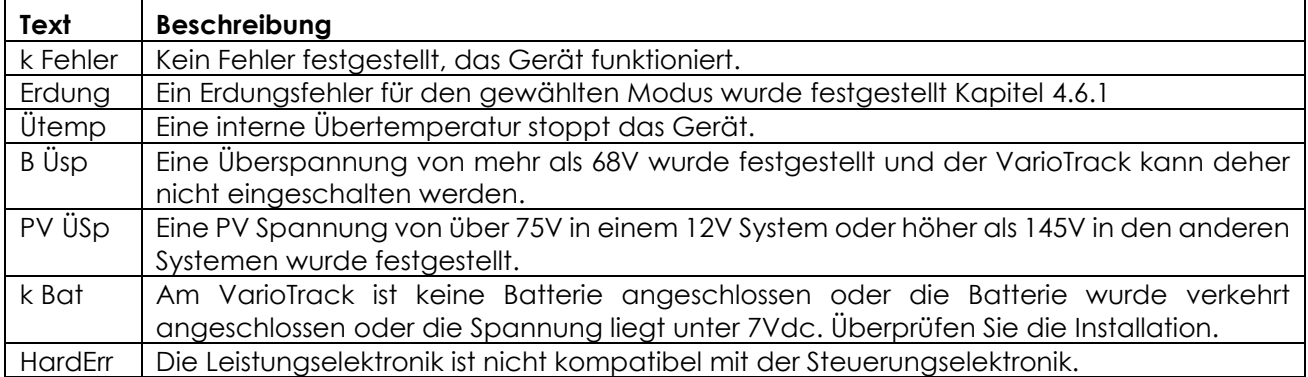

## <span id="page-30-0"></span>**8.2.4 Visualisierung eines Systems mit mehreren Einheiten**

Wenn mehrere VarioTrack an die Fernsteuerung RCC-02/-03 angeschlossen sind, erscheint die nebenstehende Anzeige mit den konsolidierten Werten aller angeschlossenen Geräte. Die angezeigten Werte können

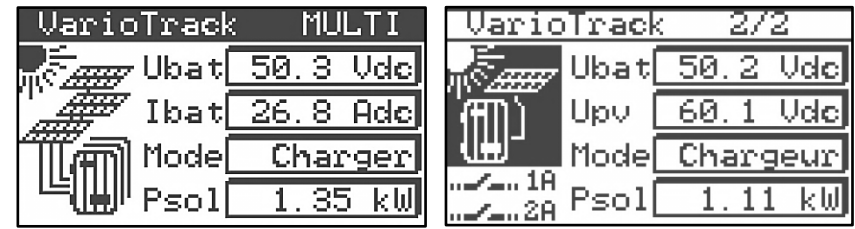

nach derselben Vorgehensweise wie in Kapitel [8.2.1.1](#page-28-2) beschrieben ausgewählt werden. Weiterhin ist es möglich, sich nacheinander jede Einheit anzeigen zu lassen. Hierzu können die oben/unten Pfeile nach Betätigen der Set-Taste (2x) genutzt werden, wenn der Cursor auf das Feld "MULTI" zeigt und es schwarz hinterlegt wird.

## <span id="page-30-1"></span>**8.2.5 Visualisierung der Meldungen und der Historie der Ereignisse**

Die Struktur der Meldungen ist die gleiche wie beim Wechselrichter Xtender und die Alarmmeldungen bzw. Informationen werden in der gleichen Liste gespeichert. Siehe Bedienungsanleitung der Fernsteuerung.

#### <span id="page-30-2"></span>*8.2.5.1 Liste der Meldungen*

**Alarm (000): Batteriespannung zu tief:** Die Batteriespannung ist unter den Parameter {10334} "Unterspannung Batterie" abgesunken. Der VarioTrack setzt seinen Betrieb trotzdem bis zu einer minimalen Spannung von 7V fort.

**Meldung (012): Übernahme des BTS (Temperaturfühler)** Diese Meldung erschient nur, wenn der Fühler an den VarioTrack angeschlossen und ist und an diesem Spannung anliegt.

**Stopp (014): Übertemperatur EL** Der heißeste Punkt im Gerät hat eine Temperatur von über 84 °C. Das Gerät ist nicht mehr in Betrieb. Es wird den Betrieb wieder aufnehmen, wenn die Temperatur auf einen normalen Wert gesunken ist.

**Alarm (016): Fehler der Lüftung festgestellt** Diese Meldung erscheint nur, wenn das Gerät in Betrieb ist, während das externe Lüftungsmodul entfernt wurde oder die Verbindung aus unbestimmtem Grund unterbrochen ist.

**Stopp (020): Batteriespannung zu hoch:** Die Batteriespannung liegt über 17/34/68V. Der VarioTrack schaltet sich aus. Er schaltet sich wieder ein, wenn die Spannung wieder einen normalen Wert erreicht hat.

**Fehler (80): Keine Batterie (oder Verpolung):** Die gemessene Batteriespannung liegt unter 7 V. Dies kann darin begründet sein, dass keine Batterie angeschlossen ist, eine sehr stark entladene Batterie angeschlossen ist oder eine Batterieverpolung vorliegt.

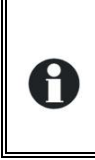

Achtung: In einem 12-V-System beträgt die zulässige Höchstspannung des PV-Generators 75V. Wenn eine höhere Spannung anliegt, schaltet der VarioTrack sich aus und die Energieversorgung des am Kommunikationsbus angeschlossenen Zubehörs wird unterbrochen.

**Alarm (81): Fehler an der PV-Erdung:** Die Erdung der Batterie stimmt nicht (mehr) mit den Einstellungen des Parameters {10060} überein, der die Art der zu überprüfenden Erdung bestimmt.

**Alarm (82): PV-Überspannung:** Der PV-Generator weist eine Spannung über 145 V auf, während er an eine 24-V- bzw. 48-V-Batterie angeschlossen ist.

**Meldung (83): Keine PV-Produktion seit 48 h:** Seit 48 h wurde keine PV-Spannung festgestellt. Der PV-Generator ist anscheinend nicht angeschlossen. Überprüfen Sie die Schutzvorrichtungen (Sicherung oder Schutzschalter) und/oder kontrollieren Sie die Verkabelung.

**Meldung (84): Egalisierung ausgeführt** Zeigt das Ende des Egalisierungszyklus an.

**Message (206) : Hardwareinkompatibilität der Elektronikplatinen.** Die Hardwareversionen cmd 4.0 und später sind nur mit Hardwareversionen pwr 2.0 oder später kompatibel. Ebenfalls sind die Harwareversionen cmd 3.0 und frühere nur mit Harwareversionen pwr 1.0 kompatibel.

# <span id="page-31-0"></span>**8.3 KONFIGURATION DES VARIOTRACK MIT DER FERNSTEUERUNG RCC-02/-03**

Viele Parameter werden im internen Speicher des VarioTrack gespeichert. Wenn ein Parameter durch die Fernsteuerung RCC-02/-03, nachfolgend RCC genannt, verändert wird, wird diese Information an den VarioTrack gesendet und dort dauerhaft gespeichert.

Wenn die RCC vom System getrennt wird, wird dieser neue Parameterwert also weiterhin durch den VarioTrack verwendet. Wenn der VarioTrack komplett spannungsfrei geschaltet und dann wieder eingeschaltet wird, befindet sich der neue Wert im Speicher. So kann ein VarioTrack z. B. in der Werkstatt programmiert und dann mit anwendungsspezifischen Konfigurationen an einen Kunden geliefert werden.

Wenn die von den Schiebeschaltern eingestellten Regelungen nicht wirksam sind, also wenn Position 1 = off ist, oder wenn der Parameter, der die Schiebeschalter deaktiviert {10054}, wirksam ist (ja), greift der VarioTrack auf die in seinem Speicher vorhandenen Werte zurück. Diese Werkseinstellungen der Parameter des Gerätes entsprechen den Werten, die gültig sind, wenn alle Schiebeschalter auf "OFF" stehen, d. h. sie sind an offene Bleibatterien angepasst. Es ist keine Egalisierung vorgesehen, die Absorption dauert 2 Stunden bei einer Spannung von 14,4/28,8/57,6V und die Ladeerhaltungsspannung 13,6/27,2/54,4V.

Die Parameterwerte können mit der Fernsteuerung verändert werden und werden vom VarioTrack gespeichert und angewendet.

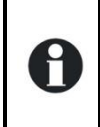

Wenn der Parameter {10054} auf « Ja » gesetzt ist, bleiben die Schiebeschalter inaktiv, auch wenn die Fernsteuerung nach der Programmierung von der Installation entfernt wurde. Damit kann die Programmierung blockiert werden und verunmöglicht ein späteres Ändern der Schiebeschalter.

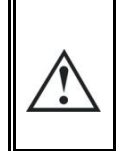

Wenn das Gerät über den Kommunikationsbus mit anderen Geräten (Xtender, BSP, RCC, Xcom oder anderweitig) verbunden ist kann eine Software-Inkompatibilität bestehen. Daher wird dringend empfohlen ein Software-Upgrade durchzuführen um alle Funktionen des Systems zu gewährleisten.

# <span id="page-31-1"></span>**8.3.1 Echtzeituhr**

Der VarioTrack verfügt über eine Echtzeituhr. Somit werden auf den Aufzeichnungen der Fernsteuerung das richtige Datum und die Uhrzeit angezeigt. Die Uhr wird mithilfe der Fernsteuerung RCC-02/-03 gestellt. Dank einer integrierten Batterie wird die Uhrzeit auch dann gespeichert, wenn das Gerät von seiner Spannungsquelle (Batterie oder PV-Generator) getrennt wird.

# <span id="page-31-2"></span>**8.4 BESCHREIBUNG DER PARAMETER DES VARIOTRACK**

Die Parameter des VarioTrack können im Menü "Parameter VarioTrack" der Fernsteuerung verändert werden.

Es gibt drei Untermenüs:

**Grundparameter:** Hier findet man die gängigsten Parameter für die Inbetriebnahme.

**Batterieverwaltung:** Hier können alle Parameter eingestellt werden, die zur detaillierten Festlegung des Batteriezyklus in all seinen Phasen benötigt werden.

**System:** Hier sind einige Parameter zu finden, die den Batteriezyklus nicht direkt betreffen, z.B. bezüglich Speicherdaten und Systemwiederherstellung, Zurücksetzen (Reset), Überwachung etc.

# <span id="page-31-3"></span>**8.4.1 Festlegung**

Die Funktionen und Werte der in dieser Anleitung aufgeführten Parameter werden in diesem Kapitel beschrieben. Jeder Parameter wird kurz beschrieben und hat eine Nummer {xxxxx}, gefolgt vom voreingestellten Wert mit Einheit (xxxxx). Wenn es keinen in Klammern stehenden Wert gibt, steht dort der Parametertyp (Menü, Signal). Die Menüeinträge der Fernsteuerung haben auch eine kurze Beschreibung und eine Nummer {xxxxx}, die, wie die Parameternummer welche auf der RCC oben rechts angezeigt wird.

## <span id="page-32-0"></span>**8.4.2 Zugriff auf die Parameter**

Es kann über 2 verschiedene Ebenen auf die im Folgenden beschriebenen Parameter zugegriffen werden. Bei der Konfiguration ab Werk sind nur einige Parameter über das Grundeinstellungen Menü zu erreichen. Um auf alle anderen Menüs und Parameter zugreifen zu können, muss die Fernsteuerung auf der Expertenebene konfiguriert werden, wie in der Bedienungsanleitung der Fernsteuerung im Kapitel "Benutzerebene" beschrieben (S. 22).

Jeder Parameter kann auf eine andere Ebene platziert werden, z. B. kann er von der Expertenebene auf die Basisebene verschoben werden. In diesem Fall kann auch auf ihn zugegriffen werden, wenn in der Fernsteuerung der Basismodus eingestellt ist. Mehr Informationen zu diesem Thema finden Sie im Kapitel "Installateur, Anwendungs- und Zugriffsebene", S. 39 der Bedienungsanleitung der Fernsteuerung.

<span id="page-32-1"></span>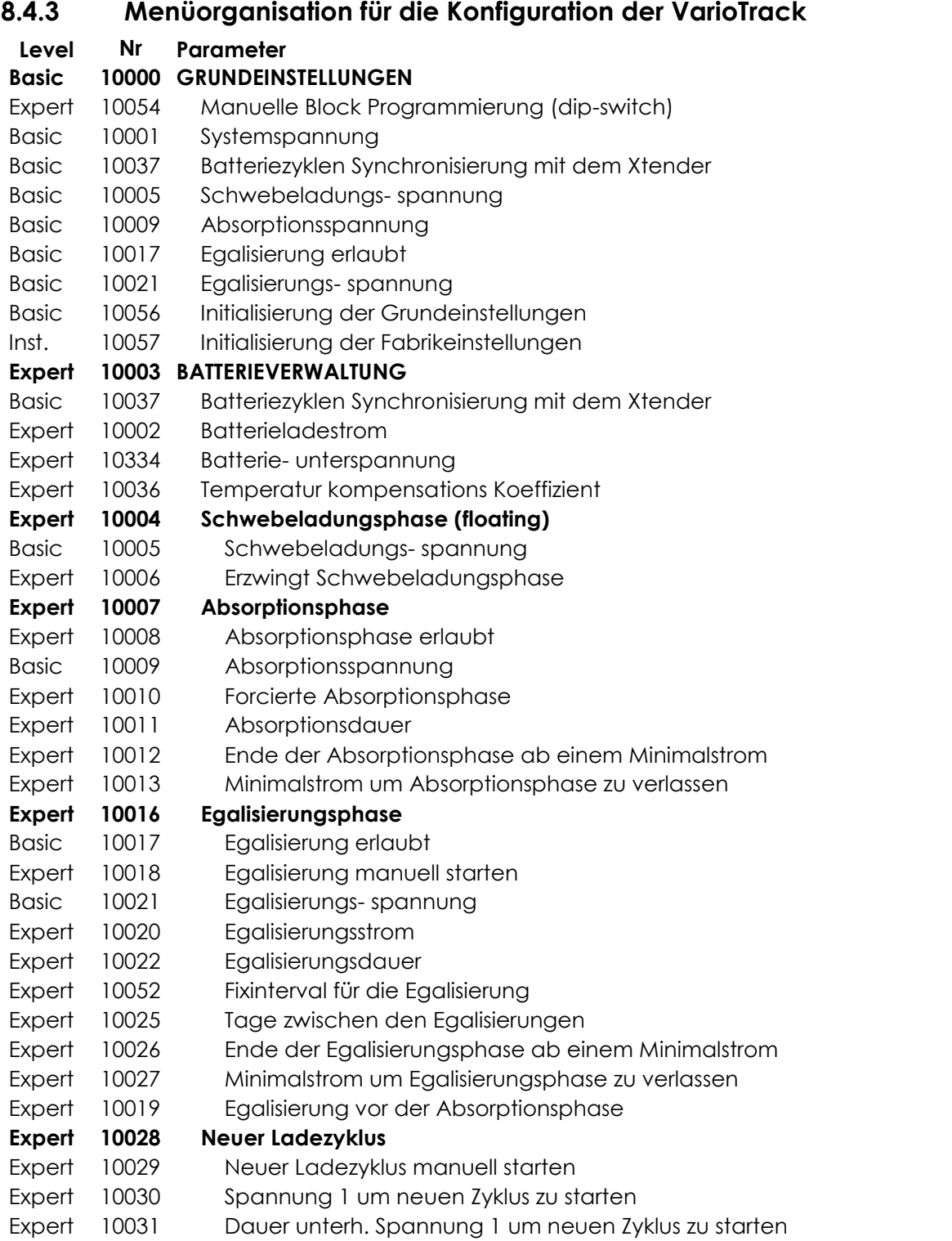

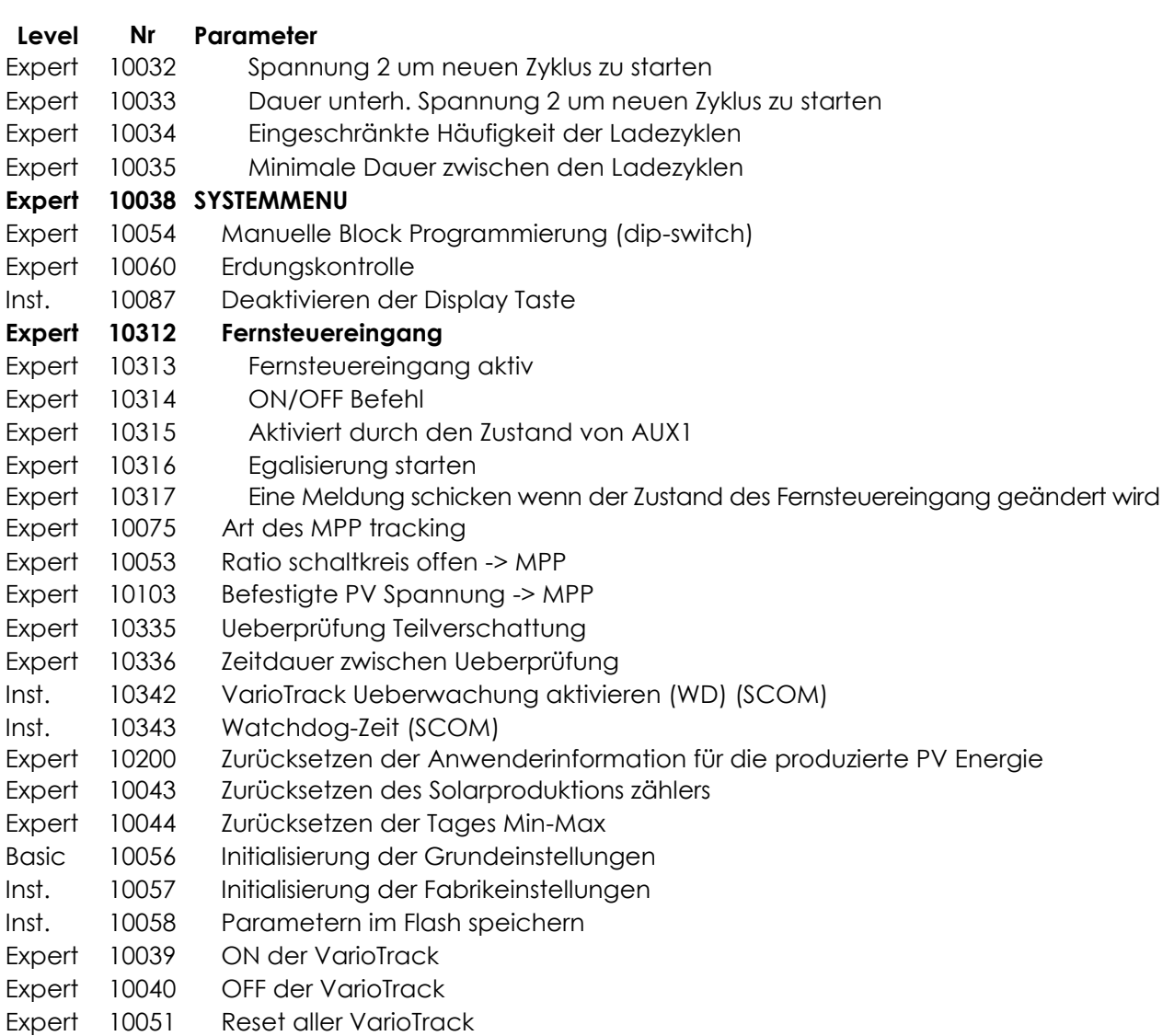

### *8.4.3.1 Parameter der Hilfskontakte*

Eine komplette Liste der Parameter befindet sich am Ende von diesem Benutzerhandbuch auf der Seite 50.

## <span id="page-33-0"></span>**8.4.4 Grundeinstellungen {10000}(menu)**

## *8.4.4.1 Systemspannung {10001} (automatisch)*

Der VarioTrack verfügt über eine automatische Batterieerkennung. Wenn Spannung angelegt wird (Batterieseite), misst er diese und stellt fest, ob es sich um eine 12-V- 24-V- oder 48-V-Batterie handelt.

Über den Parameter {10001} kann der VarioTrack so eingestellt werden, dass er mit einer gegebenen Spannung funktioniert. Wenn die Batteriespannung genau bekannt ist, kann es ratsam sein, diese festzulegen (12 V, 24 V, 48 V). Dadurch kann beim Anschluss einer stark entladenen Batterie ggf. ein Fehler vermieden werden und diese kann eventuell wieder aufgeladen werden.

### <span id="page-33-1"></span>*8.4.4.2 Synchronisation des Batteriezyklus mit dem Xtender {10037}(ja)*

Wenn ein Studer Wechselrichter der Xtender Serie verwendet wird, kann er dem VarioTrack einen Sollwert für das Laden der Batterie vorgeben, so dass beide Geräte optimal zusammen funktionieren.

Die Synchronisation ermöglicht eine gleichmäßige Funktion der verschiedenen Ladegeräte und vermeidet somit eine zu häufige Egalisierung durch die einzelnen Geräte.

### *8.4.4.3 Ladeerhaltungsspannung (Floating){10005}(13,6 V/27,2 V/54,4 V)*

Legt die Spannung fest, bei der die Batterie vollständig geladen ist. Diese Spannung verhindert ein automatisches Entladen der Batterie und erhält deren optimale Ladung.

### *8.4.4.4 Absorptionsspannung {10009} (14,4 V/28,8 V/57,6 V)*

Legt die Batteriespannung während der Absorptionsphase fest. Siehe Kapitel [7.2.](#page-24-2)

## *8.4.4.5 Erlaubte Egalisierung {10017}(nein)*

Legt fest, ob die Egalisierungsphase (manuell oderautomatisch ausgelöst) erlaubt ist oder nicht.

### *8.4.4.6 Egalisierungsspannung {10021} (15,6 V/31,2 V/62,4 V)*

Legt die Batteriespannung während der Egalisierungsphase fest. Durch dieses Signal werden die Standardparameter des VarioTrack wiederhergestellt.

#### *8.4.4.7 Wiederherstellen der Standarteinstellungen {10056} (Signal)*

Durch die Aktivierung von diesem Parameter werden die ursprünglichen Einstellungen wieder hergestellt.

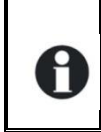

Wenn der Installateur bei der Inbetriebnahme der Anlage Einstellungen vorgenommen hat, werden durch diese Funktion nicht die Werkseinstellungen wiederhergestellt sondern die durch den Installateur vorgenommenen Einstellungen.

## <span id="page-34-0"></span>**8.4.5 Steuerung des Batteriezyklus {10003}(Menü)**

Der Batterieladeregler VarioTrack ist so konzipiert, dass eine Ladung gewährleistet wird, die so vollständig wie möglich ist. Der Ladevorgang (in Kapitel [7.2](#page-24-2) detailliert beschrieben) erfolgt in 4 aufeinanderfolgenden Phasen, von denen standardmäßig nur 3 aktiviert sind. Der VarioTrack führt also nur die Phasen 1 (Bulk), 2 (Absorption) und 4 (Ladeerhaltung) aus. Diesem Vorgang liegt ein Ladeprofil wie in nebenstehender Abbildung (hier: Basiszyklus) zugrunde. Der Ablauf ist automatisch.

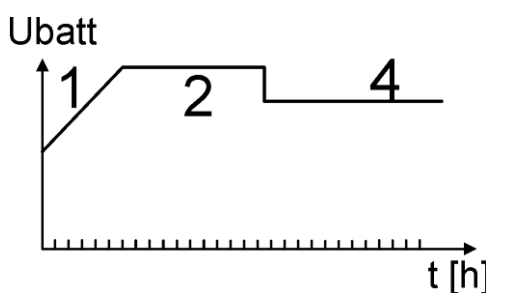

Die so entstehende Ladekurve hängt von vielen Parametern ab, die frei verändert werden können, so dass ein Ladeprofil erreicht wird, das den vom Hersteller bzw. Betreiber festgelegten Anforderungen am besten genügt.

Bei Verwendung des Temperaturfühlers BTS-01 werden die Schwellenwerte zur Regelung der Batteriespannung in Abhängigkeit von der Batterietemperatur in Echtzeit korrigiert. Der Wert dieser Korrektur in mV/°C/Zelle im Verhältnis zu einer Referenztemperatur von 25 °C kann über den Parameter {10036} auf -3 mV/°C/Zelle festgelegt werden. Bei 30 °C und einer Batterie von 24 V mit 12 Zellen a 2 V ergibt sich somit: (30-25)\*12\*(-3/1000)=-0,18 V ein Floating mit Regelung auf 27,2 V wird also auf 27,02 V kompensiert.

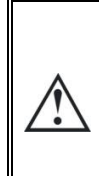

Die Parametrierung der Batterie obliegt der Verantwortung des Benutzers. Falsche Einstellungen bzw. Ladevorgänge, die nicht vom Hersteller empfohlen werden, können gefährlich sein und/oder die Lebensdauer der Batterie entscheidend verkürzen. Bei Änderung der Standardeinstellungen müssen die neuen Werte unbedingt in der Parametertabelle am Ende dieser Bedienungsanleitung eingetragen werden.

### *8.4.5.1 Synchronisation des Batteriezyklus mit dem Xtender {10037}(ja)*

Dieser Parameter ist auch im Basismenü zu finden und wird in Kapitel [8.4.4.2 oben](#page-33-1) beschrieben.

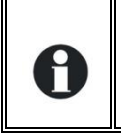

Wird die Synchronisation mit diesem Parameter {10037} aktiviert, sind alle anderen Parameter im Zusammenhang mit dem Batterieladezyklus unsichtbar und nicht mehr zugreifbar. Einzig der maximale Ladestrom kann noch eingestellt werden.

## *8.4.5.2 Unterspannung Batterie {10334} (10/20/40 Vdc)*

Dieser Parameter legt den Wert fest der als Batterieunterspannung behandelt wird. Wird dieser Wert unterschritten, blinkt die rote Error-LED 1x, eine Meldung erscheint auf der RCC und eine ev. programmierte Funktion der AUX-Hilfskontakte kann ausgelöst werden.

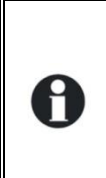

Wenn ein Wechselrichter/Laderegler der Xtender-Serie an den VarioTrack angeschlossen ist (Kommunikationsbus), folgt der Batteriezyklus des jeweiligen VarioTrack dem des Xtenders. Diese Funktion kann über den Parameter {10037} deaktiviert werden. Wenn kein Xtender an den VarioTrack angeschlossen ist, läuft der Batteriezyklus nach den Einstellungen des VarioTrack ab.

# <span id="page-35-0"></span>**8.4.6 Ladeerhaltungsphase (Floating) {10004} (Menü)**

## *8.4.6.1 Ladeerhaltungsspannung (Floating) {10005} (13,6V/27,2V/54,4V)*

Legt die Spannung fest, bei der die Batterie vollständig geladen ist. Diese Spannung verhindert ein automatisches Entladen der Batterie und erhält deren optimale Ladung.

### *8.4.6.2 Umschalten in die Ladeerhaltungsphase {10006} (Signal)*

Mithilfe dieses Parameters stellen Sie den Schwellenwert für das Ende der Ladeerhaltungsphase eines Batteriezyklus ein. Wenn die Batteriespannung höher ist, wird er Laderegler sofort von der Batterie getrennt, bis der neue Zielwert erreicht ist.

## <span id="page-35-1"></span>**8.4.7 Absorptionsphase {10007} (Menü)**

Während dieser Phase werden die restlichen Prozent der Batterie geladen. Die Ladung erfolgt bei konstanter Spannung.

## *8.4.7.1 Erlaubte Absorption {10008} (ja)*

Dieser Parameter bestimmt, ob die Absorptionsphase ausgeführt wird oder nicht. Wenn diese Phase deaktiviert ist, wechselt der Laderegler direkt in die nächste freigegebene Phase (Egalisierung, häufiger jedoch Ladeerhaltung).

### *8.4.7.2 Absorptionsspannung {10009} (14.4V/28.8V/57.6V)*

Legt die Batteriespannung während der Absorptionsphase fest.

### *8.4.7.3 Forciert den Start der Absorptionsphase {10010} (Signal)*

Durch dieses Signal wird eine Absorptionsphase gestartet, wenn die Batterie sich in der Ladeerhaltungsphase befindet.

Die LED "Charge" (2) blinkt 2x und zeigt dadurch an, dass die Absorptionsphase läuft.

### *8.4.7.4 Dauer der Absorptionsphase {10011} (120 min)*

Mit diesem Parameter können Sie die Absorptionsdauer einstellen. Die Absorptionsphase beginnt, sobald der festgelegte Spannungswert {10009} erreicht ist. Nach Ablauf der festgelegten Dauer (siehe Kapitel [7.2.2\)](#page-24-4) wechselt der Laderegler automatisch in die nächste freigegebene Ladephase.

### *8.4.7.5 Ende der Absorptionsphase in Abhängigkeit vom Ladestrom {10012} (nein)*

Unterschreitet der Batterieladestrom den voreingestellten Schwellenwert, kann die Absorptionsphase unterbrochen werden. Dieser Umstand kann genutzt werden, um die Dauer mit erhöhter Spannung zu begrenzen und so den Wasserverbrauch zu reduzieren.

### *8.4.7.6 Ladestrom, der die Absorptionsphase beendet {10013} (10A)*

Mithilfe dieses Parameters lässt sich der Stromschwellenwert festlegen, bei dessen Unterschreitung die Absorptionsphase beendet wird. Wenn der Ladestrom des Ladereglers unter diesen Wert sinkt, beginnt die folgende Phase (meistens die Ladeerhaltungsphase). Wenn der PV-Generator nicht ausreichend Energie erzeugt, um die Spannung zu halten, wird dieser Strom nicht berücksichtigt und die Absorptionsphase wird fortgesetzt.

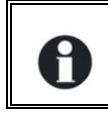

Während der Absorptionsphase verringert sich der Ladestrom zunehmend. Wurde die Hauptladung mit einem auf die Batterie abgestimmten Ladestrom durchgeführt, muss kein bestimmter Zeitraum vergehen, bis der Ladevorgang beendet werden kann.

# <span id="page-36-0"></span>**8.4.8 Egalisierungsphase {10016} (Menü)**

Um eine Schichtung von Wasser und Säure zu vermeiden, empfiehlt sich bei bestimmten Batteriearten eine Egalisierung. Verwenden Sie die nachfolgenden Parameter zum Einstellen der Aktivierungskriterien für diese Ladephase wie in Kapitel [7.2.4](#page-24-6) beschrieben.

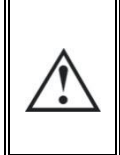

Während der Egalisierungsphase wird von den Batterien hochexplosives Gas (Wasserstoff/Sauerstoff) produziert. Berücksichtigen Sie daher bei dieser Funktion die Hinweise Ihres Batterieherstellers. Achten Sie in jedem Fall darauf, dass eine ausreichende Belüftung des Batterieraumes gewährleistet ist. Die Egalisierung hat zur Folge dass sich die Batterieflüssigkeit reduziert. Kontrollieren Sie daher regelmäßig diesen Pegel.

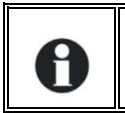

Während der Egalisierungsphase wird das Wasser in der Batterie in verschiedene Gase aufgespalten (Wasserstoff und Sauerstoff). Dadurch sinkt der Flüssigkeitsgehalt der Batterien. Diesen gilt es in regelmäßigen Abständen zu kontrollieren.

## *8.4.8.1 Erlaubte Egalisierung {10017} (nein)*

Legt fest, ob die Egalisierungsphase (manuell oderautomatisch ausgelöst) erlaubt ist oder nicht.

### *8.4.8.2 Egalisierung manuell starten {10018} (Signal)*

Mithilfe dieses Parameters kann manuell eine Egalisierungsphase gestartet werden. Eine Egalisierungsphase kann nur ausgelöst werden, wenn diese Funktion durch den Parameter {10017} freigegeben ist.

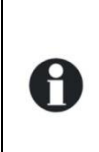

Hat die Egalisierung erst einmal begonnen, kann diese durch Sperren der Funktion nicht mehr gestoppt werden. Zum Beenden der Egalisierungsphase können Sie die Schwebeladung {10006}, die Absorptionsphase {10010} oder einen neuen Zyklus {10029} auslösen. Durch Drücken auf die Set-Taste für mehr als 2 Sekunden kann die laufende Egalisierung unterbrochen werden (Vorgang in Kapitel [6.1](#page-22-1) beschrieben).

### *8.4.8.3 Egalisierungsspannung der Batterie {10021} (15,6V/31,2V/62,4V)*

Legt die maximale Spannung während der Egalisierungsphase fest.

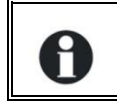

Dieser Spannungswert wird vom Korrekturfaktor der Temperatur {10036} angepasst, sofern im System eine Temperaturmessung der Batterie (BTS-01 oder BSP) installiert ist.

## *8.4.8.4 Egalisierungsstrom der Batterie {10020}(80A)*

Die Egalisierungsphase ist auch bei begrenzter Stromzufuhr möglich. Der Egalisierungsstromschwellenwert kann mit Hilfe dieses Parameters eingestellt werden. Dabei darf der Egalisierungsstrom nie den Hauptladestrom {10002} überschreiten. Prinzipiell wird nur ein Schwellenwert für den Ladestrom festgelegt, wenn am Ende der Absorption die Egalisierung ausgelöst wird.

## *8.4.8.5 Dauer der Egalisierungsphase {10022}(30min)*

Legt die Dauer der Egalisierungsphase fest. Die Egalisierungsphase beginnt, sobald der festgelegte Spannungswert {10021} erreicht ist. Nach Ablauf der festgelegten Egalisierungsdauer wechselt der Laderegler automatisch in die nächste freigegebene Ladephase. Wenn die Spannung nicht gehalten werden kann, (keine Sonne, Bewölkung,…) läuft die Zeit nicht ab.

### *8.4.8.6 Festes Egalisierungsintervall {10052}(ja)*

Ist dieser Parameter aktiviert (ja), wird je nach durch den folgenden Parameter festgelegtem Intervall {10025} der Batterieladezyklus mit aktiver Egalisierungsphase ausgelöst.

## *8.4.8.7 Tage zwischen den Egalisierungsphasen {10025}(26 Tage)*

Anhand dieses Parameters lassen sich die maximalen Zeiträume zwischen den Batterieladezyklen mit aktiver Egalisierungsphase festlegen.

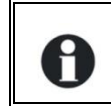

Bei unvollständigen Ladezyklen (z. B. Laden anhand von Photovoltaikgeneratoren) erweist sich diese Funktion ebenfalls als nützlich, da auf diese Weise auch die Frequenz der Egalisierungszyklen begrenzt werden kann.

### *8.4.8.8 Ende der Egalisierungsphase in Abhängigkeit vom Ladestrom {10026} (nein)*

Während der Egalisierungsphase verringert sich der Ladestrom zunehmend. Wurde die Hauptladung mit einem auf die Batterie abgestimmten Ladestrom durchgeführt, muss kein bestimmter Zeitraum vergehen, bis der Ladevorgang beendet werden kann. Unterschreitet der Batterieladestrom den voreingestellten Schwellenwert, kann die Egalisierungsphase unterbrochen werden. Dieser Umstand kann genutzt werden, um Dauer der Egalisierung optimal zu nutzen und somit die damit verbundene Elektrolyse zu begrenzen.

## *8.4.8.9 Ladestrom, der die Egalisierungsphase beendet {10027}(10)*

Mithilfe dieses Parameters lässt sich der Stromschwellenwert festlegen, bei dessen Unterschreitung die Egalisierungsphase beendet wird. Wenn der Ladestrom unter diesen Wert sinkt, beginnt die folgende Phase.

### *8.4.8.10 Egalisierung vor Absorptionsphase {10019} (ja)*

Mithilfe dieses Parameters kann festgelegt werden, ob die Egalisierung in einem Ladezyklus vor oder nach der Absorptionsphase stattfinden soll. Nach den Werkseinstellungen erfolgt die Egalisierung vor der Absorption.

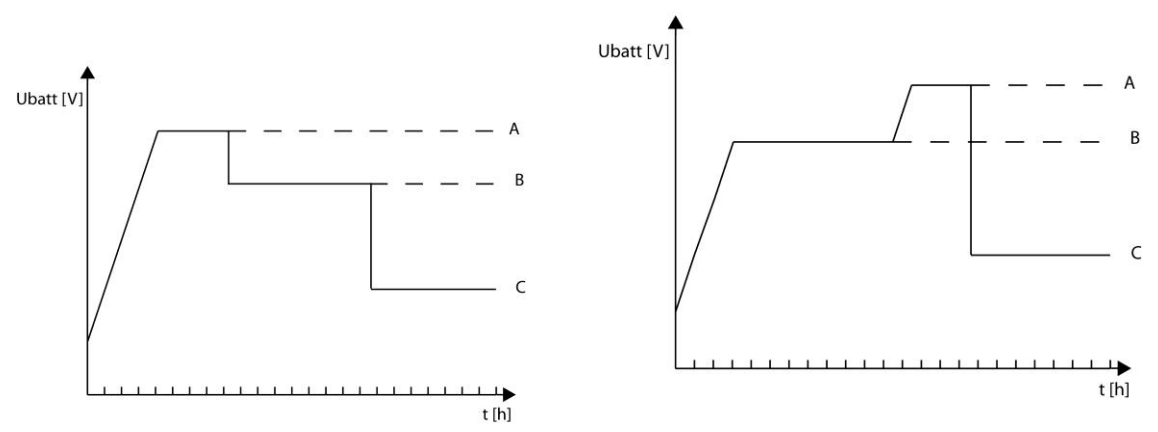

A= Egalisierungsspannung, B= Absorptionsspannung, C= Ladeerhaltungsspannung

# <span id="page-37-0"></span>**8.4.9 Neuer Zyklus {10028} (Menü)**

Grundsätzlich werden die Batterien am Tag vom PV-Generator aufgeladen und dann nachts vom Verbraucher teilweise entladen. Am nächsten Tag beginnt ein neuer Ladezyklus (Bulk – Absorption – Floating). Voraussetzung für den Beginn eines kompletten Zyklus ist, dass die Batterie durch die angeschlossenen Verbraucher einen Teil ihrer Energie verliert. Diese Bedingungen werden durch die Parameter {10030} bis {10033} geregelt. Wenn diese Voraussetzungen nicht erreicht werden, z. B. wenn keine Verbraucher an die Anlage angeschlossen sind, ist es nicht notwendig, eine neue Absorptionsphase zu starten, bei der etwas Wasser aus der Batterie verbraucht werden würde. In diesem Fall verbleibt die Batterie in der Floating-Phase.

### *8.4.9.1 Auslösen eines neuen Zyklus {10029}(Signal)*

Mithilfe dieses Signals kann manuell ein neuer Ladezyklus gestartet werden. Der VarioTrack wechselt sofort in die Hauptladephase (Bulk).

### *8.4.9.2 Voraussetzungen für einen neuen Ladezyklus*

Ein neuer Batterieladezyklus wird ausgelöst, wenn eine von zwei Bedingungen erfüllt ist. Diese werden durch die Dauer, während der die Batteriespannung unter einer bestimmten Schwelle liegt, festgelegt.

Diese beiden Spannungswerte können in Verbindung mit zwei Zeiträumen eingestellt werden. Dabei gibt man häufig einen hohen Spannungswert zusammen mit einer langen Dauer bzw. einen niedrigen Spannungswert zusammen mit einer kurzen Dauer ein.

Spannung 1 für neuen Zyklus {10030}(12.2V/24.4V/48.8V) Dauer Unterspannung 2 für neuen Zyklus {10031}(30min.) Spannung 2 für neuen Zyklus {10032} (11.8V/23.6V/47.2V) Dauer Unterspannung 2 für neuen Zyklus {10033}(2 min.)

#### *8.4.9.3 Grenzwert max. Zyklenbetrieb {10034}(JA)*

Die Häufigkeit der Ladezyklen kann begrenzt werden, in dem mithilfe des Parameters {10035} ein Mindestzeitraum zwischen den Zyklen festgelegt wird.

#### *8.4.9.4 Mindestzeitraum zwischen den Zyklen {10035}(1h)*

Legt den Mindestzeitraum (Dauer) zwischen den Zyklen fest, wenn der Parameter {10034} diese Funktion aktiviert.

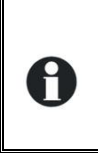

Wenn diese Funktion {10034} aktiviert ist und der Zeitparameter {10035} auf 24h eingestellt ist erfolgt nur ein Zyklus pro Tag Sind in diesem Fall die Voraussetzungen für den Start eines neuen Zyklus gegeben, findet dieser nicht statt und der Batterielader setzt die Batterie auf Ladeerhaltungsspannung (Floating).

### *8.4.9.5 Temperaturkorrekturfaktor {10036}(-3mV/°C)*

Bei Verwendung eines Batterietemperaturfühlers werden die Ladespannungen automatisch an die Temperatur der Batterien angepasst. Der Ausgleich wird in Millivolt pro Grad Celsius (°C) und pro Batteriezelle angegeben. Bei 30 °C und einer Batterie von 24 V mit 12 Zellen a 2 V ergibt sich somit: (30-25)\*12\*(-3/1000)=-0,18 V ein Floating mit Regelung auf 27,2 V wird also auf 27,02 V kompensiert.

#### *8.4.9.6 Batterieladestrom {10002}(80A)\**

Der VarioTrack versucht, den Ladestrom in den Batterien zu maximieren und ihn seinem Nennstrom anzunähern. Es ist jedoch möglich, den Strom mithilfe dieses Parameters zu begrenzen, wenn es sich um klein dimensionierte Batterien handelt. Den für Ihre Batterie einzustellenden Ladestrom entnehmen Sie bitte dem jeweiligen technischen Datenblatt. Der durch diesen Parameter festgelegte Wert kommt während der gesamten Hauptladephase (Bulk) zur Anwendung.

\* Hinweis: Auf dem Modell VT65 wird der Standartwert 80A angezeigt wobei jedoch der effektive maximale Wert bei 65A liegt.

Wenn Sie über keine Angabe des Ladestroms verfügen, können Sie sich an dem am häufigsten verwendeten Wert orientieren, einem Fünftel der Kapazität. Beispiel bei 500 Ah:  $500/5 = 100 A$ 

<span id="page-38-0"></span>Achtung: Wenn Ihre Batterien in Reihe geschaltet sind, ist die Kapazität für die Berechnung nur die einer einzelnen, nicht die gesamte Kapazität. Wenn der Batterieblock aus mehreren Reihen besteht, ist die Kapazität für die Berechnung die Summe der Kapazitäten einer Batterie jeder Reihe.

## **8.4.10 System {10038} (Menü)**

#### *8.4.10.1 Blockieren der Konfiguration mithilfe des DIP-Switch-Schalters {10054}(nein)*

Blockiert einen vom Schalter im Inneren des VarioTrack gewählten Betriebszustand.

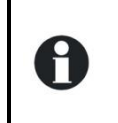

Wenn der Parameter {10054} auf « Ja » gesetzt ist, bleiben die Schiebeschalter inaktiv, auch wenn die Fernsteuerung nach der Programmierung von der Installation entfernt wurde. Damit kann die Programmierung blockiert werden und verunmöglicht ein späteres Ändern der Schiebeschalter.

#### *8.4.10.2 Überprüfung der Erdung {10060} (keine Kontrolle)*

Wenn der Minuspol der Batterie gemäß den Empfehlungen aus Kapitel [4.6](#page-18-1) geerdet ist, kann diese Verbindung zu jedem Zeitpunkt vom Gerät überprüft werden. Wenn diese Verbindung nicht mehr vorhanden wäre, würde sich das Gerät sofort ausschalten und der Fehler würde angezeigt werden (siehe Kapitel 6.4 und 8.4). Folgende Arten von Erdungen können überprüft werden:

- keine Überprüfung (Standardwert)
- Minuspol der geerdeten Batterie
- Pluspol der geerdeten Batterie
- Batterie in der Floating-Phase (kein Pol geerdet) ((In einem 12V System muss dieser Parameter nicht aktiviert werden)

#### <span id="page-39-0"></span>*8.4.10.3 Fernsteuereingang {10312}* (verfügbar ab Software Version 1.5.22)

Der VarioTrack verfügt über einen Fernsteuereingang dem mittels Programmierung mit der RCC-02/03 eine oder mehrere Funktion(en) zugewiesen werden kann. Ab Werk ist dem Fernsteuereingang keine Funktion zugewiesen.

Die Verdrahtung des Fernsteuereinganges geschieht an den Anschlussklemmen (12). Die Jumper müssen entsprechend der gewünschten Funktionalität positioniert werden.

#### **Steuerung durch einen Trockenkontakt (Variante (1) links):**

Die Jumper werden in ihrer Werkseinstellung belassen (A1-2 und B2-3).

#### **Steuerung durch eine Spannung (Variante (2) rechts):**

Die Jumper werden auf A1-B1 und A2-B2 gesetzt. Steuerspannung maximal 60Veff/30mA.

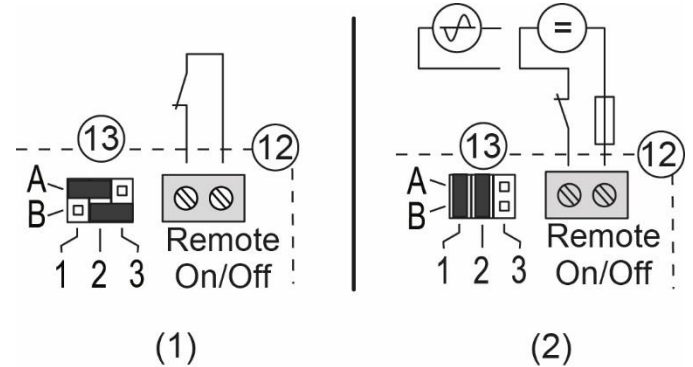

## **8.4.10.3.1 Fernsteuereingang aktiv {10313}**

Dieser Parameter erlaubt es festzulegen, ob der Fernsteuereingang aktiv ist wenn "offen", "geschlossen" oder "steigende Flanke".

In der Einstellung "offen" und " geschlossen" wird die gewählte Funktion ausgeführt wenn der Fernsteuereingang in den als aktiv eingestellten Zustand wechselt. Die gegenteilige Funktion wird ausgeführt wenn der Eingang auf den inaktiven Zustand wechselt.

Im Modus "steigende Flanke" entspricht der Ruhezustand einem offenen Kontakt. Wird ein Impuls (geschlossener Kontakt) angewendet, wird die gewählte Funktion ausgeführt. Der Impuls muss mindestens 200ms, maximal 2s lang sein. Durch das Anwenden eines weiteren Impulses wird wieder der Zustand inaktiv hergestellt und die gegenteilige Funktion wird ausgeführt.

### **8.4.10.3.2 ON/OFF Befehl {10314}**

Wird dieser Parameter aktiviert, schaltet ein aktiver Fernsteuereingang den VT ein, ein inaktiver Fernsteuereingang schaltet ihn aus. Dieser Parameter hat Priorität und deaktiviert den Schalter auf dem Gerät sowie auch die ON/OFF Befehle von der RCC-02/03.

### **8.4.10.3.3 Aktiviert durch den Zustand von AUX1 {10315}**

Dieser Parameter erlaubte es, den Zustand des Hilfskontaktes AUX1 auf den Fernsteuereingang umzuleiten. Damit ist es möglich, ohne Verkabelung den Status des AUX1 zur Steuerung des Fernsteuereinganges zu benutzen.

### **8.4.10.3.4 Egalisierung starten {10316}**

Ist dieser Parameter aktiv, kann mit einem aktiven Fernsteuereingang eine Egalisierungsladung ausgelöst werden und ein inaktiver Fernsteuereingang stoppt eine laufende Egalisierung.

### **8.4.10.3.5 Eine Meldung schicken wenn der Zustand des Fernsteuereingang geändert wird {10317}**

Ist dieser Parameter aktiviert, wird jede Zustandsänderung des Fernsteuereinganges (von inaktiv auf aktiv oder umgekehrt) mit einer entsprechenden Meldung bekanntgemacht.

#### *8.4.10.4 Zurücksetzen der Anwenderinformation für die produzierte PV Energie {10200}*

Mit diesem Parameter können die verschiedenen PV-Energiezähler auf 0 zurückgesetzt werden. Dies kann nützlich sein wenn Energiemessungen in einem gewissen Zeitintervall gewünscht sind.

#### *8.4.10.5 Zurücksetzen des Solarproduktionszählers {10043} und*

#### *8.4.10.6 Zurücksetzen der Tages Min-Max {10044}*

Mit diesem Parameter können die verschiedenen Tageszähler auf 0 zurückgesetzt werden. Dies kann nützlich sein wenn Messungen in einem gewissen Zeitintervall gewünscht sind.

#### *8.4.10.7 Wiederherstellen der Standardeinstellungen {10056}*

Stellt die Standardwerte, entweder die Werkseinstellungen oder die Einstellungen vom Installateur wieder her. (Werte welche ein Niveau höher sind als das aktuell eingestellte Zugriffsniveau in der RCC).

Der Solarladeregler VarioTrack kann mit zwei externen potentialfreien Hilfskontakten (Wechsler)aufgerüstet werden. Mit diesen beiden Relais können über ein angepasste Verdrahtung und eine einfach Programmierung verschiedenste Funktionen realisiert werden.

Jeder Kontakt wird unabhängig programmiert ausser es ist ein Zusammenspiel beider Kontakte erwünscht.

Kombination

## <span id="page-40-0"></span>**8.4.11 Hilfskontakt 1 {10088} und 2 {10142} (Menü)**

Die Hilfskontakte aktivieren sich mit einer Verzögerung von 2 Sekunden um ein Überschlaten zu vermeiden.

Die Hilfskontakte reagieren auf verschiedenste Arten von Signalen welche hier unten graphisch aufgezeigt werden.

Die grundlegenden Ereignisse welche die Kontakte aktivieren können sind von folgendem Typ:

- Einfaches Ereignis
- Geplantes Ereignis
- Stufe / Level / Wert
- Niveau

In den folgenden Definitionen hat jeder Parameter zwei Referenznummern. Die linke Referenz steht für den Hilfskontakt 1 und die Referenz rechts zu Hilfskontakt 2 {Referenz zu Hilfskontakt 1}{Referenz zu Hilfskontakt 2}.

# <span id="page-40-1"></span>**8.4.12 Einfache Funktionen**

### *8.4.12.1 Schaltmodus {10089} {10143} (Automatisch)*

Die Hilfskontakte können auf vier Arten geschalten werden:

**Manuel ON:** in diesem Modus ist der Kontakt permanent gezogen, egal welche externen oder programmierten Konditionen vorliegen.

**Manuel OFF:** in diesem Modus ist der Kontakt permanent abgefallen, egal welche externen oder programmierten Konditionen vorliegen.

**Automatisch:** in diesem Modus wird der Kontakt anhand seiner programmierten Bedingungen und Einschränkungen aktiviert.

**Umgekehrt automatisch:** in diesem Modus definieren die Konditionen und Einschränkungen wann der Kontakt abgefallen ist.

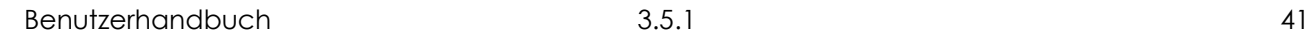

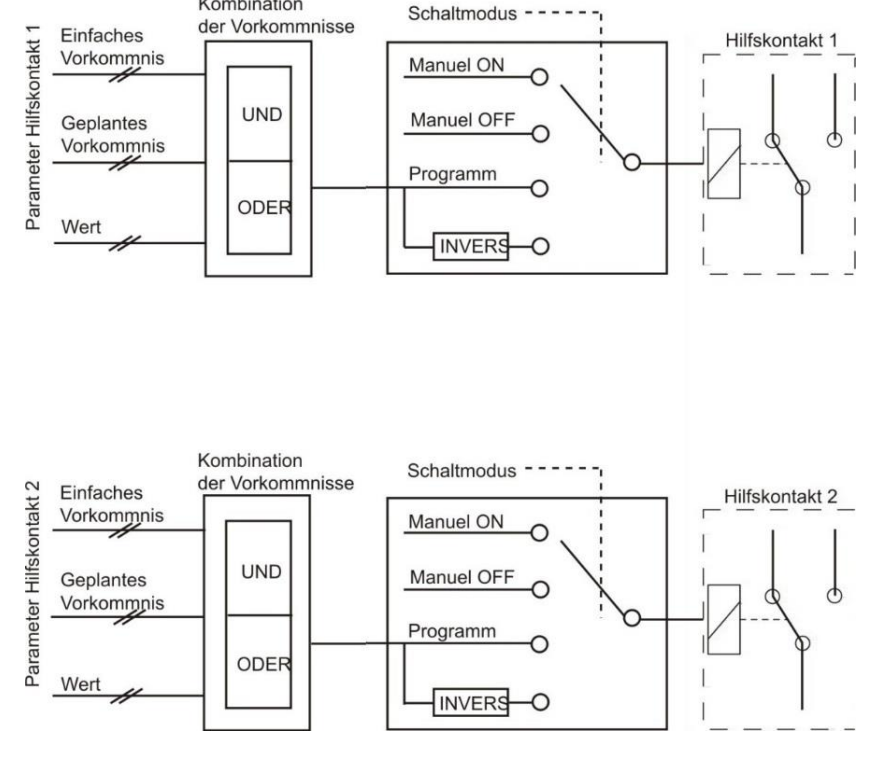

## *8.4.12.2 Reset Programmierung {10141} {10195} (Signal)*

Mit dieser Funktion können alle vorhandenen Programmierungen annulliert werden. Nachdem dieser Befehl ausgeführt wurde ist dieser Hilfskontakt inaktiv. Achtung: Diese Funktion kann nicht rückgängig gemacht werden.

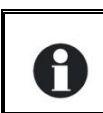

Benutzen sie unbedingt diese Funktion bevor sie einen Hilfskontakt neu programmieren. Auf diese Weise können sie sicherstellen, dass keine vorgängig programmierten Funktionen die Funktion des Hilfskontaktes beeinträchtigen.

### *8.4.12.3 Kombinationsmodus der Ereignisse {10090} {10144} (oder)*

Dieser Parameter definiert wie die verschiedenen Ereignisse kombiniert werden um den Hilfskontakt zu schalten.

Entweder reicht ein Ereignis um den Kontakt zu aktivieren (ODER Funktion) oder es müssen alle Ereignisse erfüllt sein damit der Kontakt aktiviert wird (UND Funktion).

## *8.4.12.4 Kontakte aktiv im Nachtmodus {10092} {10146} (Menü)*

Die Hilfskontakte können durch den Nachtbetrieb aktiviert werden. Sobald der Nachtmodus aktiviert ist und die Aktivierungszeit vergangen ist, aktivieren sich die Kontakte für eine bestimmte Zeit. Wenn die Aktivierungszeit auf 0 steht bleibt der Kontakt durchgehend aktiv bis zum Verlassen des Nacht-Modus.

- Aktiviert durch Nachtbetrieb {10093} {10147} (Nein)
- Aktivierungsverzögerung nach dem Erreichen des Nachtbetriebs {10094} {10148} (1min)
- Aktivierungszeit des Hilfskontaktes im Nachtbetriebs {10095} {10149} (1min)

## *8.4.12.5 Aktivierung in einem fixen Zeitmodul {10318} {10322} (menu)*

Die AUX-Hilfskontakte können nach einem fixen Zeitplan aktiviert werden. Wird dieser Modus aktiviert und ist die Startzeit erreicht, wird der Hilfskontakt aktiviert und bei Erreichen der Stoppzeit deaktiviert.

- Kontakt aktiv in einem fixen Zeitmodul {10319} {10323} (non)
- Startzeit {10320} {10324} (1min)
- Stoppzeit {10321} {10325} (1min)

### *8.4.12.6 Kontakt aktiviert durch ein Ereignis {10096} {10150} (Menü)*

Die Hilfskontakte können durch Zustände oder Ereignisse in der Installation aktiviert werden. Jedes Ereignis kann mit einem anderen kombiniert werden um komplexere Funktionen zu realisieren.

### **8.4.12.6.1 VarioTrack ON {10198} {10199} (Nein)**

Der Kontakt ist aktiviert wenn der VarioTrack eingeschalten ist.

### **8.4.12.6.2 VarioTrack OFF {10091} {10145} (Nein)**

Der Kontakt ist aktiviert wenn der VarioTrack ausgeschalten ist, manuell oder wegen eines Fehlers.

### **8.4.12.6.3 Fernsteuereingang aktiv {10308}{10309} (Nein)**

Der Hilfskontakt wird in Funktion des Zustandes des Fernsteuereingankes gesteuert.

### **8.4.12.6.4 Batterieunterspannung {10097} {10151} (Nein)**

Aktiviert den Hilfskontakt bei einer Batterieunterspannung.

## **8.4.12.6.5 Batterieüberspannung {10098} {10152} (Nein)**

Aktiviert den Hilfskontakt bei einer Batterieüberspannung.

### **8.4.12.6.6 Erdungsfehler {10099} {10153} (Nein)**

Aktiviert den Hilfskontakt bei einem Erdungsfehler.

### **8.4.12.6.7 PV-Fehler (48h ohne Ladung) {10100} {10154} (Nein)**

Aktiviert den Kontakt wenn es in den letzten 48h keine Ladung gab.

## **8.4.12.6.8 Übertemperatur {10102} {10156} (Nein)**

Aktiviert den Hilfskontakt wenn die Elektronik oder der Transformator überhitzt werden.

### **8.4.12.6.9 Batterieladung in der Hauptladephase (Bulk) {10104} {10158} (Nein)**

Aktiviert den Hilfskontakt wenn die Batterieladung in der Hauptladephase ist.

#### **8.4.12.6.10 Batterieladung in der Absorptionsphase {10105} {10159} (Nein)**

Aktiviert den Hilfskontakt wenn die Batterieladung in der Absorptionsphase ist. Wenn die erweiterte Funktion der periodischen Absorption aktiviert ist, wird der Hilfskontakt auch in dieser Phase schalten.

#### **8.4.12.6.11 Batterieladung in der Egalisierungsphase {10106} {10160} (Nein)**

Aktiviert den Hilfskontakt wenn die Batterieladung in der Egalisierungsphase ist.

#### **8.4.12.6.12 Batterieladung in der Schwebeladung (Floating) {10107} {10161} (Nein)**

Aktiviert den Hilfskontakt wenn die Batterieladung in der Schwebeladungsphase ist. Wenn die erweiterte Funktion der reduzierten Schwebeladung aktiviert ist, wird der Hilfskontakt auch in dieser Phase schalten.

#### **8.4.12.6.13 Batterieladung in der reduzierten Schwebeladung {10108} {10162} (Nein)**

#### **8.4.12.6.14 Batterieladung in der periodischen Absorptionsphase {10109} {10163} (Nein)**

Die Hilfskontakte können ebenfalls durch die periodische Absorptionsphase und die reduzierte Schwebeladung aktiviert werden. Jedoch ausschliesslich wenn ein Xtender vorhanden ist und die Batterieladezyklen synchronisiert sind.

#### *8.4.12.7 Kontakt aktiv entsprechend einer Batteriespannung {10110} {10164} (Menü)*

Mit diesen Parametern können die Hilfskontakte aktiviert werden sobald eine ausgewählte Spannung in einer definierten Zeit unterschritten wird. Drei verschiedene Spannungen mit einem Zeitwert können dazu parametriert werden um den Hilfskontakt zu aktivieren.

Der Hilfskontakt wird erst deaktiviert sobald die Batteriespannung wieder einen gewissen Wert mit einer dazugehörigen Zeit übersteigt. Diese beiden Werte sind frei programmierbar und unabhängig von den Einschaltwerten.

- Spannung 1 aktiv {10111} {10165} (Nein)
- Spannung 1 {10112} {10166} (11.7V/23.4V/46.8V)
- Dauer 1 {10113} {10167} (1min)
- Spannung 2 aktiv {10114} {10168} (Nein)
- Spannung 2 {10115} {10169} (11.9V/23.8V/47.6V)
- Dauer 2 {10116} {10170} (10min)
- Spannung 3 aktiv {10117} {10171} (Nein)
- Spannung 3 {10118} {10172} (12.1V/24.2V/48.4V)
- Dauer 3 {10119} {10173} (60min)
- Deaktivierungsspannung {10120} {10174} (13.5V/27V/54V)
- Dauer vor der Deaktivierung {10121} {10175} (60min)
- Deaktivierung wenn die Batterie in der Schwebeladung ist (Floating) {10122} {10176} (Nein)

#### **8.4.12.7.1 Deaktivierung wenn die Batterie in der Schwebeladung ist (Floating) {10122} {10176} (Nein)**

Wird ein Hilfskontakt mit einer Batteriespannungsschwelle aktiviert, kann die Deaktivierung auch beim Eintritt in die Schwebeladungsphase programmiert werden. Auf diese Weise schaltet der Hilfskontakt aus auch wenn die programmierte Batteriespannung nicht erreicht wurde.

## *8.4.12.8 Kontakt aktiviert anhand der Batterietemperatur {10123} {10177} (Menü)*

Sie können die Hilfskontakte aktivieren anhand der Batterietemperatur. Diese Funktion ist nur möglich wenn Sie den Batteriesensor BTS-01 oder den Batterie Monitor BSP verwenden. Zwei unterschiedliche Schwellenwerte können festgelegt werden um den Kontakt bei verschiedenen Temperaturen einund auszuschalten.

- Kontakt aktiv anhand der Batterietemperatur {10124} {10178} (non)
- Aktivierungstemperatur der Hilfskontakte {10125} {10179} (3°C)
- Deaktivierungstemperatur {10126} {10180} (5°C)

#### *8.4.12.9 Kontakte aktiviert anhand des Ladezustandes der Batterie (SOC) {10128} {10182} (Funktion nur aktiv mit einem BSP) (Menü)*

Sie können die Hilfskontakte aktivieren anhand des Ladezustandes der Batterie. Sobald der Ladezustand der Batterie unter ein festgelegtes Niveau sinkt aktiviert sich der Hilfskontakt. Eine Zeitspanne kann mit diesem Niveau verbunden werden, das heisst der Batterieladezustand muss während dieser Zeit unterschritten werden bevor sich der Hilfskontakt aktiviert. Der Kontakt wird deaktiviert sobald der Batteriezustand eine festgelegte Schwelle übersteigt, welche ebenfalls mit einer Zeitverzögerung versehen werden kann.

Der Kontakt kann auch deaktiviert werden wenn die Batterie in der Schwebeladung ist (Floating).

- Level SOC 1 aktiv {10129} {10183} (Nein)
- Level SOC 1 {10130} {10184} (50%)
- Dauer 1 {10131} {10185} (12h)
- Level SOC 2 aktiv {10132} {10186} (Nein)
- Level SOC 2 {10133} {10187} (30%)
- Dauer 2 {10134} {10188} (0.25h)
- Level SOC 3 aktiv {10135} {10189} ( Nein)
- Level SOC 3 {10136} {10190} (90%)
- Dauer 3 {10137} {10191} (0.25h)
- SOC Level um den Hilfskontakt zu deaktivieren {10138} {10192} (90%)
- Zeitverzögerung vor der Deaktivierung {10139} {10193} (0.25h)
- Deaktivierung wenn die Batterie die Schwebeladung erreicht (Floating) {10140} {10194} (Nein)

# <span id="page-44-0"></span>**9 ZUBEHÖR**

# <span id="page-44-1"></span>**9.1 FERNSTEUERUNG- UND PROGRAMMIERMODUL RCC-02/-03**

Dieses Zubehör stellt eine wichtige Ergänzung des VarioTrack dar. Die Fernsteuerung kann mithilfe des mitgelieferten Kabels über einen der beiden Kommunikationsanschlüsse "Com Bus" (7) (siehe Kapitel [4.1](#page-10-1) ["Elemente des Verkabelungsfaches](#page-10-1)") angeschlossen werden.

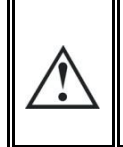

Wenn das Gerät über den Kommunikationsbus mit anderen Geräten (Xtender, VarioString, BSP, RCC, Xcom oder anderweitig) verbunden ist kann eine Software-Inkompatibilität bestehen. Daher wird dringend empfohlen ein Software-Upgrade durchzuführen um alle Funktionen des Systems zu gewährleisten.

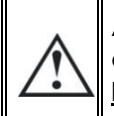

An diese Steckbuchsen dürfen ausschließlich passende Zubehörteile der Xtender-Serie angeschlossen werden. **Verwenden Sie keinen anderen Anschluss wie z. B. LAN, Ethernet, ISDN etc.**

Das Fernsteuerung- und Programmiermodul RCC-02/-03 ist mit folgenden Geräten kompatibel:

- MPPT-Solarladeregler *VarioTrack*
- MPPT-Solarladeregler *VarioString*
- Wechselrichter/Ladegerät der *Xtender*-Serie

Wenn mindestens eines dieser beiden Geräte angeschlossen ist, können auch andere Peripheriegeräte eines Xtender-Systems hinzugefügt werden, so z. B.:

- Batteriezustands-Monitor *BSP-500/BSP-1200*
- Kommunikationsschnittstelle RS 232 *Xcom-232i*
- Kommunikationssets über Internet *Xcom-LAN, Xcom-GSM*

So sind die folgenden Funktionen in Bezug auf alle angeschlossenen und kompatiblen Geräte möglich:

- Regelung verschiedener Betriebsparameter angeschlossener Geräte
- Übersichtliche Anzeige des aktuellen Betriebszustands jedes Gerätes
- Anzeige verschiedener gemessener oder berechneter Betriebsdaten (Strom/Spannung/Leistung etc.) für jedes Gerät
- Software-Update bzw. individuelle Softwareinstallationen
- Speicherung/Wiederherstellung von Systemparametern (Konfiguration)
- Laden von Parameterdateien (Konfiguration)
- Speicherung der Fehlermeldungshistorie jedes Gerätes
- Aufzeichnung der Daten des VarioTrack und weiterer wichtiger Funktionen Ihres Systems (siehe Kapitel "Datenlogger" S. 23 der Bedienungsanleitung zur Fernsteuerung).

### **RCC-02 RCC-03**

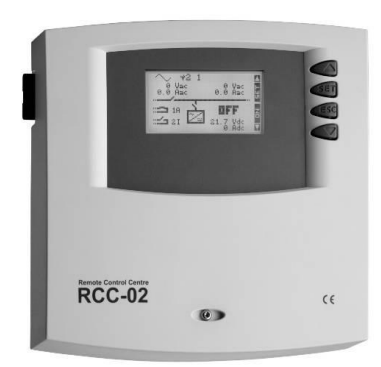

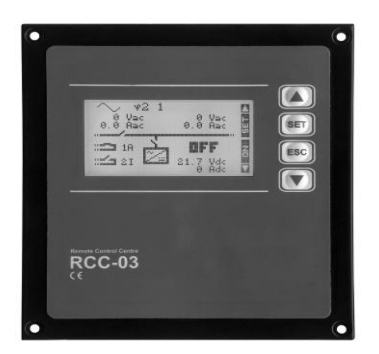

Die Funktionen der Module RCC-02 und RCC-03 sind identisch. Die Module unterscheiden sich ausschließlich durch ihre Montageart. Die Fernsteuerung RCC-02 ist für die Aufputzmontage geeignet, wohingegen die Fernsteuerung RCC-03 für den Einbau in Schalttafeln geeignet ist.

Um Zugriff auf den SD-Kartenanschluss zu erhalten (z. B. um Updates zu installieren), muss zunächst die RCC-03 von der Schalttafel entfernt werden.

Best.-Nr. / Maße H x L x B [mm]: RCC-02 / 170 x 168 x 43,5 RCC-03 / 130 x 120 x 42,2

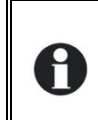

Die zwei Fernsteuerungsmodelle werden mit einem Kabel von zwei Metern geliefert. Abweichende Kabellängen können ebenfalls bestellt werden (5 m, 20 m sowie 50 m). Art.-Nr.: CAB-RJ45-8-xx. Geben Sie anstelle von "xx" die gewünschte Kabellänge in Metern an.

An einen VarioTrack können maximal 2 RCC oder Xcom angeschlossen werden. Wenn in einem System mehrere Xtender oder VarioTrack vorhanden sind können bis zu drei Einheiten angeschlossen werden.

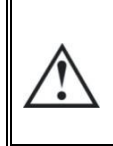

Der Terminierungsschalter für den Kommunikationsbus "Com. Bus" (8) befindet sich in der T-Stellung (terminiert), es sei denn, beide Anschlüsse (7) sind bereits belegt. Nur in diesem Fall muss der Schalter auf O (offen) geregelt werden (geschoben in Richtung Schiebschalter « DIP Switch) (9).

# <span id="page-45-0"></span>**9.2 TEMPERATURFÜHLER BTS-01**

Die Betriebsspannungen von Bleibatterien variieren in Abhängigkeit von der Temperatur. Ein optional erhältlicher Temperaturfühler regelt die Batteriespannung und sorgt unabhängig von der Temperatur für eine optimale Batterieladung. Der Korrekturfaktor des Temperaturfühlers ist durch den Parameter {10036} festgelegt.

In einem System mit mehreren VarioTrack, angeschlossen auf der gleichen Batterie reicht eine Sonde aus (Multisystem).

Bestellnummer des Temperaturfühlers (inklusive 5 m Kabel): BTS-01

Maße: H x L x B / / 58 x 51,5 x 22 mm

# <span id="page-45-1"></span>**9.2.1 Anschluss des Temperaturfühlers (BTS-01)**

Der optionale Temperaturfühler BTS-01 wird zusammen mit einem 3 m langen Anschlusskabel mit RJ11/6- Steckern geliefert. Er kann in jedem Betriebszustand an der mit "Temp. Sens." (Temperaturfühler) bezeichneten Buchse (6) ein- bzw. ausgesteckt werden. Schieben Sie den Stecker in die Buchse (6), bis ein hörbares Klicken das Einrasten anzeigt. Die Temperaturfühlerhülse kann einfach an der Batterie oder direkt in deren Nähe festgeklebt werden. Der Temperaturfühler wird automatisch erkannt und die Spannungswerte sofort angepasst. Wenn an der Batterie ein Fühler (BSP) angebracht wird, muss kein BTS-01 verwendet werden. Das BVP-Modul beinhaltet auch eine Temperaturmessung. Wenn beide Elemente (BTS-01 und BSP) vorhanden sind, kommt nur der Temperaturfühler BTS-01 für eine Korrektur der Temperatur zum Einsatz.

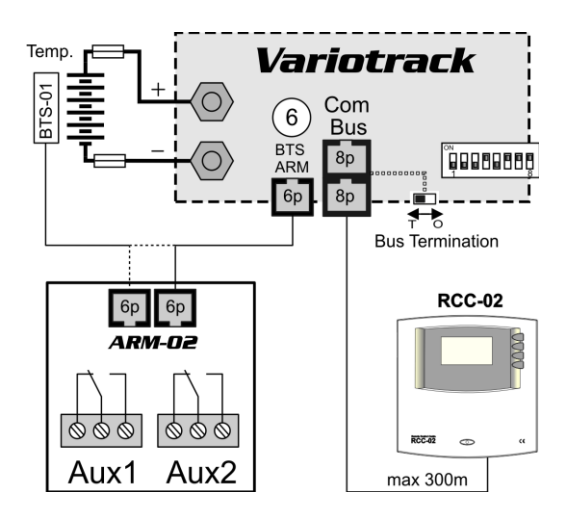

**BTS-01** 

# <span id="page-46-0"></span>**9.3 HILFSKONTAKTE-MODUL ARM-02**

Dieses externe Modul, zur Montage auf einer DIN-Schiene vorgesehen und wird mit einem 5m Kabel geliefert, erweitert den VarioTrack um zwei frei programmierbare potentialfreie Kontakte.

Die maximal erlaubten Ströme und Spannungen für diese Kontakte sind 16A für 230Vac/24Dc oder3A für 50Vdc.

Der aktivierte Kontakt wird über die anliegende LED signalisiert.

Zur Programmierung der Hilfskontakte wird die Fernsteuereinheit RCC-02/-03 benötigt. Für den Beschrieb der Parameter beachten Sie den entsprechenden Abschnitt in diesem Benutzerhandbuch.

Das ARM-02 Modul wird an der gleichen Buchse angeschlossen wie die BTS-01. Wenn beide Optionen installiert sind muss die BTS-01 an der zweiten Buchse an der ARM-02 angeschlossen werden.

**Jegliche nicht genutzte Kabelverschraubung muss sauber verschlossen werden.** Wir diese Instruktion nicht befolgt verliert das Produkt seine IP54 Schutzklasse wodurch Kleintiere/Insekten eindringen und Schäden verursachen können welche nicht durch die Garantie gedeckt sind.

# <span id="page-46-1"></span>**9.4 EXTERNE LÜFTUNGSEINHEIT ECF-01**

Die Lüftungseinheit ECF-01 kann an das Modell VT-65 angebracht werden und verleiht ihm so die Eigenschaften eines Modells VT-80 (siehe technisches Datenblatt S. [55\)](#page-54-1). Dieses Zubehörteil wird automatisch erkannt und der maximale Ladestrom erhöht sich, wenn es montiert ist, auf 80 A.

Die Lüftungseinheit hat auch den Schutzgrad IP54 und ist

spritzwassergeschützt. Jedoch sollte das Gerät keinem Schmutzwasser ausgesetzt werden, damit kein Schlamm oder Ähnliches den Mechanismus blockieren.

Zusammen mit der Einheit wird eine Bedienungsanleitung geliefert.

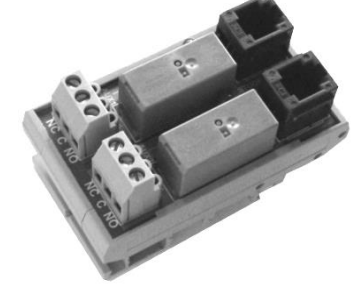

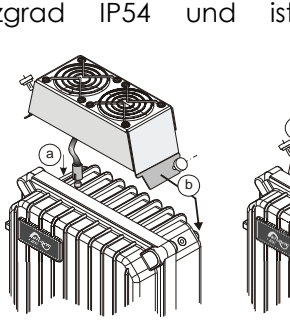

c) $\mathscr{L}$ 

c

# <span id="page-47-0"></span>**10 MIT DEM VARIOTRACK KOMPATIBLE GERÄTE**

In Hybridsystemen werden *VarioTrack* meistens mit den unten genannten Geräten der Xtender - Serie kombiniert. Somit bilden sie ein System, in dem sie durch den Kommunikationsbus miteinander verbunden sind. Sie finden die komplette Beschreibung dieser Geräte auf unserer Internetseite www.studer-innotec.com.

# <span id="page-47-1"></span>**10.1 WECHSELRICHTER/LADEREGLER DER XTENDER-SERIE**

Da der VarioTrack mit allen Geräten der Xtender-Serie kompatibel ist, ist es mit diesem Gerät möglich, perfekt aufeinander abgestimmte PV-Hybrid-Systeme oder netzgekoppelte Systeme zu montieren. Die Kommunikation zwischen dem/den Xtendern und dem/den VarioTrack ermöglicht dann die Synchronisation der Ladezyklen beider Geräte. Wenn diese Funktion durch den Parameter {10037} eingestellt ist, ist der Xtender der "Master" des Ladeprofils und gibt die Spannungsgrenzen seines Zyklus vor. Dies bleibt auch so, wenn der Xtender über den AN- /AUS-Schalter ausgeschaltet wird.

Wenn der Xtender über den AN-/AUS-Schalter spannungsfrei geschaltet wird, arbeitet der VarioTrack gemäß seinen eigenen Einstellungen.

> Die Ladeströme der Geräte summieren sich gleichwertig. Wenn der Ladestrom des Xtender beispielsweise auf 100 A festgelegt wird und der VarioTrack 80 A bereitstellt, kann der Ladestrom der Batterie während der Hauptladephase 180 A betragen.

# <span id="page-47-2"></span>**10.2 MESSMODUL BATTERIELADEZUSTAND BSP- 500/1200**

Dieses Modul wird mit einem Shunt 500 bzw. 1200 A geliefert und misst den Ladestrom, die Spannung und die Temperatur der Batterie. Es berechnet alle Daten aufgrund dieser Messungen und stellt sie dem System zur Verfügung: Ladezustand, Zeit vor Entladung, Historie des Ladezustands über 5 Tage etc.

# <span id="page-47-3"></span>**10.3 KOMMUNIKATIONSMODUL XCOM-232I**

Mit dem separaten Kommunikationsmodul RS232 ist der Zugriff auf die meisten Werte und Parameter der am Kommunikationsbus angeschlossenen Geräte möglich. Es verfügt außerdem über eine SD Karte zur Erfassung von Messwerten, Einstellungen und der Historie von Ereignissen, die von diesen Geräten generiert werden.

# <span id="page-47-4"></span>**10.4 KOMMUNIKATIONSSETS XCOM-LAN/-GSM**

Diese beiden Sets bieten die Möglichkeit die Xtender und VarioTrack/VarioString Systeme über das Web anzusteuern, überall dort wo ein Internet-Zugang über das lokale Netzwerk oder über das GSM Netz gegeben ist. Der Internet-Zugang kann mit einem Samrtphone, Tablet oder Notebook erfolgen.

# <span id="page-47-5"></span>**10.5 KOMMUNIKATIONSMODUL XCOM-SMS**

Das Kommunikationsmodul Xcom-SMS erlaubt den Fernzugriff mittels SMS (Short Message Service, Kurzmitteilungen) auf ein System der Studer Innotec (Xtender, VarioTrack, VarioString). Die SMS können mittels eines Mobiltelefons, einer SMS-Website o. ä. gesendet werden. Dadurch kann der Benutzer auf beliebige Distanz Informationen über die Betriebszustände seines Systems erhalten oder auch Parameter setzen und somit unnötige Reisen vermeiden.

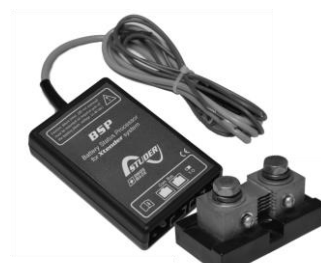

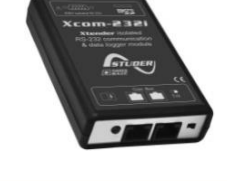

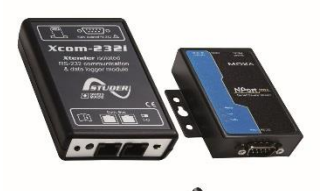

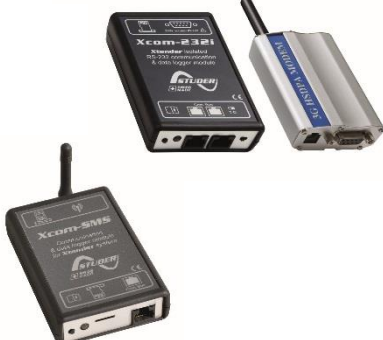

# <span id="page-48-0"></span>**10.6 MULTIPROTOKOLL KOMMUNIKATIONSMODUL XCOM-CAN**

Dieses Tool hat zwei Hauptfunktionen. Einerseits ermöglicht es die Kommunikation zwischen Batterien mit einer CAN-BUS Kommunikation (typischerweise Lithium Batterie Management System, BMS) und den Produkten der Familie Xtender/VarioTrack/VarioString. Anderseits kann auch jedes Gerät mit CAN-BUS (PC, programmierbarer Automat, Mikroprozessor) mit einem System mit den Xtender/Vario Produkten über ein proprietäres Protokoll (Studer Public Protocol für Xcom-CAN) interagieren.

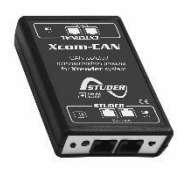

# <span id="page-49-0"></span>**11 VERKABELUNGSBEISPIELE**

# <span id="page-49-1"></span>**11.1 VARIOTRACK + RCC-02**

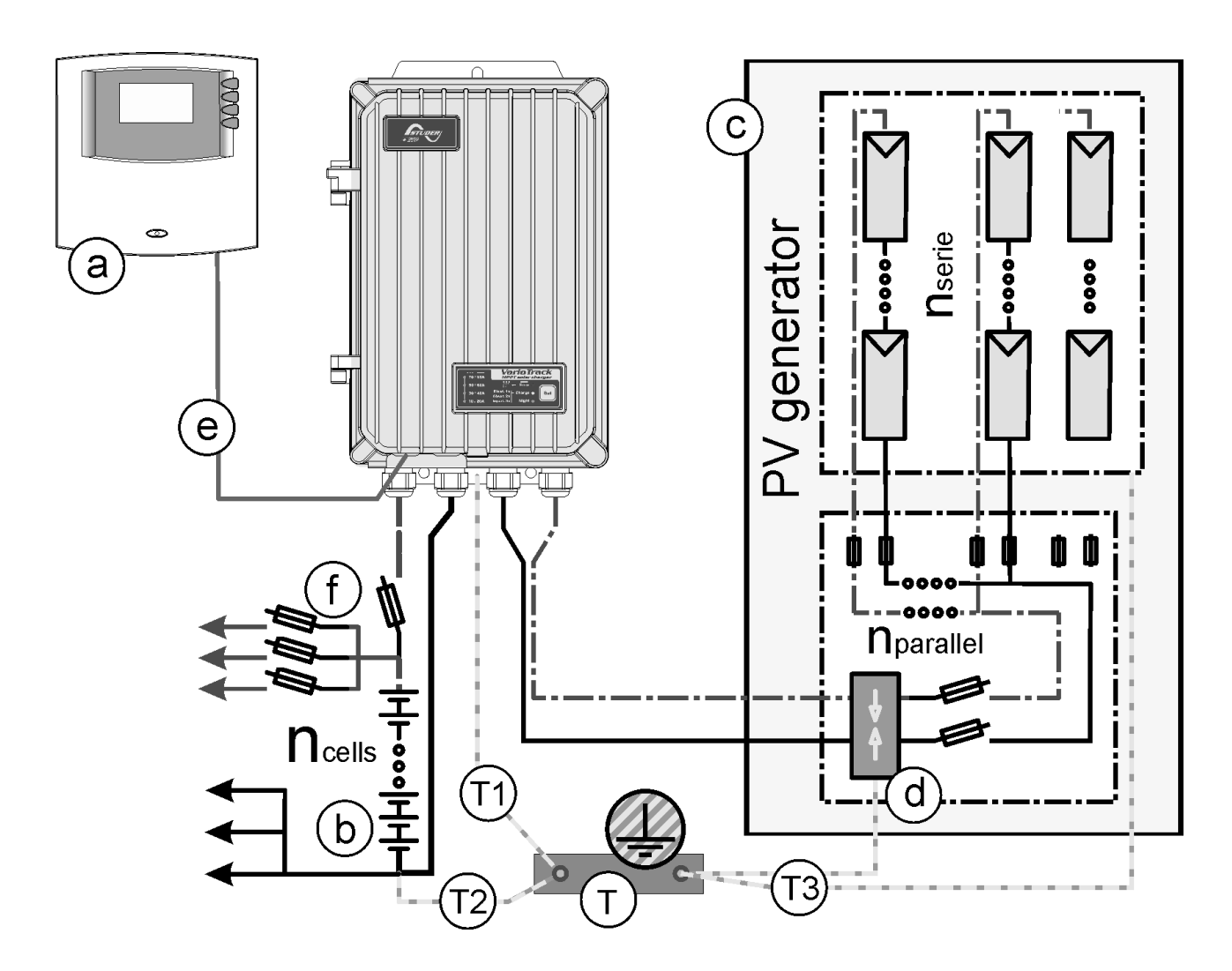

# <span id="page-49-2"></span>**11.2 ANMERKUNGEN VERKABELUNGSBEISPIELE**

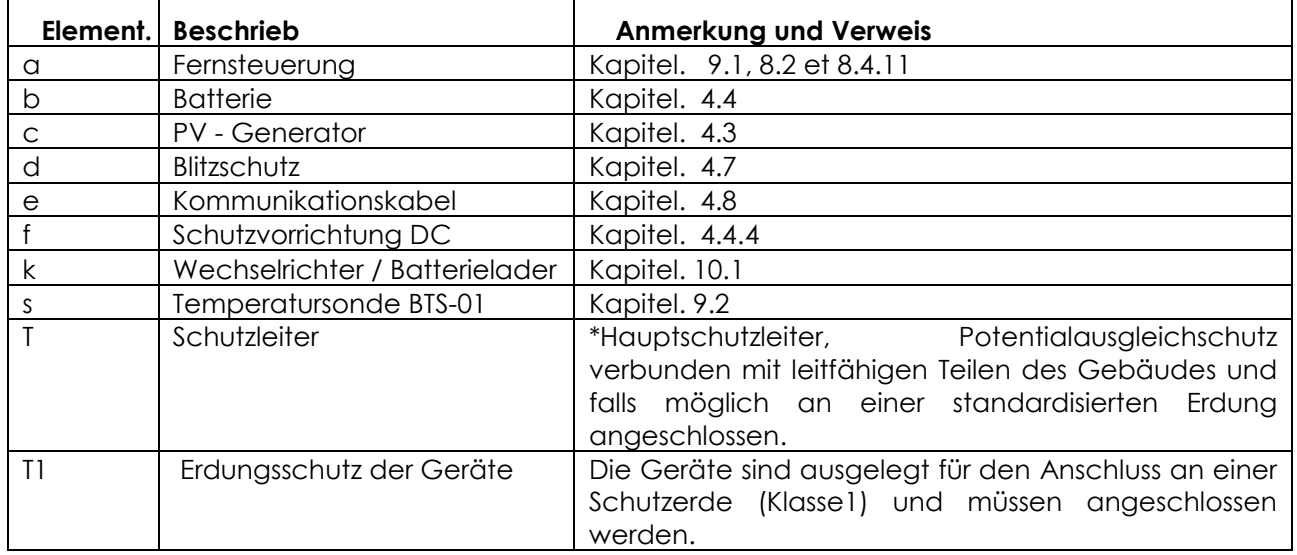

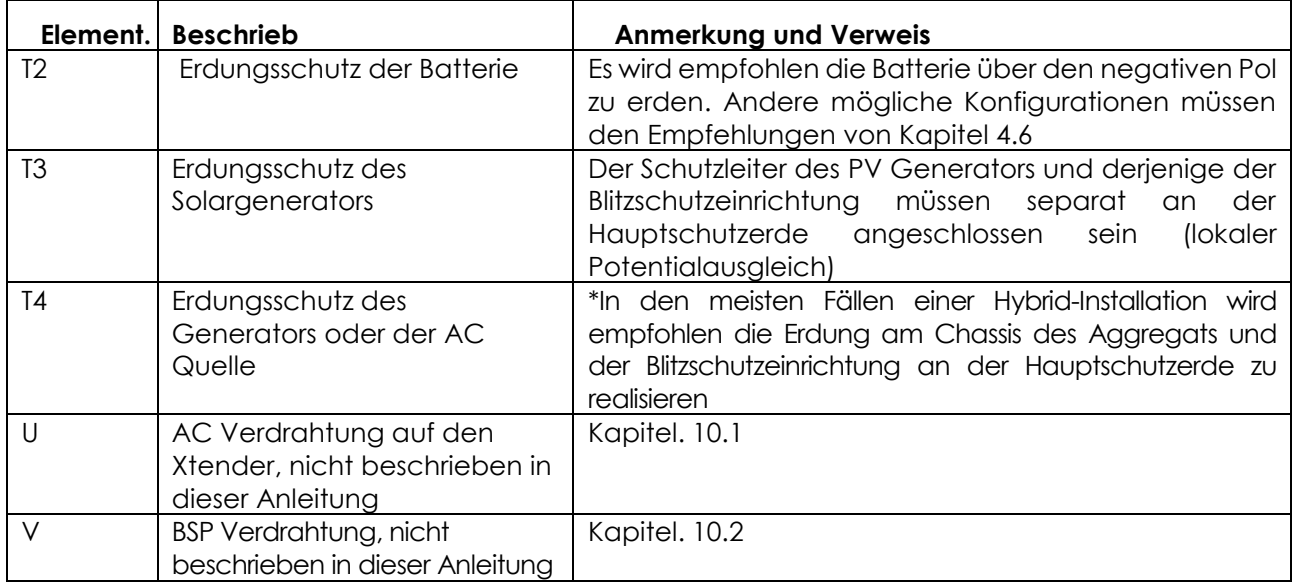

\*Die nationalen Installationsnormen muss standortspezifisch eingehalten werden und sind in der Verantwortung des Installateurs.

# <span id="page-50-0"></span>**11.3 HYBRIDSYSTEM VARIOTRACK + XTENDER + RCC-02 + BSP + BTS-01**

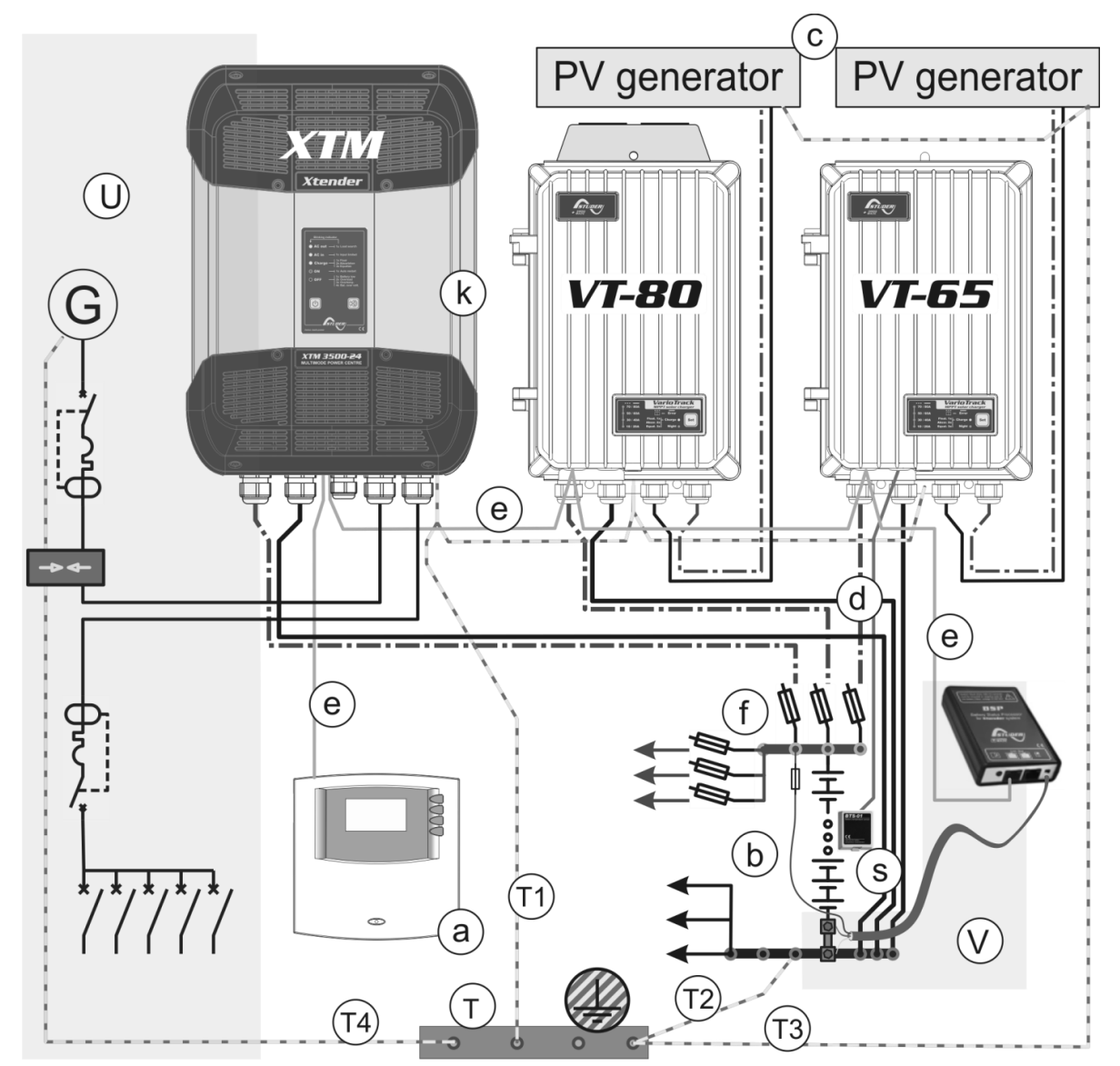

# <span id="page-51-0"></span>**12 WARTUNG DER ANLAGE**

Abgesehen von der regelmäßigen Kontrolle der Anschlüsse (Fixierung, allgemeiner Zustand) bedarf der VarioTrack keinerlei besonderer Wartungsarbeiten.

# <span id="page-51-1"></span>**13 RECYCLING DER GERÄTE**

Die Geräte der VarioTrack-Reihe entsprechen der europäischen Gefahrenstoffverordnung 2011/65/EU und enthalten keinen der folgenden Stoffe: Blei, Cadmium, Quecksilber, sechswertiges Chrom, polybromiertes Biphenyl (PBB) und polybromierter Diphenyläther (PBDE).

Beachten Sie bei der Entsorgung dieses Gerätes die geltenden örtlichen Vorschriften und nutzen Sie die Sammeldienste/-stellen für Elektro-/Elektronik-Altgeräte.

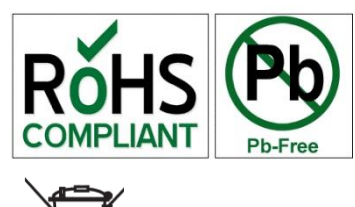

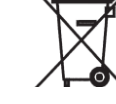

# <span id="page-51-2"></span>**14 EU-KONFORMITÄTSERKLÄRUNG**

Der in dieser Bedienungsanleitung beschriebene Laderegler wurde gemäß den folgenden Richtlinien unter Anwendung der aufgeführten harmonisierten Normen entwickelt und konstruiert.

## **Niederspannungsrichtlinie 2014/35/EU**

- EN 50178:1997

## **Elektromagnetische Verträglichkeit (EMV-) Richtlinie 2014/30/EU**

- EN 61000-6-2:2005
- <span id="page-51-3"></span>- EN 61000-6-4:2007/A1:2011

# <span id="page-52-0"></span>**15 TROUBLE SHOOT**

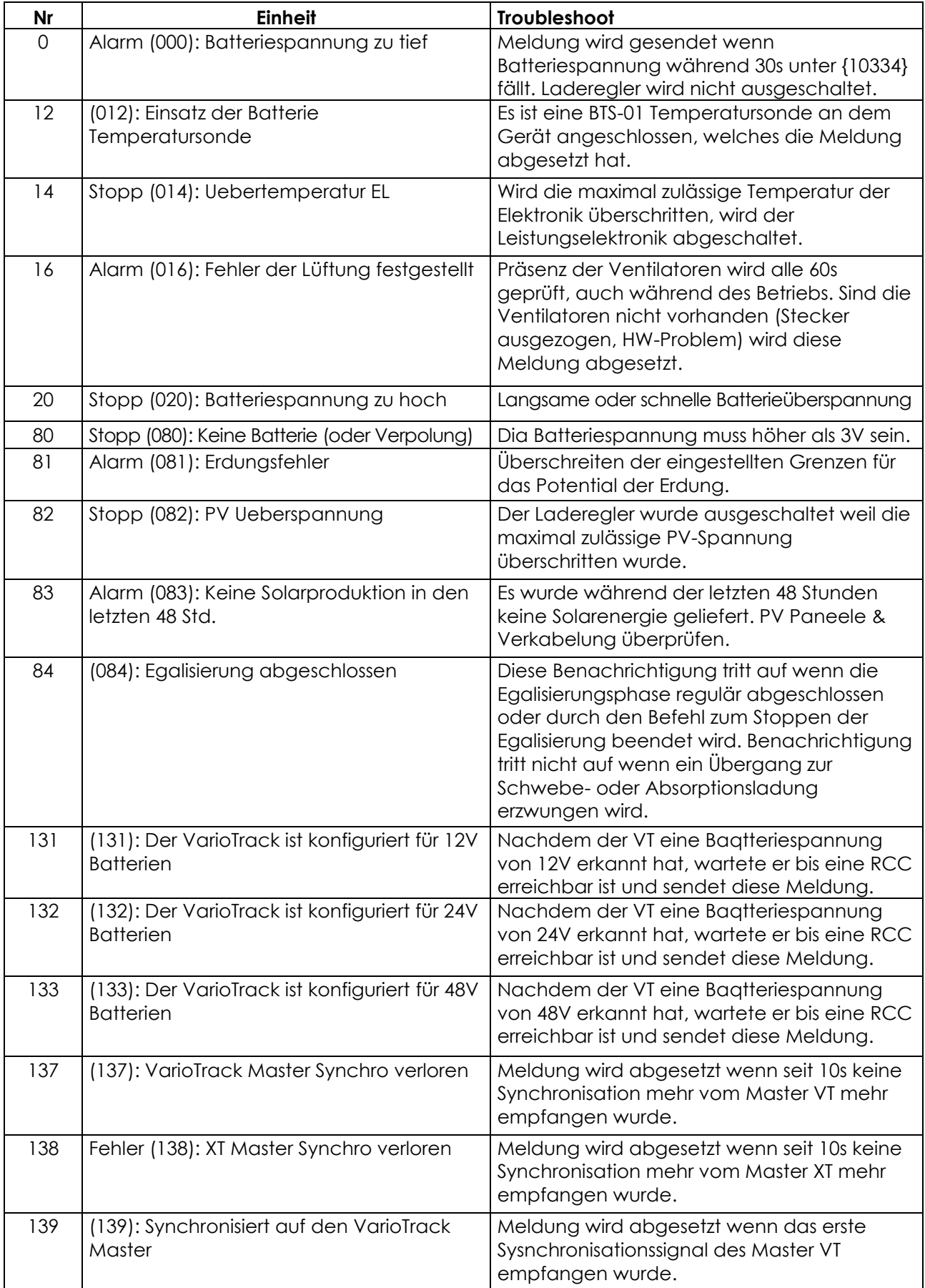

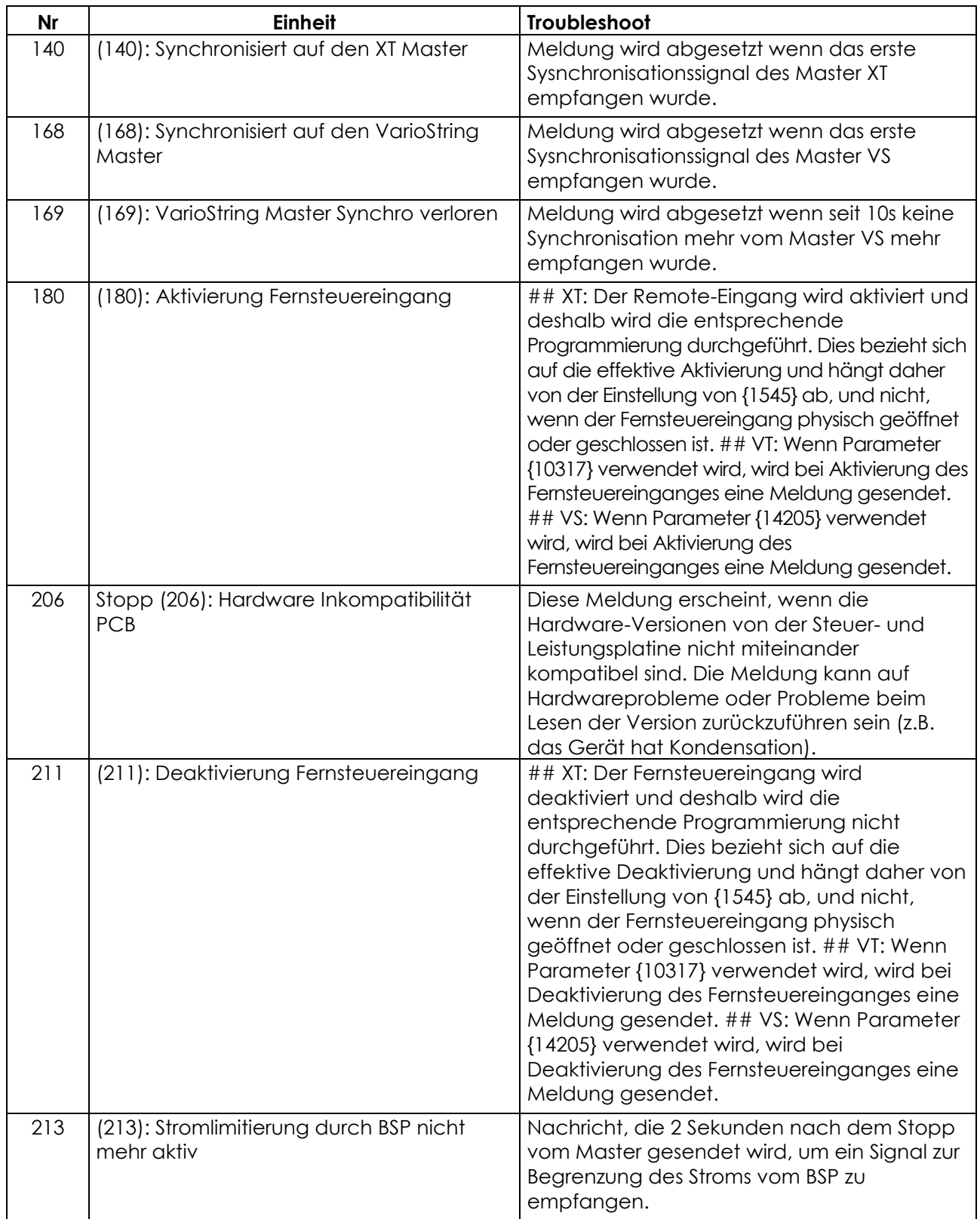

# <span id="page-54-0"></span>**16 PARAMETER LISTE**

<span id="page-54-1"></span>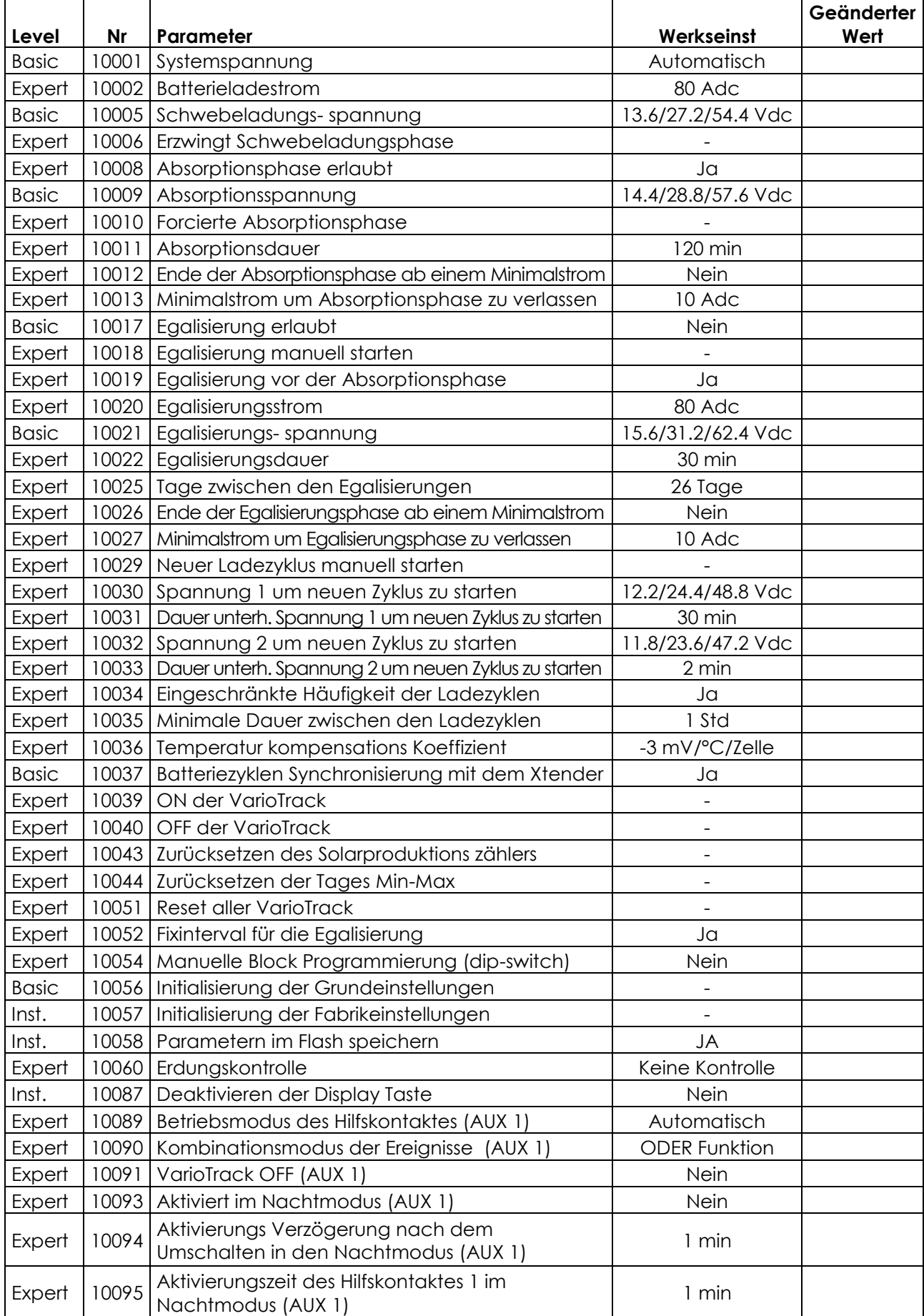

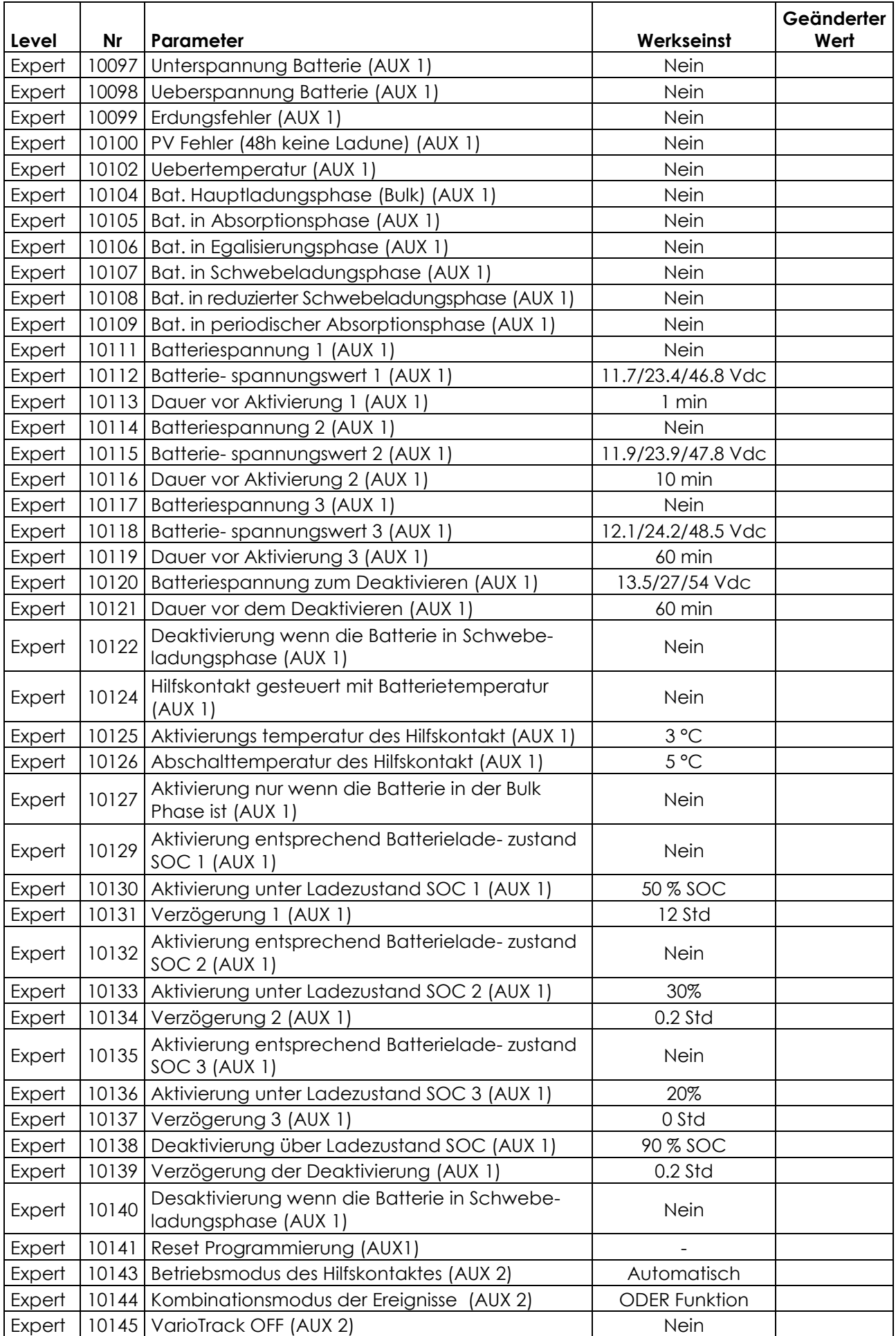

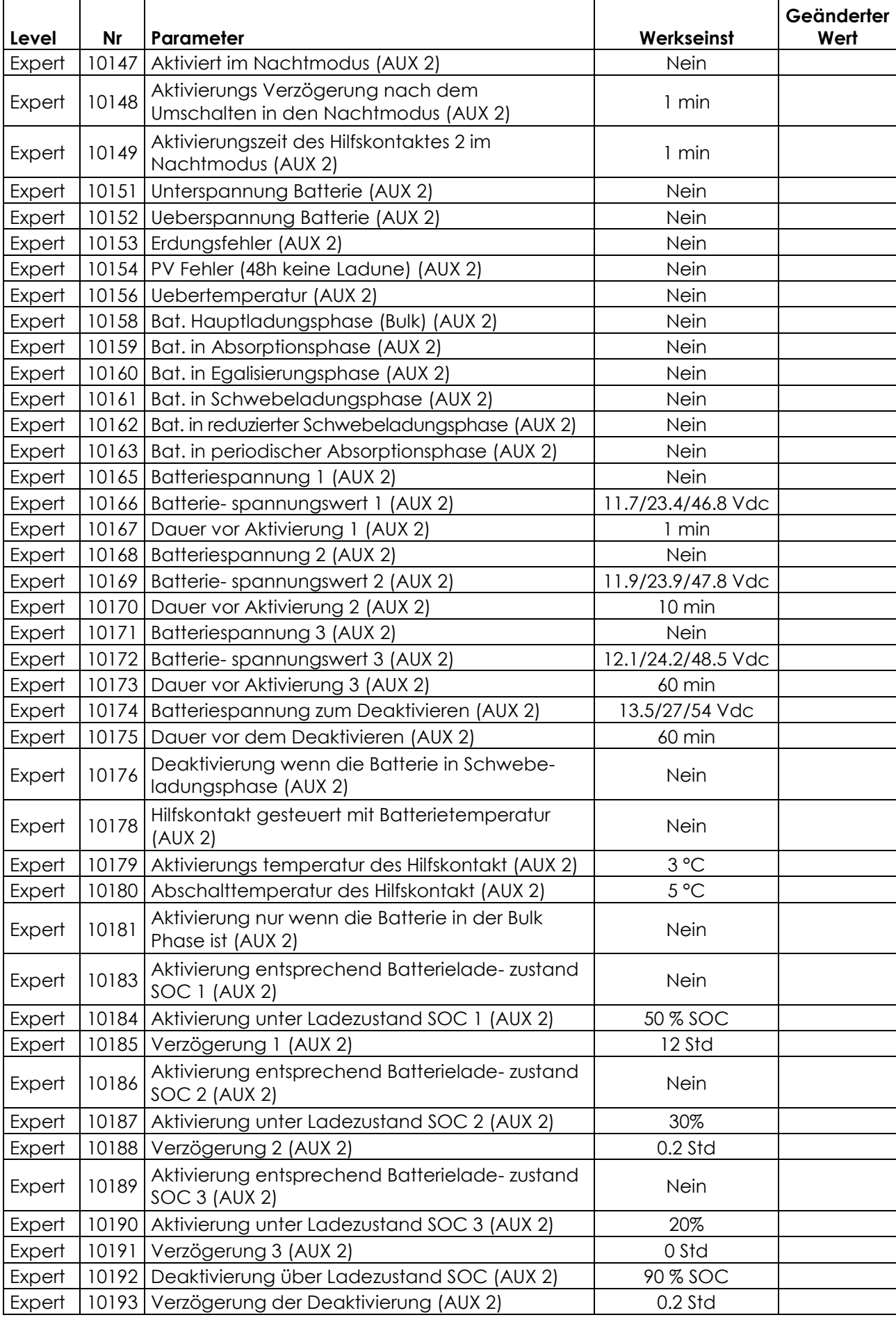

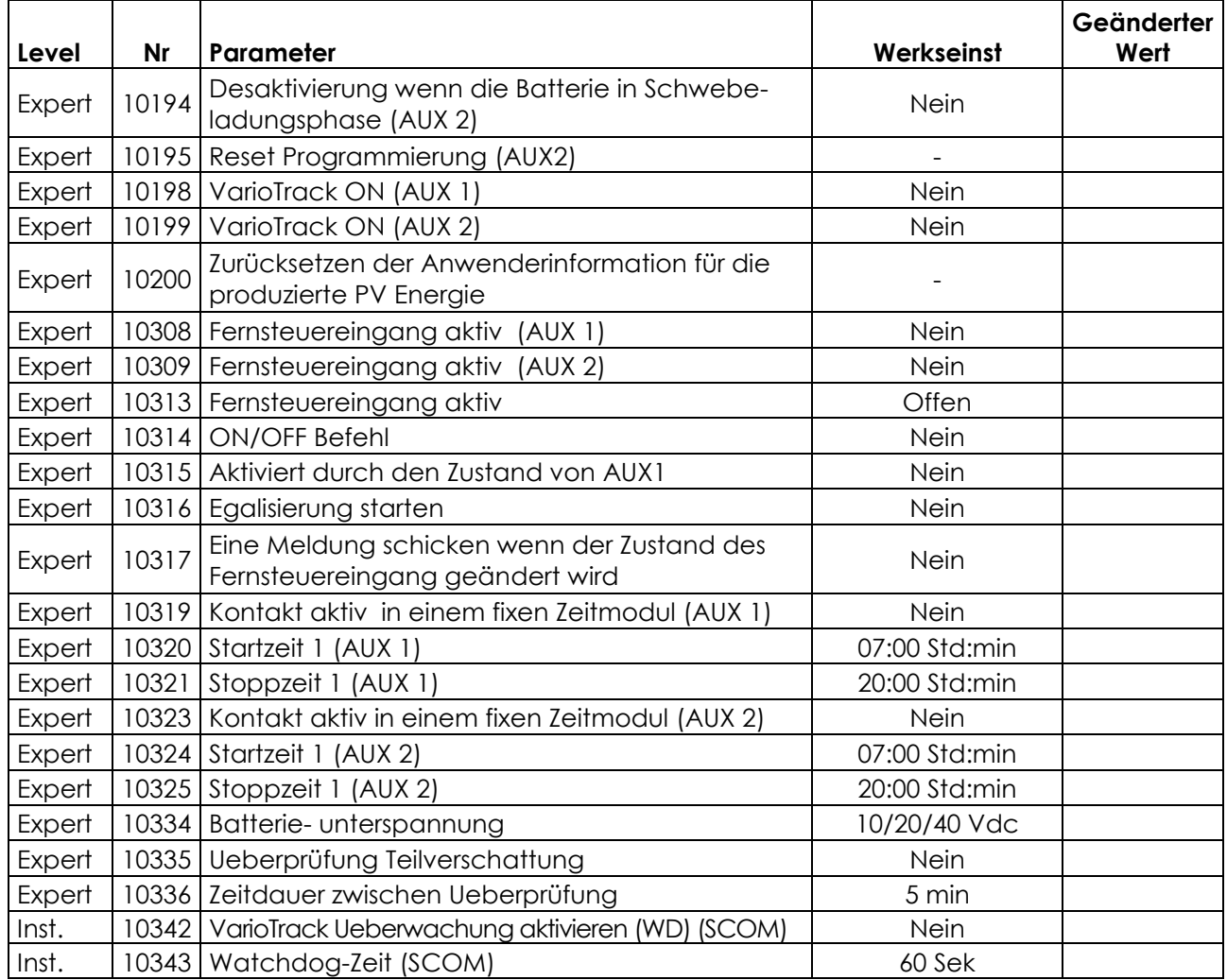

# **17 TECHNISCHE DATEN**

<span id="page-57-0"></span>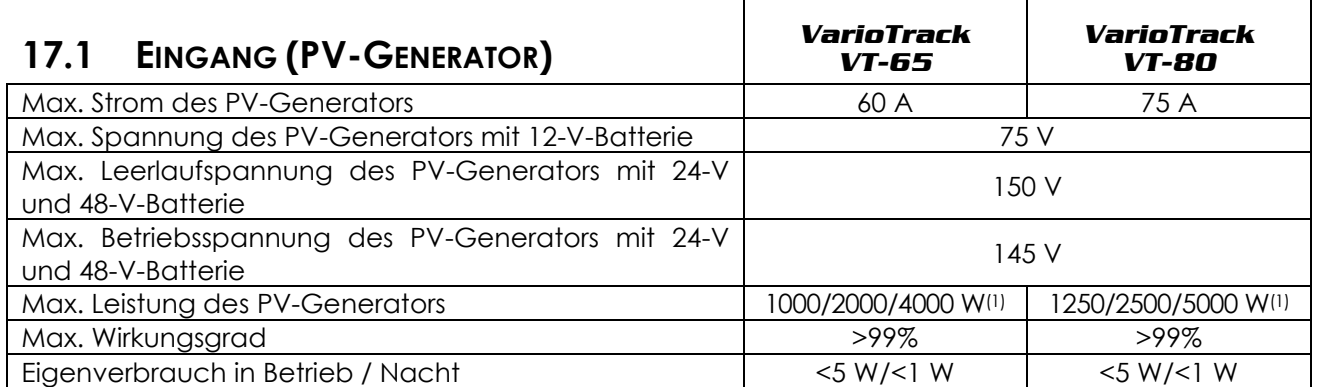

(1) Der in den Vereinigten Staaten geltende National Electrical Code (NEC) schreibt einen Grenzwert für den Strom des Photovoltaikgenerators von 52 A für das Modell VarioTrack VT-65 und von 64 A für das Modell VT-80 vor.

(2) Die Leistung des Generators hängt innerhalb der in Kapitel [4.3.1](#page-12-1) angegebenen Spannungsund Leistungsgrenzen von verschiedenen Faktoren ab

<span id="page-58-0"></span>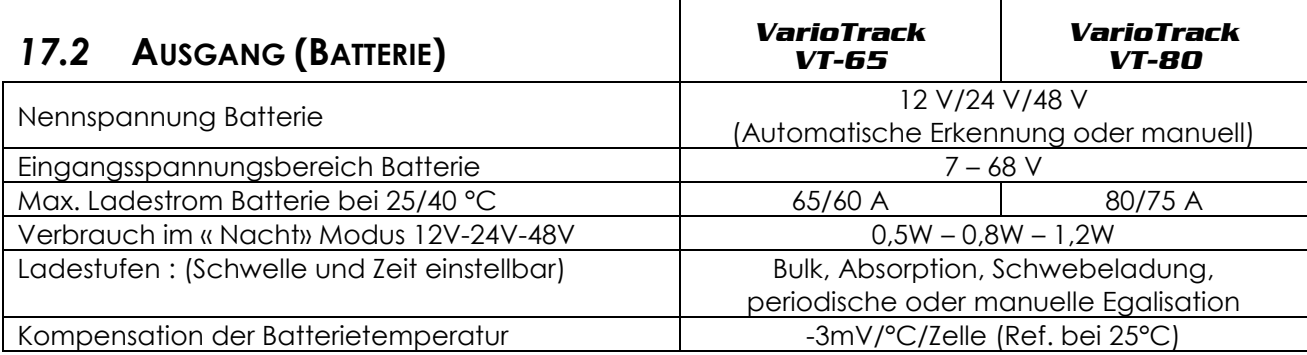

<span id="page-58-1"></span>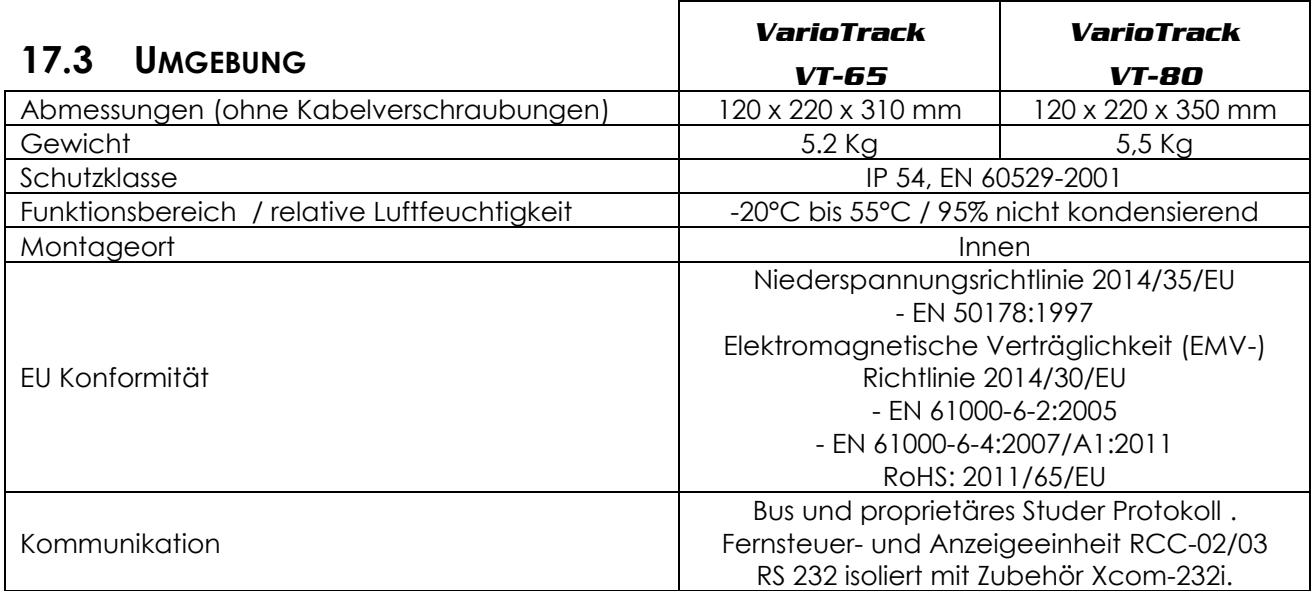

# <span id="page-58-2"></span>**17.4 ELEKTRONISCHER SCHUTZ**

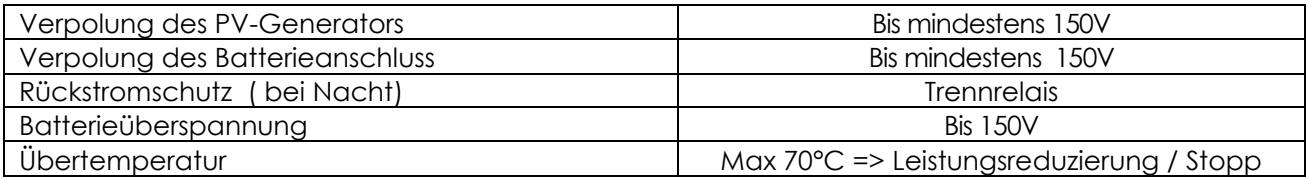

# <span id="page-59-0"></span>**18 PARAMETER INDEX**

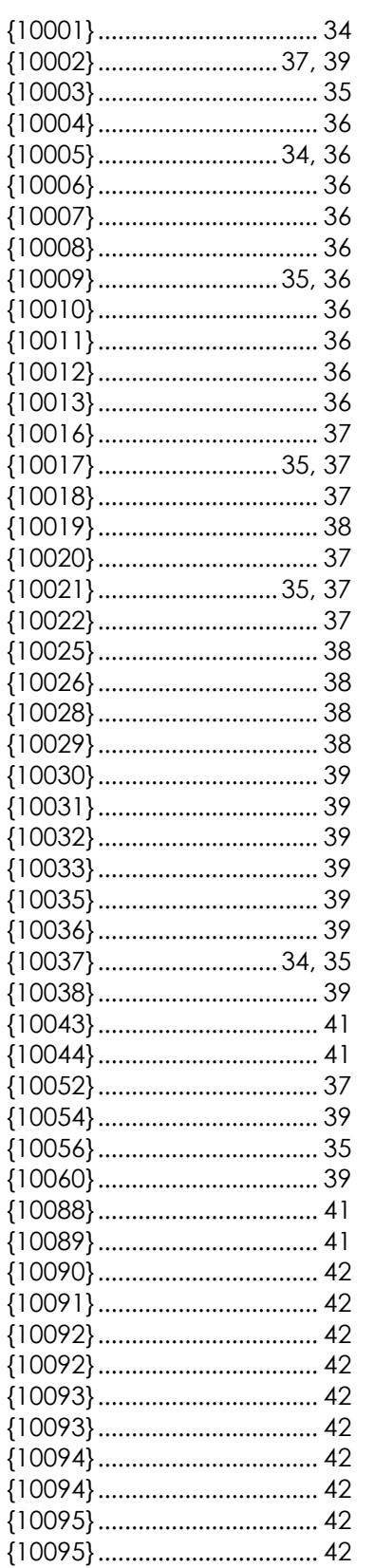

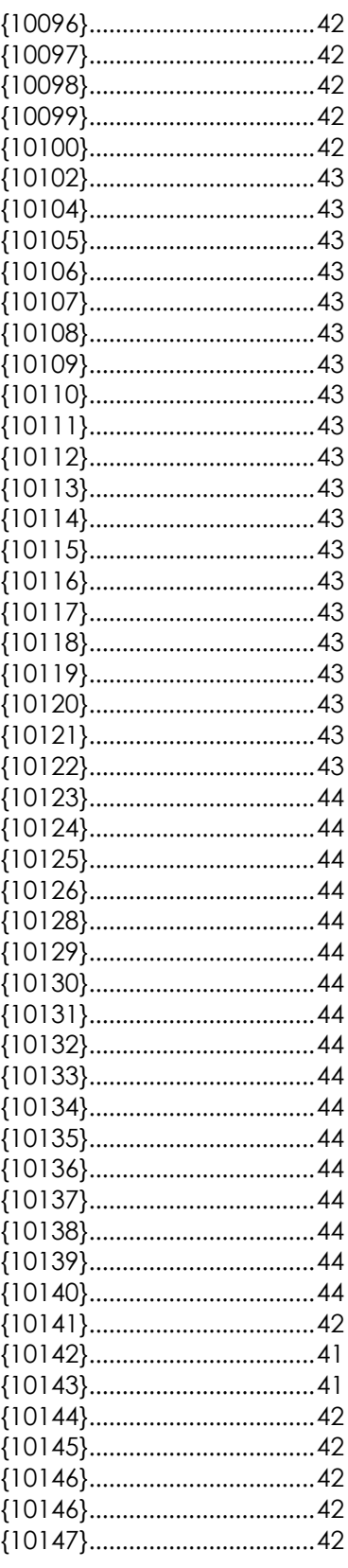

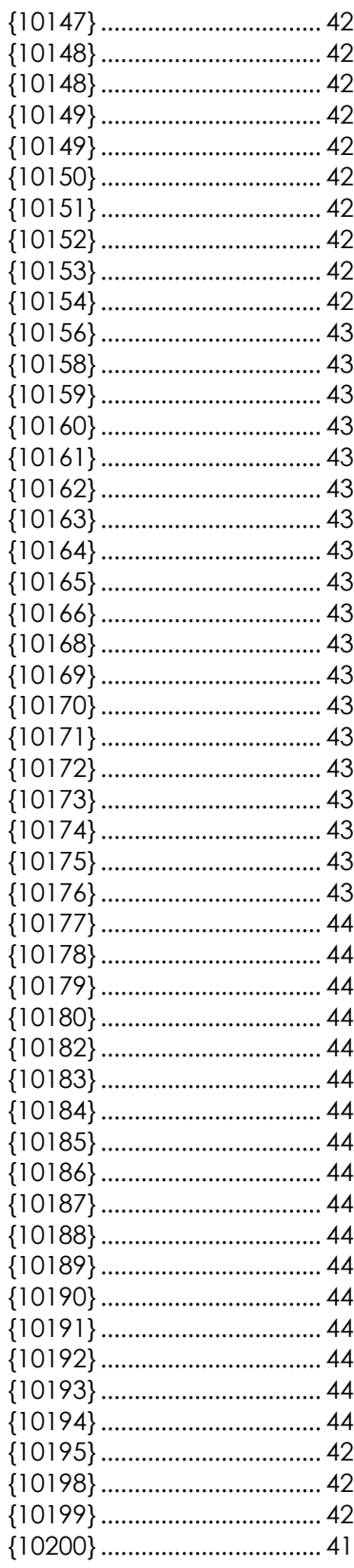

Studer Innotec SA **VarioTrack**

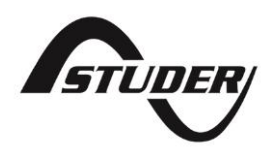

Studer Innotec SA Rue des Casernes 57 1950 Sion – Schweiz Tel : +41(0) 27 205 60 80 Fax : +41(0) 27 205 60 88

info@studer-innotec.com www.studer-innotec.com